# Notas de la versión de Sun Java™ System Identity Manager

Versión 7.0 Noviembre de 2006

Referencia 820-0159-10

Estas notas sobre la versión contienen información importante que estaba disponible en el momento de publicar Sun Java System Identity Manager 7.0. En ellas figuran nuevas funciones y mejoras, así como problemas y limitaciones detectados en relación con el producto. Lea este documento antes de empezar a utilizar Identity Manager 7.0.

También incluye referencias a URL de terceros e información complementaria relacionada.

**NOTA** Sun no se hace responsable de la disponibilidad de los sitios web de terceros que se mencionan en este documento. Sun no avala ni se hace responsable del contenido, la publicidad, los productos ni otros materiales disponibles en dichos sitios o recursos, o a través de ellos. Sun tampoco se hace responsable de daños o pérdidas, supuestos o reales, provocados por el uso o la confianza puesta en el contenido, los bienes o los servicios disponibles en dichos sitios o recursos, o a través de ellos.

# Software y entornos admitidos

En esta sección se enumeran los componentes de software y entornos compatibles con el software del producto Identity:

- [Sistemas operativos](#page-1-0)
- [Servidores de aplicaciones](#page-2-0)
- [Exploradores](#page-2-1)
- [Servidores de repositorio de bases de datos](#page-3-0)
- [Puerta de enlace de Sun Identity Manager](#page-3-1)
- [Recursos admitidos](#page-3-2)
- [Servidores web](#page-7-0)
- [Software descatalogado](#page-7-1)

**NOTA** Como los desarrolladores de software a menudo realizan nuevas versiones, actualizaciones y correcciones del software, la información aquí incluida cambia con frecuencia. Consulte las actualizaciones en las notas de la versión antes de continuar con la instalación.

### <span id="page-1-0"></span>Sistemas operativos

Esta versión de Identity Manager funciona con los siguientes sistemas operativos:

- AIX 4.3.3, 5.2, 5L v5.3
- HP-UX 11i v1, 11i v2
- Microsoft Windows 2000 SP3 o una versión posterior
- Microsoft Windows 2003
- Solaris 8, 9, 10 Sparc y x86
- Red Hat Linux Advanced Server 2.1
- Red Hat Linux Enterprise Server 3.0, 4.0
- Novell SuSE Linux Enterprise Server 9 SP1

# <span id="page-2-0"></span>Servidores de aplicaciones

Con Identity Manager se debe utilizar un servidor de aplicaciones compatible con Servlet 2.2 e instalado con la plataforma Java incluida (excepto en los casos indicados a continuación). Identity Manager necesita JDK 1.4.2 o una versión superior:

- Apache® Tomcat
	- $\circ$  Versión 4.1.x (con JDK 1.4.2)
	- $\circ$  Versión 5.0.x (con JDK 1.4.2)
	- $\circ$  Versión 5.5.x (con JDK 1.5)
- BEA WebLogic® Express 8.1 (con JDK 1.4.2 o una versión superior)
- BEA WebLogic® Server™ 8.1 (con JDK 1.4.2 o una versión superior)
- BEA WebLogic® Server™ 9
- IBM WebSphere® 6.0
- IBM WebSphere® Application Server Express 5.1.1 (con JDK 1.4.2)
- JBoss Application Server 4.0.4
- Sun™ ONE Application Server 7
- Sun Java™ System Application Server Platform Edition 8
- Sun Java™ System Application Server Platform Edition y Enterprise Edition 8.1

**NOTA** Si el servidor de aplicaciones actual no admite JDK 1.4.2 ni versiones posteriores, póngase en contacto con su distribuidor para analizar las consecuencias de sustituirlo por otro que sí lo admita antes de instalar Identity Manager 7.0.

# <span id="page-2-1"></span>Exploradores

Identity Manager funciona con los siguientes exploradores:

- Microsoft Internet Explorer 5.x y posteriores
- Safari v2.0 y posteriores para Mac OS X 10.3.3 y posteriores
- Mozilla 1.78 (con JRE 1.5)
- Firefox 1.04, 1.05, 1.06, 1.5 (con JRE 1.5)

# <span id="page-3-0"></span>Servidores de repositorio de bases de datos

Identity Manager es compatible con los siguientes repositorios de bases de datos:

- IBM® DB2® Universal Database para Linux, UNIX® y Windows® (Versión 7.x, 8.1, 8.2)
- Microsoft SQL Server™ 2000, 2005
- MySQL™  $4.1, 5.0$
- Oracle 9i® y Oracle Database 10g, 10g Release 1 y 10g Release 2®

# <span id="page-3-1"></span>Puerta de enlace de Sun Identity Manager

Si tiene intención de configurar Windows Active Directory, Novell NetWare, Novell GroupWise, Exchange 5.5, Remedy, Lotus Domino o RSA ACE/Server, debería instalar la Puerta de enlace de Sun Identity Manager.

### <span id="page-3-2"></span>Recursos admitidos

Identity Manager permite utilizar los siguientes recursos:

- [Gestión de las relaciones con los clientes \(CRM\)](#page-3-3)
- [Bases de datos](#page-4-0)
- [ERP \(Planificación de recursos empresariales\)](#page-5-0)
- [Servicio de asistencia](#page-5-1)
- [Plataformas de mensajes](#page-5-2)
- [Cola de mensajes](#page-5-3)
- [Sistemas operativos](#page-6-0)
- [Sistema de administración de roles](#page-6-1)
- [Gestores de seguridad](#page-6-2)
- [Control de acceso a la web](#page-7-2)

### <span id="page-3-3"></span>*Gestión de las relaciones con los clientes (CRM)*

• Software CRM de Siebel versiones 6.2, 7.0.4, 7.7 y 7.8.

### <span id="page-4-0"></span>*Bases de datos*

- Tabla de base de datos genérica
- IBM® DB2® Universal Database para Linux, UNIX® y Windows® (7.x, 8.1, 8.2)
- Microsoft<sup>®</sup> Identity Integration Server (MIIS) 2003
- Microsoft SQL Server 2000, 2005
- MySQL™ 4.1.*x*, 5.*x*
- Oracle 9i®
- Oracle Database 10g Release 1®
- Sybase Adaptive Server® 12.*x*
- JDBC con secuencias de comandos

### *Directorios*

- LDAP v3
- Microsoft<sup>®</sup> Active Directory<sup>®</sup> 2000, 2003
- Novell® eDirectory en Novell NetWare 5.1, 6.0
- Open LDAP
- Sun™ ONE Directory Server 4.*x*
- Sun Java™ SystemDirectory Server 5 2004Q2, 2005Q1

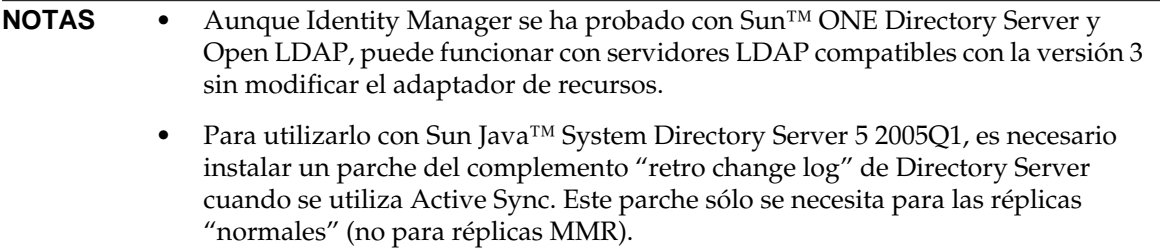

### <span id="page-5-0"></span>*ERP (Planificación de recursos empresariales)*

- Oracle E-Business Suite on Oracle Applications 11.5.9, 11.5.10
- Peoplesoft<sup>®</sup> PeopleTools versiones 8.1 8.4.2 con HRMS versiones 8.0 8.8
- $SAP^{\circledR}R/3$  v4.5, v4.6
- SAP® R/3 Enterprise 4.7 (SAP BASIS 6.20)
- SAP® NetWeaver Enterprise Portal 2004 (SAP BASIS 6.40)
- SAP® NetWeaver Enterprise Portal 2004s (SAP BASIS 7.00)

### <span id="page-5-1"></span>*Servicio de asistencia*

• Remedy® Help Desk 4.5, 5.0.

### <span id="page-5-2"></span>*Plataformas de mensajes*

- Blackberry RIM Enterprise Server 4+ (usa el adaptador de secuencia de comandos de Windows genérico)
- Sun Java System Messaging and Calender Service
- Lotus Notes<sup>®</sup> 5.0, 6.5, 6.5.4 (Domino)
- Microsoft® Exchange 5.5, 2000, 2003
- Novell® GroupWise 5.*x*, 6.0
- **NOTAS** Microsoft Exchange 2000 y 2003 se administran a través de los recursos de Microsoft Windows Active Directory 2000 y 2003.
	- El adaptador de recursos para Blackberry no podrá utilizarse en versiones futuras. Las futuras implementaciones que precisen adaptadores de recursos de Blackberry Enterprise Server Version 4+ deberán basarse en el adaptador de Scripted Gateway.

### <span id="page-5-3"></span>*Cola de mensajes*

• JMS Message Queue Listener

### <span id="page-6-0"></span>*Sistemas operativos*

- HP OpenVMS 7.2
- HP-UX 11.0, 11i v1, 11i v2
- IBM AIX<sup>®</sup> 4.3.3, 5.2, 5L, v5.3
- IBM OS/400® V4r3, V4r5, V5r1, V5r2, V5r3, V5r4
- Microsoft Windows® NT® 4.0
- Microsoft Windows® 2000, 2003
- Secuencia de comandos de shell de UNIX genérico
- Adaptador de secuencia de comandos de Windows genérico (usa puerta de enlace)
- Red Hat Linux 8.0, 9.0
- Red Hat Linux Advanced Server 2.1
- Red Hat Linux Enterprise Server 3.0, 4.0
- Sun Solaris<sup>™</sup> 8, 9, 10
- SuSE Enterprise 9

### <span id="page-6-1"></span>*Sistema de administración de roles*

• SmartRoles de BridgeStream

### <span id="page-6-2"></span>*Gestores de seguridad*

- ActivCard® 5.0
- eTrust CA-ACF2® Security
- Natural
- **IBM RACF®**
- Scripted Host
- INISafe Nexess 1.1.5
- RSA ClearTrust 5.5.2, 5.5.3
- RSA® SecurID® 5.0, 6.0
- RSA® SecurID® 5.1, 6.0 para UNIX
- eTrust CA-Top Secret® Security 5.3

### <span id="page-7-2"></span>*Control de acceso a la web*

- IBM Tivoli® Access Manager 4.*x*, 5.1
- Netegrity® Siteminder® 5.5
- RSA® ClearTrust® 5.0.1
- Sun™ ONE Identity Server 6.0, 6.1, 6.2
- Sun™ Java System Identity Server 2004Q2
- Sun™ Java System Access Manager 6 2005Q1, 7 2005Q4 (función de dominios incluida a partir de 2005Q4)

### <span id="page-7-0"></span>Servidores web

**NOTA** Identity Manager no requiere la integración entre servidores de aplicaciones y servidores web. Si desea lograr un mejor equilibrio de la carga y aumentar la seguridad (a través del protocolo https), puede elegir un servidor web.

- Apache 1.3.19
- iPlanet 4.1
- Microsoft Internet Information Server (IIS) 4.0, 5.0
- Sun™ ONE Web Server 6

# <span id="page-7-1"></span>Software descatalogado

Identity Manager dejará de ser compatible con los siguientes paquetes de software que se utilizan como servidores de aplicaciones, repositorios de bases de datos y recursos administrados. No obstante, seguirán suministrándose servicios de asistencia hasta que aparezca la siguiente versión principal de Identity Manager. Si tiene preguntas relacionadas con la implementación de versiones más recientes de estos paquetes de software, póngase en contacto con el representante del servicio de atención al cliente o con el servicio de asistencia técnica.

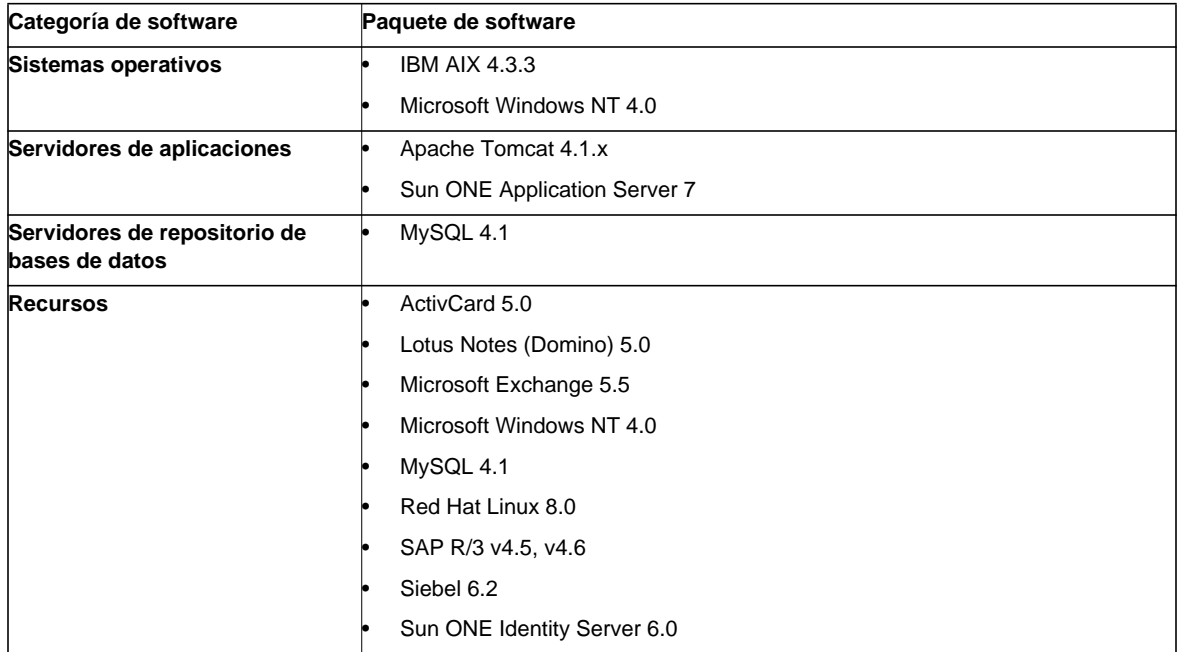

Identity Manager 7.0 ya no funcionará con los siguientes paquetes de software dependientes

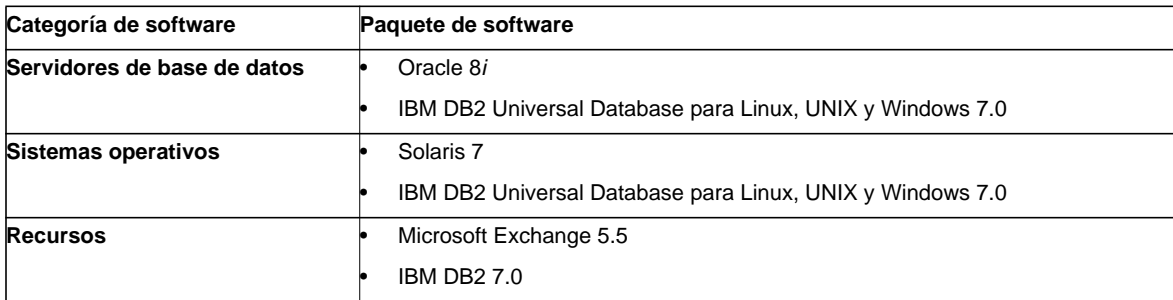

# *Disponibilidad oficial del adaptador de recursos de NT4*

Dado el esfuerzo continuado por ofrecer funciones nuevas y mejoradas en las versiones más recientes, considere esta nota como un aviso de obsolescencia de las versiones anteriores. La obsolescencia del producto se debe a que Microsoft dejará de prestar servicios de asistencia para el sistema operativo NT4. Aunque Sun no mantenga la disponibilidad del sistema operativo NT, esto no afectará al resto de funciones del adaptador de NT. Sun se compromete a garantizar la asistencia técnica a los clientes que utilicen el sistema operativo NT hasta finales de 2006.

# Compatibilidad con API

La interfaz de programación de aplicaciones (API) de Identity Manager 7.0 incluye las clases públicas (y cualquier método público o protegido, o campo de una clase pública) que aparecen en la tabla siguiente.

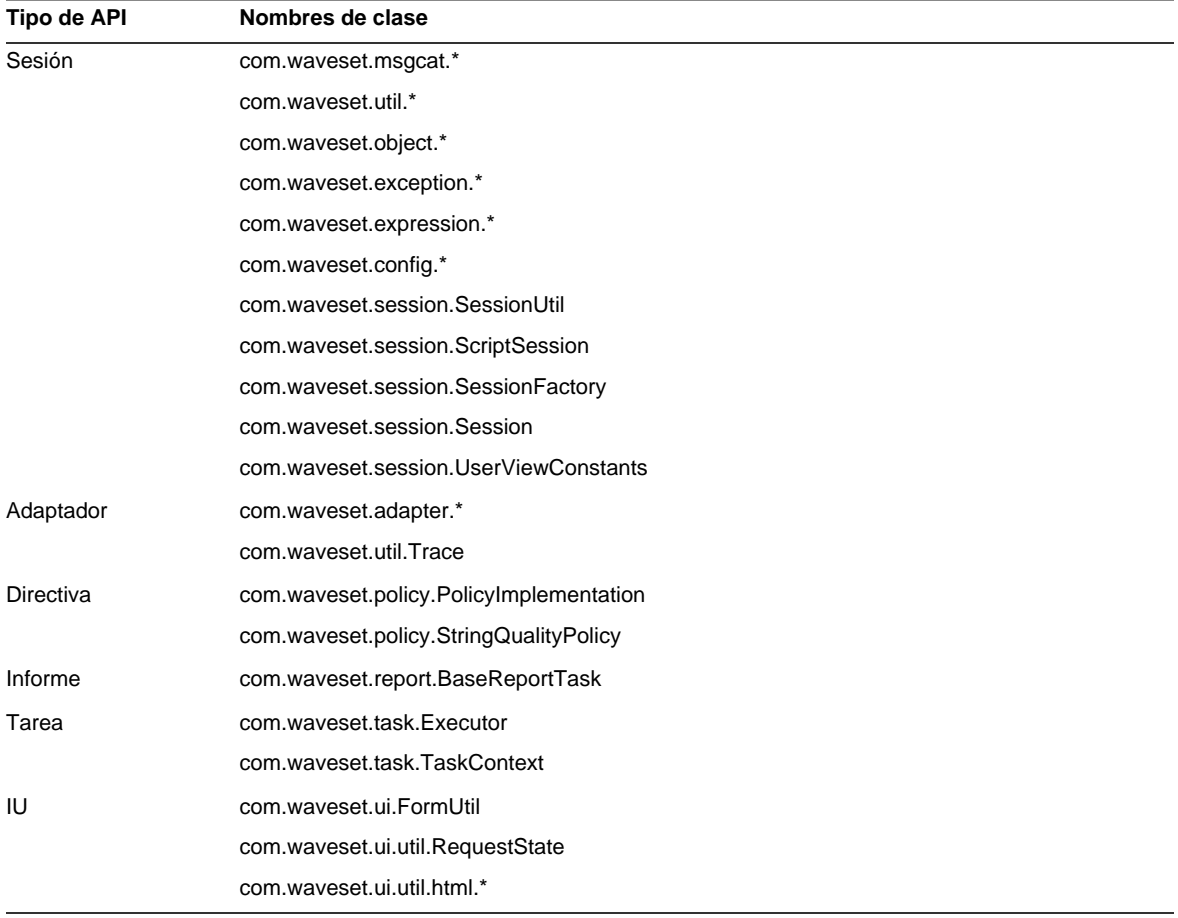

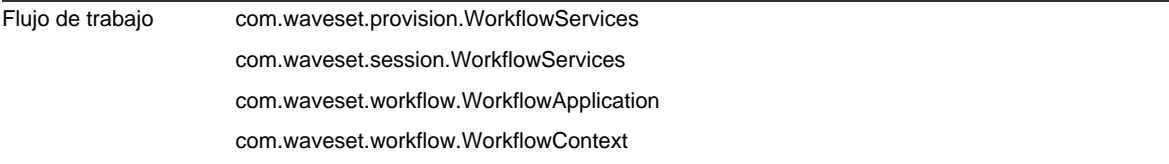

### Identity Manager SPE también incluye las clases públicas que se indican en la tabla siguiente.

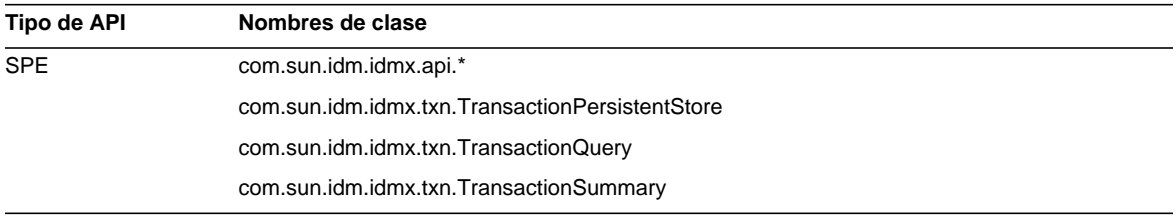

Estas clases son las únicas que se admiten oficialmente. Si está utilizando clases que no aparecen en las tablas, póngase en contacto con el servicio de atención al cliente para saber si necesita migrar a una clase admitida.

# API invalidadas

En la sección [Interfaces API invalidadas](#page-68-0) de este documento se enumeran todas las interfaces de programación de aplicaciones (API) de Identity Manager que se han invalidado en esta versión y las alternativas (si existen).

# Itinerarios de actualización y política de finalización del periodo de asistencia

Esta sección contiene información sobre los itinerarios que debe seguir cuando actualice Identity Manager y sobre el calendario de obsolescencia y finalización del periodo de asistencia técnica correspondiente a Identity Manager y los paquetes de software asociados.

# Itinerarios de actualización de Identity Manager

Utilice la tabla siguiente como referencia para conocer el itinerario de actualización que debe seguir si quiere cambiar a una nueva versión de Identity Manager.

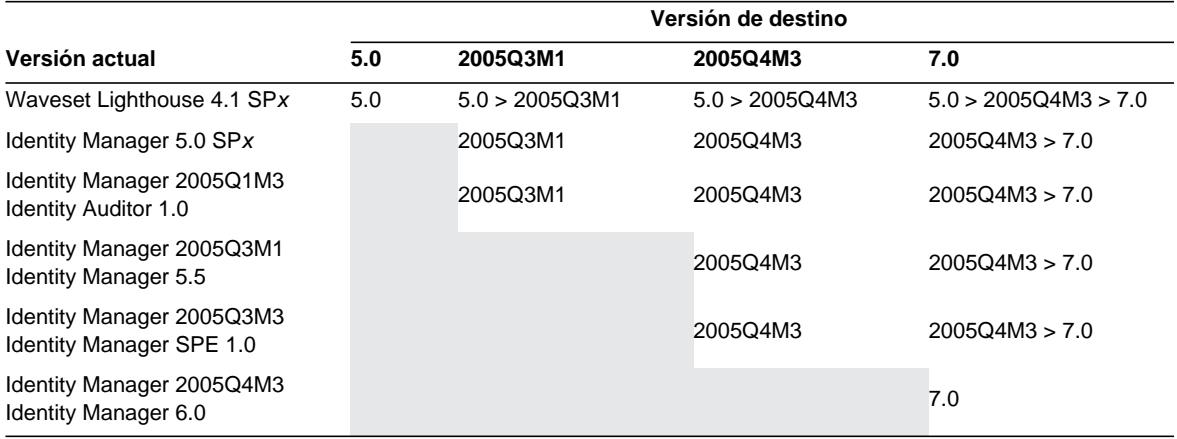

**NOTA** • Si actualiza Identity Manager, no necesita instalar los Paquetes de servicios de las versiones principales en otras versiones principales. Por ejemplo, si sustituye Identity Manager 5.0 por la versión 6.0, no tiene que instalar ninguno de los Paquetes de servicios de la versión 5.0. • Los Paquetes de servicios de las versiones principales son acumulativas. Después de la actualización, puede instalar el último paquete sin tener que instalar todos los anteriores. Por ejemplo, si ha actualizado a la versión Identity Manager 5.0, la instalación del paquete SP6 proporciona toda la funcionalidad incluida en los paquetes del SP1 al SP5.

Las actualizaciones de la documentación de Identity Manager se suministran de la forma siguiente:

- **En cada versión** (incluidos los Paquetes de servicios): se suministran Notas de la versión para describir correcciones de errores, mejoras del producto, nuevas funciones y otros datos de interés.
- **Para las versiones principales** (*x*.0): se actualiza y reedita la documentación completa de Identity Manager.
- **Para las versiones y los paquetes de servicios secundarios**: se actualizan y reeditan determinados documentos o se suministra un Anexo a la documentación.

# Fin del periodo de servicio de asistencia del software

Durante el periodo de finalización del servicio (End of Service Life o EOSL), la asistencia técnica correspondiente al software de Identity Manager se proporcionará en dos fases:

- *Fase 1: asistencia completa*
- *Fase 2: asistencia limitada*

**NOTA** La duración de la fase de asistencia completa varía según el producto.

### Fase de asistencia completa

Durante la fase de asistencia completa, Sun Microsystems, Inc. proporciona todos los servicios de asistencia contenidos en el contrato de servicios de Sun suscrito por el cliente (incluidos los descritos en la lista de servicios aplicable) según lo establecido en:

#### http://www.sun.com/service/servicelist/

No obstante, cuando se anuncia la fecha de obsolescencia (End of Life o EOL) de un producto de software, el cliente deja de recibir actualizaciones de ese producto.

### Fase de asistencia limitada

Durante la fase de asistencia limitada, Sun Microsystems, Inc. proporciona todos los servicios de asistencia enumerados en el contrato de servicios de Sun suscrito por el cliente (incluidos los descritos en la lista de servicios aplicable) según lo establecido en:

#### http://www.sun.com/service/servicelist/

No obstante, los clientes no podrán enviar informes de errores del software ni recibir parches de Sun Microsystems, Inc. y, como en el caso de la fase de asistencia completa, cuando se anuncie la obsolescencia del producto, no tendrán acceso a actualizaciones del mismo.

La tabla siguiente proporciona información sobre las fechas de obsolescencia y finalización del servicio de asistencia previstas para las versiones anteriores de Identity Manager.

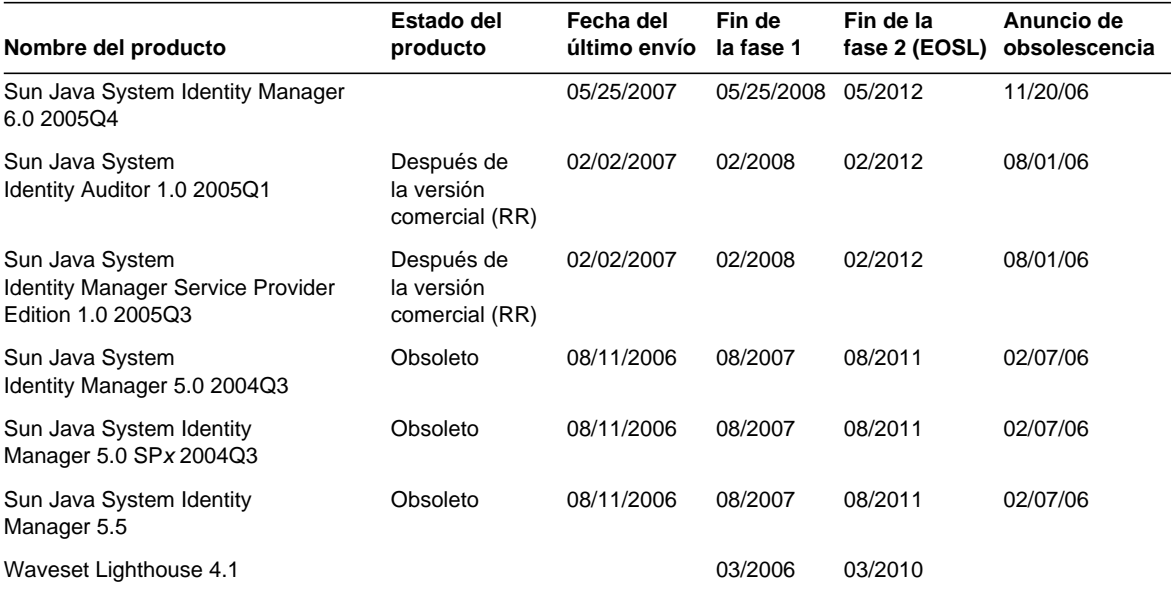

# Archivos redistribuibles

Sun Java System Identity Manager 7.0 no contiene ningún archivo que pueda redistribuirse.

# Procedimiento para informar de problemas y enviar comentarios

Si experimenta algún problema con Sun Java System Identity Manager, póngase en contacto con el servicio de atención al cliente de Sun mediante uno de estos procedimientos:

• Servicios de asistencia de software en línea disponibles en http://www.sun.com/service/sunone/software

Este sitio incluye vínculos con la base de datos de conocimiento, el centro de asistencia en línea (Online Support Center) y la herramienta ProductTracker, así como con programas de mantenimiento y números para contactar con el personal de asistencia técnica.

• El número de asistencia telefónica asociado a su contrato de mantenimiento.

Para ayudarle a resolver cualquier problema con eficacia, tenga la siguiente información a mano cuando se ponga en contacto con el servicio de asistencia:

- La descripción del problema, lo que incluye el contexto en el que se ha producido y el impacto que ha tenido sobre el funcionamiento del sistema.
- El tipo de máquina, la versión del sistema operativo y la versión del producto, incluido cualquier parche o paquete de software que pueda estar implicado en el problema.
- Una descripción pormenorizada del procedimiento que ha seguido para reproducir el problema.
- Los archivos de registro o volcado del núcleo.

# Envío de comentarios a Sun

En Sun estamos interesados en mejorar nuestra documentación y, por tanto, agradecemos sus comentarios y sugerencias.

Para enviarnos sus comentarios, entre en http://docs.sun.com y haga clic en Enviar comentarios. En el formulario que aparece, especifique el título y el número de referencia del documento. El número de referencia es un número de siete o nueve dígitos que se encuentra en la portada del libro o en la parte superior del documento. Por ejemplo, el título de este documento es Sun Java System Identity Manager, Notas de la versión, Noviembre de 2006 y el número de referencia es 820-0159-10.

# Otros recursos de Sun

En las siguientes direcciones de Internet encontrará información útil sobre Sun Java System :

- Documentación de Sun Java™ System Identity Manager http://docs.sun.com/app/docs/coll/1514.1
- Documentación de Sun Java System http://docs.sun.com/prod/java.sys
- Sun Java System Professional Services http://www.sun.com/service/sunps/sunone
- Productos y servicios correspondientes al software Sun Java System http://www.sun.com/software
- Servicios de asistencia para el software Sun Java System http://www.sun.com/service/sunone/software
- Base de datos de conocimiento y asistencia técnica de Sun Java System http://www.sun.com/service/support/software
- Servicios de formación y asistencia de Sun http://training.sun.com
- Servicios profesionales y de consultoría en relación con Sun Java System http://www.sun.com/service/sunps/sunone
- Información de Sun Java System para desarrolladores http://developers.sun.com
- Servicios de asistencia para desarrolladores http://www.sun.com/developers/support
- Formación sobre Sun Java System http://www.sun.com/software/training
- Hojas de producto del software de Sun http://wwws.sun.com/software

Copyright © 2006 Sun Microsystems, Inc. Todos los derechos reservados.

Sun Microsystems, Inc. es titular de los derechos de propiedad intelectual relacionados con la tecnología incorporada en el producto descrito en el presente documento. En particular, estos derechos de propiedad intelectual pueden incluir, sin limitaciones, una o más de las patentes registradas en EE.UU. que figuran en la dirección http://www.sun.com/patents, y una o más patentes adicionales o aplicaciones pendientes de patente en los EE.UU. y en otros países.

PROPIEDAD DE SUN - CONFIDENCIAL.

Derechos del gobierno de Estados Unidos: software comercial. Los usuarios del gobierno de los Estados Unidos están sujetos a los acuerdos de licencia estándar de Sun Microsystems, Inc. y a las disposiciones aplicables sobre los FAR (derechos federales de adquisición) y sus suplementos.

El uso está sujeto a las condiciones de la licencia.

La distribución puede incluir materiales desarrollados por terceras partes.

Partes del software pueden derivarse del sistema Berkeley BSD, concedido mediante licencia por la Universidad de California.

Sun, Sun Microsystems, el logotipo de Sun, Java y Solaris son marcas comerciales o marcas comerciales registradas de Sun Microsystems, Inc. en los EE.UU. y otros países. Todas las marcas comerciales SPARC se utilizan bajo licencia y son marcas comerciales o marcas comerciales registradas de SPARC International, Inc. en EE.UU. y otros países.

# Identity Manager 7.0: funciones

# Novedades de esta versión

Sun Identity Manager 7.0 combina tres productos: Identity Manager, Identity Manager SPE e Identity Auditor, que se han unido en un solo producto denominado Sun Java System Identity Manager 7.0. Esta solución integrada proporciona una forma coherente y ampliable de aplicar controles basados en identidades a todos los procesos de aprovisionamiento y auditoría.

Además ofrece otras novedades, entre ellas:

- Mejora en las funciones de la aplicación de auditoría, lo que incluye:
	- ❍ Posibilidad de hacer una revisión periódica de los accesos.
	- ❍ Informes de separación de tareas detallados o resumidos.
	- ❍ Mejora de la interfaz, que incluye la posibilidad de acceder mediante un solo clic a las opciones de remediación y revisión de los accesos.
- Interfaz de usuario lista para la implantación, lo que incluye:
	- ❍ Acceso con un solo clic a las opciones de trabajo.
	- ❍ Panel con fichas para facilitar el desplazamiento y la personalización.
- Actualización de la edición de proveedor de servicios, lo que incluye:
	- ❍ Administración delegada basada en el directorio.
	- ❍ Posibilidad de introducir notificaciones y llamadas de flujo de trabajo.
- Nuevo entorno de desarrollo integrado de Identity Manager incorporado a NetBeans.
- Otras funciones, entre ellas:
	- ❍ Compatibilidad con SPML 2.0.
	- ❍ Informe de métricas sobre eventos de los que se ha hecho seguimiento.

La sección [Resumen de funciones](#page-19-0) contiene información complementaria sobre las nuevas funciones incorporadas a Identity Manager 7.0.

# <span id="page-19-0"></span>Resumen de funciones

En esta sección se resumen las nuevas funciones incorporadas a Identity Manager 7.0.

### Instalación y actualización

- Ahora, Identity Manager admite Oracle Database 10g Release2® como respositorio. (ID-12908)
- Los objetos [U](#page-30-0)serEntitlement ahora se almacenan en su propia tabla de la base de datos. (ID-13612)

Antes de sustituir una instalación existente de Identity Manager por la versión 7.0, es preciso ejecutar la secuencia de comandos de base de datos upgradeto70.\*. Este archivo añade a la base de datos las tablas necesarias para poder utilizar los objetos de revisión periódica de los accesos en Identity Manager.

• Se ha suprimido la estructura de licencias del producto. Se habilitará una actualización a Identity Manager 7.0 totalmente funcional para todos los productos. No existen paneles ni opciones de la línea de comandos para obtener la licencia. Si trata de configurar la licencia del producto, aparecerá el error "command not found". (ID-13632 13501)

### Interfaces de administrador y usuario

- La página Atributos de identidad ahora incluye una sección de contraseñas en la que se describe el estado de la generación de contraseñas con respecto a los atributos de identidad. Puede configurar Identity Manager de forma que asigne contraseñas a los nuevos usuarios en función de un valor predeterminado o una regla, o bien asignando una Directiva de cuentas del sistema Identity que genere las contraseñas. (ID-10274, 12560)
- El componente de tabla jerarquizada (treetable) ahora admite columnas ajustables. Es posible utilizar las hojas de estilo en cascada para establecer el ancho de las columnas en la lista de usuarios y las tablas de listas de recursos con un valor porcentual o un valo fijo expresado en píxeles. También se puede cambiar el tamaño de las columnas haciendo clic con el ratón sobre el borde derecho de la cabecera de columna y arrastrándolo. (ID-11474)
- Las tablas jerárquicas de cuentas y recursos ahora permiten ordenar su contenido. (ID-12086)
- La jerarquía de menús para las páginas de usuario final ahora puede personalizarse. (ID-12415)
- Identity Manager ahora incluye un atributo administrador (manager) predeterminado que permite utilizar una relación superior-subordinado integrada. Esta información se almacena en el objeto usuario de Identity Manager. (ID-12416)
- Los mensajes de información y errores del nivel de página ahora aparecen en la parte superior de la página, en un recuadro que muestra un icono de error o información. Antes, estos mensajes aparecían en texto rojo en el caso de los errores o con un pequeño icono en el caso de los mensajes informativos. (ID-12625)
- Ahora, los usuarios pueden solicitar la asignación o denegación del acceso a las afiliaciones a roles y recursos. Los administradores también pueden realizar esta función para empleados subordinados. (ID-13018)
- Ahora se puede cambiar la polaridad de las filas alternativamente grises y blancas añadiendo la propiedad rowPolarity a los componentes EditForm de XPRESS. El valor true es el comportamiento predeterminado. El valor false invierte la polaridad y asigna al primer campo del formulario un fondo blanco. (ID-13971)
- La interfaz de usuario ahora admite el vínculo Self Discovery. El vínculo "Informar a Identity System (Sistema de identidad) sobre otras cuentas" se ha trasladado desde la página inicial de usuario final a la nueva ficha Self Discovery de la barra de navegación situada bajo Perfil. (ID-14698)
- En la tabla siguiente puede verse cómo se han reorganizado las fichas principales y secundarias en esta versión:

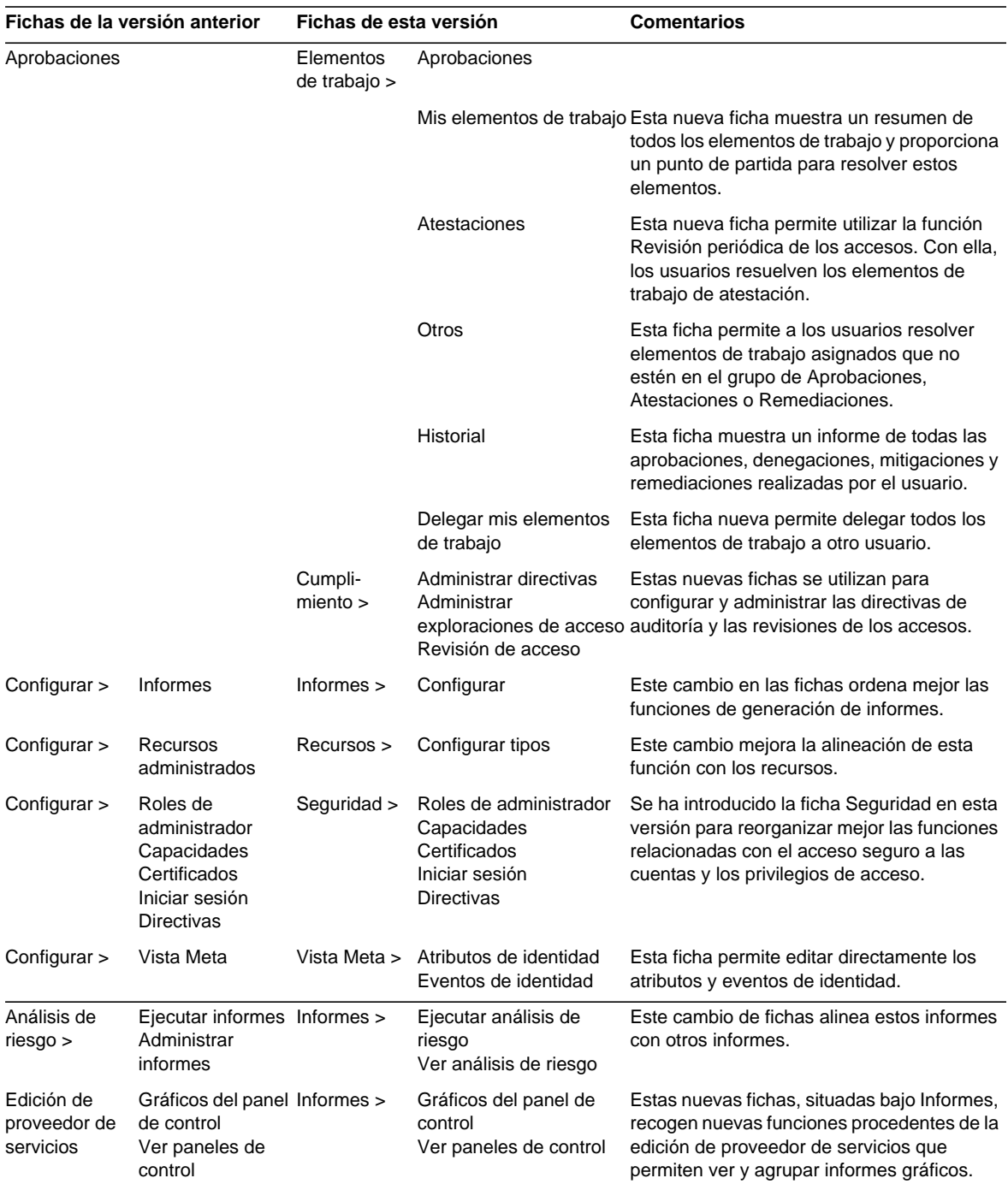

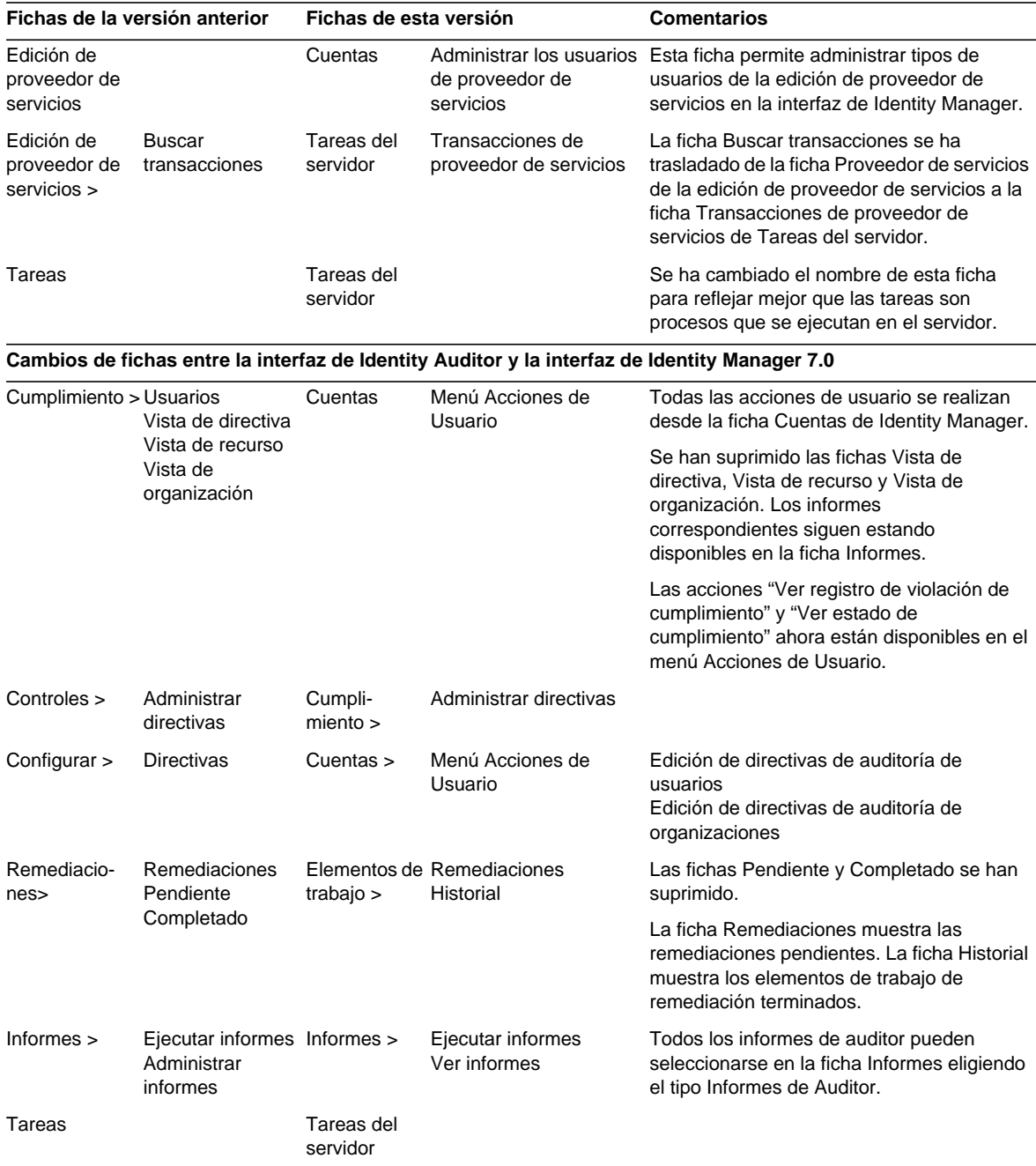

# Auditoría

- Identity Manager e Identity Manager SPE han combinado sus dos modelos de auditoría con los siguientes cambios: (ID-13148)
	- ❍ Ya no tienen modelos de registro de auditoría distintos.
	- ❍ Las interfaces de registro de auditoría de Identity Manager SPE se han invalidado.
	- ❍ El servicio de registro de auditoría unificado permite a terceros desarrollar publicadores para manejar los eventos de auditoría relacionados con Identity Manager e Identity Manager SPE.
	- ❍ La documentación de tipo Javadoc de las nuevas interfaces públicas está disponible en el kit de referencia.
	- ❍ Se ha incluido en el kit de referencia código de ejemplo que demuestra las funciones modulares del modelo de registro de auditoría.

# Auditor

La Revisión periódica de los accesos permite automatizar la recopilación y atestación de los derechos de acceso de los usuarios que son críticos para los sistemas y las aplicaciones. Con ella, es posible crear registros que contengan el acceso que un determinado usuario tiene a uno o varios sistemas y aplicaciones. Cada uno de estos registros pueden atestarse automáticamente mediante reglas de directivas o dirigirse a la persona adecuada para su atestación manual. (ID-9719)

La revisión de los accesos normalmente se realiza de forma periódica para comprobar si los usuarios han realizado demasiados accesos a sistemas críticos. Al guardar los datos de acceso de los usuarios a varios sistemas y aplicaciones en un mismo registro, los revisores tienen una visión completa del usuario, lo que mejora su capacidad para realizar juicios más precisos. El proceso automático se realiza mediante herramientas de seguimiento que indican qué parte del trabajo ha terminado el proceso de revisión, cuánto queda y quién es responsable del trabajo restante. El proceso de revisión se integra con la exploración de directivas de auditoría tradicional, de forma que las revisiones pueden realizar tanto la comprobación de cumplimiento (exploración de directivas de atestación) y la revisión de los accesos (generación de informes y autenticación).

La revisión de los accesos puede personalizarse para proporcionar mayor nivel de automatización. Esto incluye:

- Uso de reglas para decidir si un usuario debe atestarse o no.
- Uso de reglas para decidir si un usuario puede atestarse o rechazarse de forma automática.
- Uso de reglas a fin de decidir para quién debería efectuar la atestación manual de un determinado usuario.
- Atestación manual basada en el flujo de trabajo, lo que incluye reenvío, delegación y subida de nivel.
- Los atestantes no tienen por qué ser administradores de Identity Manager, vale cualquier cuenta de la aplicación.

La generación de informes de separación de tareas también es una función nueva en Auditor y constituye una forma de detectar conflictos de acceso específicos que permitirían a un usuario sortear los controles internos. (ID-12716) Estos conflictos son más graves en sistemas ERP y financieros, donde la existencia de un conflicto sin resolver puede dar lugar a errores financieros. Auditor detecta y señala estos conflictos con un registro de infracción que indica el usuario, el sistema o la aplicación y el conflicto del que se trata, además de incluir la configuración exacta de la cuenta que lo ha ocasionado. La función Separación de tareas de Auditor puede detectar conflictos de configuración de cuentas relativos a un solo sistema o aplicación, o a varios sistemas.

Estos conflictos se resumen en un informe con formato de matriz cuyas celdas contienen información adicional desplegable.

# Formularios

• La función de selección múltiple ahora proporciona la nueva propiedad displayCase, que puede configurarse como "upper" (mayúsculas) o "lower" (minúsculas). Esta función tiene un efecto similar al de definir un mapa de valores (valueMap) que asocie cada uno de los valores admitidos (allowedValues) a sus equivalentes en letra mayúscula o minúscula. (ID-8356)

### Componentes de visualización HTML

• Al generar la representación HTML, el componente SortingTable ahora respeta las propiedades align, valign y width de los componentes secundarios que contenga la tabla. También se ha introducido el componente InlineAlert para mostrar mensajes de error, advertencia, ejecución correcta o información en los formularios. (ID-12560)

# Entorno de desarrollo integrado (IDE) de Identity Manager

El Entorno de desarrollo integrado de Identity Manager (IDE de Identity Manager) es una aplicación Java que le permite ver, personalizar y depurar objetos de Identity Manager en su implantación.

Entre las funciones más importantes de este IDE, se incluyen:

- Ventana de Explorador integrada que permite obtener vistas de tiempo de ejecución o basadas en directorios de los proyectos.
- Menús de acciones para la modificación de documentos.
- Editores personalizados, lo que incluye:
	- ❍ Hojas de propiedades de objetos y editores de valores gráficos para enumerar las propiedades de los objetos XML y editar tipos de objetos básicos, XPRESS y objetos XML sin escribir código XML.
	- ❍ Paleta para añadir servicios y tareas de flujos de trabajo, aprobaciones y usuarios a archivos XML de origen con sólo arrastrar el ratón y soltar, y sin escribir código XML.
	- ❍ Archivo de definición waveset.dtd que permite marcar la sintaxis y completar automáticamente los elementos y atributos de XML.
- Depurador integrado para flujos de trabajo, formularios y reglas.
- Verificador de reglas para comprobar reglas independientes y de bibliotecas.
- Visualizador de formularios para obtener una vista previa de los formularios en un navegador externo y solucionar problemas.
- La función Vista para suprimir permite retirar, modificar y registrar vistas de Identity Manager (como la de un usuario).
- Integración de valores separados por comas (CVS).

El IDE de Identity Manager es un complemento en formato NetBeans diseñado para sustituir a la aplicación Business Process Editor (BPE) de Identity Manager. Para obtener más información sobre la instalación y el uso del IDE de Identity Manager, consulte el capítulo titulado Using the Identity Manager IDE del documento *Identity Manager Deployment Tools*.

# Identity Manager SPE

• La configuración y los datos de eventos recopilados ya no se almacenan en servidores de directorio LDAP. (ID-12170)

Ahora, los componentes de Identity Manager SPE acceden a estos datos directamente desde el repositorio de Identity Manager. Por tanto, ya no es preciso seleccionar y exportar los objetos de configuración que necesita Identity Manager SPE. Es posible utilizar el programa de instalación de Identity Manager para actualizar implantaciones de Identity Manager SPE in situ.

Si los datos de eventos recopilados se están guardando en el directorio de configuración de Identity Manager SPE, deberían exportarse en formato XML antes de realizar la actualización. Una vez realizada la actualización, los datos pueden importarse a Identity Manager. Asimismo, una vez que la actualización se ha realizado correctamente, es posible borrar el directorio LDAP de configuración.

• El acceso a los objetos mediante Identity Manager SPE ya no exige ningún tipo de contexto por separado. Los formularios de Identity Manager SPE ya no necesitan establecer la propiedad needSpeContext ni hacer referencia a este contexto con :display.speContext. (ID-12171)

- Se ha creado una interfaz pública para que los clientes puedan hacer llamadas personalizadas antes de que se ejecute el aprovisionamiento y después de que termine de ejecutarse. (ID-12173)
- Identity Manager SPE ahora proporciona mejores páginas JSP de usuario final de ejemplo. (ID-12175)
- Identity Manager ahora proporciona un modelo de administración y autorización delegada personalizable al que se puede acceder desde el servidor de usuarios de Identity Manager SPE e Identity Manager. Este modelo aprovecha los atributos del directorio y no depende de las organizaciones ni de las capacidades de Identity Manager. (ID-12176)
- Ahora es posible ejecutar Active Sync y la sincronización de SPE en el mismo servidor de Identity Manager, pero no pueden ejecutarse ambos en el mismo recurso. (ID-12178)
- El atributo XML de usuario de Identity Manager SPE ahora puede almacenarse en formato comprimido para reducir el tamaño del directorio de usuarios de SPE. (ID-12186)
- Ahora, las transacciones de Identity Manager SPE pueden utilizar niveles de coherencia de actualización de usuarios configurables. Las bases de datos de almacenamiento de transacciones existentes deberán modificarse para agregar una columna más, userId VARCHAR(N), donde N es lo suficientemente grande como para contener la longitud máxima previsible para los ND de usuario de Identity Manager SPE y otros 8 caracteres más. Este cambio de la base de datos no se realiza automáticamente cuando se ejecutan los archivos de comandos de actualización. (ID-13830)

### Vista Meta

• Se ha añadido la función Eventos de identidad a la vista meta. Esta opción permite definir un modelo para decidir el momento en que se producen eventos en los recursos y la forma más apropiada de responder a ellos. También permite detectar, borrar, inhabilitar y habilitar eventos de forma nativa en el recurso o mediante la evaluación de una regla si el recurso no admite la detección del evento.

Es posible responder a los eventos combinando como se desee la supresión, desasignación, desvinculación, habilitación e inhabilitación de cuentas de recursos y usuarios. Los eventos de identidad se aplican sólo durante la ejecución de Active Sync. Como ocurre con los atributos de identidad, estos eventos se aplican únicamente si se ha seleccionado Active Sync como aplicación habilitada para la vista meta. (ID-12561)

- Se ha añadido la opción Informes eliminados a la interfaz de administrador. Esta función se aplica a adaptadores de recursos que admitan el uso de Active Sync para determinar si una cuenta se ha suprimido. (ID-13206)
- La metavista ahora admite una nueva opción para configurar los valores de los campos de destino. También pueden fusionarse atributos con múltiples valores. (ID-13212)

### Informes

- Los resultados de las acciones globales ahora pueden descargarse en un archivo con formato CSV. (ID-9297)
- En principio, los informes siguientes se configuran de forma automática para abarcar el conjunto de organizaciones controlado por el administrador que haya abierto la sesión, a menos que este comportamiento predeterminado se modifique seleccionando las organizaciones que debe abarcar el informe: Informe de resumen de roles de administración, Informe resumido del administrador, Informe resumido de roles, Informe resumido de preguntas del usuario e Informe resumido de usuario. El componente de ámbito de org ha pasado de admitir una sola selección a varias selecciones. (ID-12116)
- Identity Manager ahora permite supervisar una serie de componentes utilizando JMX (Java Management Extensions). (ID-12405)
- Los nuevos informes ahora pueden reflejar relaciones superior-subordinado: My Direct Reports Summary, My Direct Employee Summary, My Direct and Indirect Employee Summary y My Direct Reports Individual. (ID-12416, ID-12689)
- Los informes con valores separados por comas (CSV) codificados con el juego de caracteres UTF-8 y texto de varios bytes ahora pueden personalizarse para aparecer en aplicaciones que no admiten la codificación UTF-8, como es el caso de Excel de Microsoft. (ID-13574)

# Repositorio

- El administrador puede inhabilitar un sondeo automático de conexiones internas del repositorio de Identity Manager configurando el atributo connectionPoolDisable del objeto RepositoryConfiguration con el valor true. El anterior método basado en configurar com.waveset.repository.ConnectionPoolDisable=true ha quedado invalidado. (ID-10924)
- En Identity Manager 7.0 desaparece la firma de métodos del repositorio #getLastMod(Type, long). En Identity Manager 5.0 SP2 se invalidó esta firma de métodos para sustituirla por #getLastMod(Type). Las aplicaciones personalizadas no deben referirse a este método ni hacer referencia directa a ninguna clase o interfaz del paquete com.waveset.repository. (ID-11761)
- El controlador predeterminado de JDBC para Microsoft SQL Server ahora es la versión para Microsoft SQL Server 2005, que sustituye al antiguo controlador de JDBC para Microsoft SQL Server 2000. Este nuevo controlador cambia el nombre de clase del controlador de JDBC y el formato de las URL donde se encuentran las bases de datos de SQL Server. También suprime el requisito de agregar el componente "SelectMethod=Cursor" a estas URL. (ID-14136)

### Recursos

- Identity Manager 7.0 permite utilizar los siguientes recursos:
	- ❍ JDBC con secuencias de comandos (ID-7540)
	- ❍ La aplicación SmartRoles de BridgeStream (ID-12262)
	- ❍ Uso de dominios en Sun Java System Access Manager (ID-12414)
- Los adaptadores de SecurId ahora pueden recuperar tokens según su estatus (por ejemplo todos los tokens PERDIDOS o todos los HABILITADOS). (ID-7646)
- Se ha añadido compatibilidad con OS/400 v4r5, v5r2, v5r3 y v5r4 (5.2, 5.3 y 5.4). (ID-9928, 13122)
- Se han añadido múltiples atributos al adaptador de Oracle ERP para que admita funciones de auditoría. (ID-11725)
- El adaptador de RACF ahora admite filtros de búsqueda para listAllObjects. (ID-10895)
- El adaptador de Active Sync para SAP HR ahora es compatible con mySAP ERP ECC 5.0 (SAP 5.0). (ID-12408)
- Los adaptadores de SAP y SAPHR ahora admiten tres nuevos atributos de recursos que proporcionan los parámetros necesarios para reintentar operaciones de SAP cuando se produce un fallo en la red: (ID-12579)
	- ❍ Recuento de reintentos BAPI SAP: número de veces que debe intentarse la operación.
	- ❍ Recuento de reintentos de conexión con SAP: número de veces que debe intentarse la conexión con el servidor SAP.
	- ❍ Tiempo de espera de reintento de conexión con SAP: cantidad de milisegundos que es preciso esperar antes de volver a intentar la conexión con el servidor de SAP.
- El adaptador de Oracle ERP ahora admite la funcionalidad SOB (conjunto de libros). (ID-12715)
- Ahora se puede configurar un atributo de clasificación VLV. Se ha agregado el atributo de clasificación VLV (vlvSortAttribute) al recurso de LDAP. Si se configura este atributo, su valor se utiliza para la clasificación pero, si no se configura, se utiliza el valor de "uid". (ID-13321)

### Roles

• Los grupos de roles y recursos ahora ofrecen la posibilidad (en solitario o en combinación) de asignar a los usuarios varias cuentas en un recurso. (ID-6684)

# Seguridad

- Los usuarios con atributos de aprobador ahora pueden, durante un periodo de tiempo especificado, delegar sus peticiones de aprobación futuras en uno o varios usuarios que no sean aprobadores de Identity Manager. La delegación puede realizarse desde tres interfaces: (ID-8485)
	- ❍ Menú principal de Usuario final: vínculo Delegar aprobaciones
	- ❍ Ficha de aprobaciones del administrador: opción Delegar mis aprobaciones
	- ❍ Ventanas Crear, Editar o Ver usuario de la interfaz de administrador: sección Seguridad

### Servidor

- Identity Manager 7.0 ahora es compatible con JBoss Application Server. (ID-10620)
- Identity Manager 7.0 ahora ofrece la posibilidad de crear y mantener grandes cantidades de recursos similares. (ID-11325)

# SOAP

• Identity Manager 7.0 ahora es compatible con SPML (Service Provisioning Markup Language) versión 2.0. (ID-12417)

# Flujo de trabajo

• En la nueva versión, cualquier usuario puede configurar la delegación de elementos de trabajo. Esta opción puede configurarse en la interfaz de administrador y en la nueva interfaz predeterminada de usuario final. (ID-14110)

# Problemas corregidos en esta versión

En esta sección se describen errores que se han corregido para Identity Manager 7.0.

# <span id="page-30-0"></span>Instalación y actualización

- Ahora es posible pasar credenciales a com.waveset.install.UpgradePostProcess. Este cambio facilita el proceso de actualización, en especial cuando se ha cambiado la contraseña de Configurator y se va a realizar una actualización manual sin acceso a interfaces gráficas de usuario. (ID-13006)
- Se ha suprimido la interfaz de inicio de sesión de Auditor. (ID-14481)

Consideraciones relativas a la actualización:

- ❍ Cualquier directiva de cuentas existente que tenga preguntas definidas para la aplicación Auditor se modificará de la forma siguiente:
	- ◗ Si la directiva también tiene preguntas definidas para el administrador o la aplicación predeterminada, se descartarán las preguntas destinadas a Auditor y se respetarán las del administrador o la aplicación predeterminada.
	- ◗ Si la directiva no tiene preguntas definidas para el administrador o la aplicación predeterminada, las preguntas destinadas a Auditor se redesignarán como preguntas para el administrador.
- ❍ Cualquier respuesta de autenticación de los usuarios que se haya definido en la aplicación Auditor se modificará de la forma siguiente:
	- ◗ Si el usuario también tiene respuestas definidas para el administrador o la aplicación predeterminada, se descartan las respuestas de Auditor.
	- ◗ Si el usuario no tiene respuestas definidas para el administrador o la aplicación predeterminada, las respuestas destinadas a Auditor se redesignarán como respuestas para el administrador.
- Las actualizaciones procedentes de una instalación anterior que tuviese una copia de Identity Auditor habilitada ahora mostrarán la organización de Auditor en la tabla de cuentas y organizaciones. Las instalaciones nuevas no contienen organizaciones de Auditor. (ID-14636)
- Si se ha escrito una regla de directiva de auditoría para la separación de tareas en una versión anterior y, por este motivo, se ha personalizado el formulario de detalles de violación de conflictos, necesitará guardar ese formulario antes de la actualización. (ID-14772)

### Interfaces de administrador y usuario

- Si un usuario trata de acceder cuando el recurso en el que se encuentra definido está desactivado, aparece un mensaje de error explicando el problema. (ID-1905)
- Ahora es posible configurar mensajes que aparezcan de forma predeterminada con los mensajes de errores considerados como graves y también se puede registrar información complementaria en syslog. Los adaptadores de recursos de UNIX se han modificado para utilizar esta forma de visualización de los mensajes. (ID-5495)
- Ahora puede sustituir el nombre del producto que aparece en la barra de título del navegador por una cadena de caracteres de su elección. (ID-10905)
- La tarea de sincronización de roles finalizada ya no muestra ningún mensaje indicando que aún se está ejecutando. Además, la tarea se ha mejorado con una tabla de datos estadísticos. Ahora aparece informacón de errores y excepciones sobre la tarea finalizada. (ID-11181)
- La página de usuario "Cambiar las respuestas a las preguntas de autenticación" ahora maneja de forma más eficiente los usuarios que no tengan preguntas de autenticación. (ID-11773)
- El vínculo del buzón de entrada de usuarios anónimos que inician la sesión ahora señala a la nueva tabla que contiene la lista de elementos de trabajo de usuario final. (ID-12816)
- Los objetos de selección múltiple (MultiSelect) ahora ordenan los valores disponibles cuando se configuran las propiedades noApplet=true y sorted=true. (ID-12823)
- Ya no aparecen cuadros de diálogo emergentes en la pantalla del usuario cuando entra o sale de un sitio seguro. (ID-13054)
- Los formularios que muestran el resumen de directivas de contraseña de las cuentas por recurso ahora ajustan el contenido a la tabla. Antes, la información de resumen se salía por la parte derecha de la ventana del navegador. (ID-13109)
- Ahora, el parámetro security.delegation.historyLength del archivo sysconfig controla el número de delegaciones que se han registrado con anterioridad. (ID-13141)
- La versión de administrador de continueLogin. jsp ya muestra correctamente los mensajes del catálogo. (ID-13193)
- Ya no se produce el error de puntero nulo que se generaba cuando un usuario cancelaba la edición de un recurso después de una operación de búsqueda o filtrado. (ID-13434)
- Cuando se crea un nuevo rol, ya no aparece la opción "Grupos disponibles de recursos" duplicada a la izquierda y derecha del panel. (ID-13573)
- Si se copia un recurso existente por el procedimiento de cambiar el nombre del recurso y seleccionar Crear en lugar de Cambiar nombre, ahora se duplican correctamente las facetas del recurso, como si se habilita ActiveSync. (ID-14175)

• El bloqueo y desbloqueo de cuentas ahora funciona correctamente aunque no se haya definido la directiva de cuentas en la configuración principal de la edición de proveedor de servicios. Antes, el botón de bloqueo sólo funcionaba en la página de edición de cuentas de la versión para proveedor de servicios si se había configurado una directiva de cuentas en dicha versión. (ID-14181)

### Formularios

- La función de clasificación de la clase de visualización SortingTable ya no provoca errores durante acciones manuales. (ID-12508)
- Los mensajes de reglas de verificación ahora aparecen en el entorno regional del cliente y no en el servidor. (ID-12780)

### Identity Auditor

- Ahora puede crearse una directiva de auditoría para examinar sólo un conjunto restringido de recursos. (ID-9127)
- Ya pueden verse las directivas asignadas de forma indirecta. (ID-11886)
- Es posible configurar UserViewConstants.OP\_CALL\_VIEW\_VALIDATORS para comprobar las directivas durante el aprovisionamiento. (ID-12757)
- La comprobación de directivas durante las operaciones de aprovisionamiento de usuarios pueden realizarse en el propio subproceso de aprovisionamiento. Antes era preciso utilizar una tarea independiente para realizar la comprobación. Si se ha personalizado el comportamiento de la tarea y ésta se omite, es posible que no se utilicen las personalizaciones. Para corregir este problema, defina el atributo de configuración del sistema user.view.alwaysUseTask con el valor true para forzar el uso del comportamiento anterior. (ID-14086)

# Identity Manager SPE

- El temporizador de eventos de transacción no se reinicia durante las transacciones. Antes, el tiempo de procesamiento de las transacciones de Identity Manager SPE no incluía el tiempo empleado en evaluar la directiva de cuentas (ID-14416)
- Ahora, Identity Manager SPE reanuda el procesamiento de las transacciones cuando el servicio se detiene de forma irregular (por ejemplo, el servidor de aplicaciones se cierra con un error de falta de memoria). (ID-14579)

### Configuraciones regionales

• Las claves de mensajes utilizadas como preguntas de autenticación ahora se muestran correctamente en la página de resultados. (ID-13076)

## Mainframe

• El adaptador de RACF ya no examina una cadena de caracteres larga una vez por cada usuario recuperado en listAllObjects, lo que normalmente da lugar a un mejor rendimiento de esta función cuando maneja grandes cantidades de usuarios. (ID-12829)

### Informes

- Los valores de atributos antiguos ahora son correctos en el informe de auditoría. (ID-12287)
- Ya se ha corregido el error por el que se generaban nombres de TaskTemplate demasiado largos (superiores al valor de MAX\_NAME\_LENGTH). (ID-13790)

# Repositorio

• Cuando se utiliza Oracle 10g como repositorio con cargas elevadas de datos (por ejemplo, más de 100.000 usuarios), a veces se produce un descenso del rendimiento en la creación y modificación de usuarios. Para recuperar el rendimiento, trate de actualizar las estadísticas de la tabla userobj con la siguiente sentencia SQL: (ID-14605)

analyze table waveset.userattr compute statistics;

# Recursos

- El atributo removeDenyGroupsDuringDelete del adaptador de recursos de Domino especifica si un usuario debe suprimirse de los grupos de denegación de acceso cuando se borre a través de Identity Manager. Al configurar este atributo con el valor true, se indica que el usuario debe suprimirse de los grupos. El valor predeterminado de este atributo es false para proporcionar compatibilidad con versiones anteriores. (ID-10466)
- El adaptador de LDAP ya no crea nombres distinguidos (ND) incorrectos para las cuentas nuevas. (ID-10951)

El método escape de com.sun.idm.util.ldap.DnUtil ahora puede utilizarse en los fomularios para que se introduzcan valores de escape en las plantillas de identidades de los adaptadores de recursos con el formato de ND de LDAP. Como alternativa, puede utilizarse una directiva accountId con la opción "Required LDAP DN format" (formato de ND de LDAP necesario) seleccionada para validar la entrada de nombres distinguidos de LDAP en Identity Manager a través de datos introducidos por los usuarios, ActiveSync y procesos de reconciliación.

- El método normalize de RFC2253Parser ahora reconoce y comunica la existencia de nombres distinguidos (ND) de LDAP incorrectos. (ID-10952)
- El método getNextIndex de DblBufferIterator ya no accede a la información de tamaño de la matriz fuera de la sincronización del objeto. (ID-11129)
- Se ha mejorado el estado de sincronización en entornos de clúster. (ID-11250)
- El método isPickListAttribute de com.waveset.adapter.SiebelResourceAdapter ya no se identifica erróneamente como isMVGAttribute en el sistema de seguimiento. (ID-11471)
- El valor predeterminado del atributo **Objectclasses to synchronize** de Active Sync en los recursos de LDAP ahora es inetorgperson. (ID-11644)
- El número máximo de registros de Flat File Active Sync configurados en un recurso de Active Sync ahora se crea correctamente. (ID-11848)
- La asignación del atributo objectClass ya no es necesaria en el mapa de esquema de recursos de LDAP para que Active Sync pueda funcionar. Los adaptadores de recursos personalizados que amplíen el constructor com.waveset.adapter.LDAPResourceAdapter y sustituyan a los métodos poll() y getUpdateRows(UpdateRow) deberían modificarse para llamar a LDAPResourceAdapterBase.ensureObjectClassInSchemaMap() en cualquiera de los dos métodos. (ID-11880)
- El adaptador de recursos de Domino ahora permite configurar la opción "Almacenar ID en un archivo" con el valor false como atributo de recursos, lo que inhabilita la creación del archivo de ID del usuario en un disco local. No obstante, sigue siendo necesario suministrar el archivo de ID al crear el usuario. (ID-12139)
- Los adaptadores de Solaris y Linux ahora devuelven un año en la última información de inicio de sesión. (ID-12182)
- El adaptador de Oracle ERP ahora cierra los cursores de base de datos de Oracle. Antes, el adaptador no podía cerrar los cursores, lo cual, transcurrido un periodo largo, provocaba el error "ORA-01000: maximum open cursors exceeded". (ID-12222)
- Ahora se registran los errores de cuentas o usuarios bloqueados de Active Sync. (ID-12446)

Si se produce un fallo con Active Sync porque una cuenta o un usuario que debería actualizarse está bloqueada por otro proceso, la cuenta o el usuario causante del error se escribe en syslog, lo que permite volver a ejecutar la transacción cuando la cuenta no está bloqueada.

- En el adaptador de recursos de Domino, las actualizaciones concurrentes de HTTPPassword con varios usuarios mediante la llamada al API NSFNoteComputeWithForm() ya no da como resultado el error de puerta de enlace "-551". (ID-12466)
- Los usuarios que utilizan las API directamente sin pasar por Identity Manager ya no sufren bloqueos de la puerta de enlace. (ID-12481)
- El adaptador de Flat File Active Sync ahora proporciona un mensaje de advertencia en el archivo de registro de Active Sync (si está habilitado) cada vez que se produce un error que impide la acción diff para efectuar la sincronización. (ID-12484)
- La emulación de terminal utilizada para crear una cuenta del adaptador de recursos de Natural se ha modificado para que los nombres de usuario de 8 caracteres no utilicen una ficha para seleccionar el atributo Copy Links. (ID-12503)
- No es preciso reiniciar el sistema después de modificar los objetos AttrParse para que los nuevos valores entren en efecto. (ID-12516)
- El adaptador de Siteminder LDAP ahora realiza las siguientes operaciones de forma correcta aunque el usuario de Siteminder esté bloqueado tras haber fracasado en sucesivos intentos de iniciar la sesión. (ID-12824)
	- ❍ Habilitar
	- ❍ Inhabilitar
	- ❍ Caducar contraseña (con habilitar/inhabilitar)
	- ❍ No caducar contraseña (con habilitar/inhabilitar)
- El cambio de la afiliación a grupos de LDAP ahora permite añadir o suprimir miembros de uno en uno sin necesidad de volver a escribir el grupo completo (es decir, sustituir el atributo uniqueMember completo). (ID-13035)
- Identity Manager ahora borra los privilegios de administrador, si existen, antes de tratar de eliminar un usuario de Secure ID. (ID-13053)
- Se ha corregido una fuga de cursor en el adaptador de tablas Oracle (DatabaseTableResourceAdapter). (ID-13111)
- La sintaxis compleja del atributo auditorObject para el recurso de Oracle ERP se ha modificado para incluir un espacio de nombres que facilite la obtención de información de GenericObject. La sintaxis del atributo ahora incluye un "auditorResps" de alto nivel que contiene una lista de objetos de responsabilidad. (ID-13302)
- Se han introducido mejoras en AttrParse. El análisis ya no envía ni capta una excepción por cada carácter del búfer analizado. (ID-13384)
- El adaptador de SecurID para UNIX ahora codifica y decodifica el juego de caracteres UTF-8 cuando interopera con RSA. (ID-13451)
- Al crear una cuenta en un recurso de Windows NT a través del adaptador de recursos de Windows NT, ya no aparece el mensaje de error siguiente en la página de resultados de Crear usuario: "Error requiring password: put\_PasswordRequired(): 0X80004005:E\_FAIL". (ID-13618)
- El atributo PasswordNeverExpires de Active Directory ahora puede configurarse durante las actualizaciones. (ID-13710)
- El servidor de Identity Manager 7.0 ahora notifica los subprocesos en espera haciendo una llamada a notify después de suprimir una conexión en la puerta de enlace. (ID-14044)
#### Seguridad

- Un usuario que tenga la capacidad de "Administrador de organizaciones" con respecto a una organización ya no puede crear organizaciones en otras organizaciones, aunque ese usuario tenga capacidades de "Administrador de cuentas" y "Administrador de roles". (ID-10235)
- La generación de contraseñas ahora funciona correctamente con contraseñas que no siguen ninguna directiva. (ID-12275)
- Ahora aparece un mensaje en la interfaz de administrador que avisa de que las contraseñas han caducado. (ID-13236)
- La capacidad de Aprobador ya no tiene derechos sobre los elementos de trabajo (WorkItem) de Remediación. (ID-14163)

En el caso de instalaciones previas a Identity Manager 7.0, la capacidad de Aprobador tiene derechos completos sobre WorkItem. Los tipos de autoridad (authTypes) RemediationWorkItem y AttesationWorkItem son ampliaciones de WorkItem, por tanto, el Aprobador tiene derechos completos sobre RemediationWorkItems y posiblemente sobre otras atestaciones (Attestations) de usuario.

Este problema se ha corregido en las nuevas instalaciones de Identity Manager 7.0 y en instalaciones de actualización a Identity Manager 7.0. Para proporcionar compatibilidad con versiones anteriores, las instalaciones previas a Identity Manager 7.0 pueden corregir este problema siguiendo estos pasos:

- **a.** Cualquier referencia a la capacidad de Aprobador debería reasignarse al nuevo Administrador de aprobadores. Esto incluye referencias al grupo de administración del usuario y cualquier regla o flujo de trabajo que pueda asignar la capacidad de Aprobador.
- **b.** Asegúrese de que cualquier elemento de trabajo que se cree en flujos de trabajo tenga un authType especificado o adopte Aprobación como valor predeterminado de authType.
- **c.** Ejecute WorkItemUpdater en update.xml para que cualquier elemento de trabajo con authType nulo adopte el valor Aprobación para authType (lo que significa que es flexible para configurar cualquier authType necesario). Las sentencias e instrucciones están en el archivo, pero inhabilitadas de forma predeterminada.
- Los usuarios sin capacidades de administrador ahora pueden ver roles y recursos. (ID-14745)

Antes, los usuarios que no tuvieran derechos de administración sobre las organizaciones no tenían acceso a roles ni recursos, y un usuario que seleccionase "Actualizar mis roles" o "Actualizar mis recursos" no podía ver los roles ni recursos disponibles para selección.

#### Servidor

- Los subobjetos TaskInstance, como aprobaciones, ahora se borran adecuadamente cuando finaliza la tarea. (ID-3258)
- En los formularios, el uso de <set> dentro de <Expansion> ahora funciona correctamente. (ID-9617)
- Ya no desaparece el último registro de auditoría cuando falla un reintento después del cambio de nombre de un recurso. (ID-9714)
- En entornos en clúster, un inicio de sesión fallido en las páginas de usuario final ya no genera ninguna excepción relacionada con la serialización. (ID-10556)
- El servidor ya no trata de detectarse a sí mismo como servidor que no responde cuando se tarda mucho tiempo en procesar la información de tareas. (ID-10920)
- El objeto de configuración de IAPI se ha trasladado a IAPI XmlData, que los recursos de ActiveSync utilizan principalmente para almacenar información sobre el último cambio procesado. (ID-11266)

La carga de *update.xml* hace que ResourceUpdater traslade los datos de "marca de agua superior" desde el objeto de configuración de IAPI a un objeto de XmlData con el nombre visualizado de SYNC\_resourceName, y suprima el objeto de configuración original.

- Se han suprimido las referencias a visores y el servidor de "sesión" que se invalidaron en Identity Manager 5.0 SP1. (ID-11873)
- El procesamiento de delimitadores ahora se suprime entre corchetes. Por tanto, todos los caracteres que se encuentren entre corchetes se tratarán como un índice o un filtro. Nota: en estos momentos no hay ningún mecanismo de escape para el corchete de cierre "]". (ID-12384)
- Ahora, el nombre del archivo changelog puede contener puntos (.) en el prefijo. (ID-12470)
- Las finalizaciones de instancias de tareas ahora se auditan como acciones Finalizar en lugar de acciones Modificar. (ID-12791)
- El rendimiento de la creación de objetos Cuenta se ha mejorado, lo cual debería provocar también una mejora del rendimiento en las operaciones de reconciliación y aprovisionamiento. (ID-13341)
- Un nuevo valor de configuración del servidor situado bajo Configurar->Servidores permite establecer un límite para el número máximo de tareas que un servidor puede ejecutar de forma simultánea. (ID-13343)

#### Flujo de trabajo

- Ya pueden resolverse referencias anidadas relativas a un nombre de regla ubicado en la misma biblioteca, pero que no está precedido por el nombre de la biblioteca. Tampoco se produce ningún error de Regla no resuelta. (ID-10265)
- Si se utiliza notification.rediret para redirigir los mensajes a un archivo, ese archivo ahora se reescribe utilizando emailNotifier.contentCharset, igual que ocurriría si se enviase por correo electrónico. Gracias a esto, el archivo puede contener caracteres no pertenecientes al juego ISO-8859-1. (ID-10331)
- Ahora se añade más información al mensaje de flujo de trabajo cuando un aprobador trata de aprobar o rechazar un elemento de trabajo que ya ha sido aprobado o rechazado. (ID-11045)
- El depurador ahora está habilitado de forma predeterminada. Para implantaciones de producción, se recomienda inhabilitar el depurador definiendo la siguiente propiedad de configuración del sistema: "serverSettings.default.debugger.enabled=false". (ID-14076)

#### Documentación

Con la fusión de las funciones de Identity Auditor y Service Provider Edition en esta versión de Identity Manager, se han invalidado las siguientes publicaciones:

- *Identity Auditor Administration*
- *Identity Manager Service Provider Edition Administration Addendum*
- *Identity Manager Audit Logging*

Estas publicaciones se han consolidado con el documento *Identity Manager Administration.*

#### Otros problemas corregidos

10475, 11052, 12452, 13434, 14178

Problemas corregidos en esta versión

# Problemas conocidos

En las secciones siguientes se enumeran los problemas detectados en algunos productos y se ofrecen soluciones alternativas:

- **[Identity Manager](#page-40-0)**
- [Edición de proveedor de servicios](#page-56-0)
- [Auditor](#page-57-0)

# <span id="page-40-0"></span>Identity Manager

## General

- Si se inhabilitan los cookies, cuando se intenta acceder a determinadas páginas aparece un mensaje en el que se pide iniciar la sesión (ID-158).
- Los sistemas en los que se está ejecutando la Puerta de enlace de Sun Identity Manager deben configurarse de manera que Dr. Watson no genere notificaciones visuales. Si esta función está configurada, el proceso se bloquea hasta que la ventana emergente se cierra cuando la puerta de enlace detecta un error.
- Las variables display.session y display.subject no están disponibles para inhabilitar los elementos de formulario. No se recomienda crear actividades que puedan tardar en ejecutarse en los elementos Disable, ya que estas expresiones se ejecutan cada vez que se recalcula el formulario. En su lugar, se aconseja realizar el cálculo en otro elemento de formulario que no se ejecute con tanta frecuencia.
- Para obtener un rendimiento óptimo cuando trabaje con la interfaz Web de Identity Manager, emplee la utilidad OpenSPML que se suministra con Identity Manager. La utilización del archivo openspml.jar desde el sitio Web openspml.org puede ocasionar fallos de memoria. (ID-11889)

• Si hay espacio en la ruta de acceso al directorio de instalación de Identity Manager, debería especificar la variable de entorno WSHOME sin emplear comillas ("), como se muestra a continuación.

```
NOTA Las barras invertidas del final ( \ ) no se deben utilizar al especificar
            la ruta, aunque no contenga espacios.
```

```
set WSHOME=c:\Program Files\Apache Group\Tomcat 4.1\lighthouse
```
O bien

set WSHOME=c:\Progra~1\Apache~1\Tomcat~1\lighthouse

Lo siguiente no funciona:

set WSHOME="c:\Program Files\Apache Group\Tomcat 4.1\lighthouse"

- Los campos necesarios definidos en el mapa del esquema de recursos sólo se comprueban cuando se crea una cuenta de usuario (ID-220). Si se va a necesitar un campo en las actualizaciones de usuario, el formulario de usuario tendrá que configurarse de manera que ese campo sea obligatorio.
- No se comprueba la existencia de caracteres no válidos en el nombre de organización, el nombre de administrador, el nombre de cuenta, el nombre de atributo de usuario (a la izquierda del mapa del esquema) o los nombres de tareas (ID-1145, 1206, 1679, 1734, 1767, 2413, 3331). El nombre de estos tipos de objetos no puede incluir los siguientes caracteres: símbolo de dólar (\$), coma (,), punto (.), apóstrofo ('), Y comercial (&), corchete izquierdo ( [ ), corchete derecho ( ] ) o dos puntos (:).
- En la página de cuentas aparece un mensaje de error engañoso si intenta realizar una acción una vez que la sesión ha terminado (ID-1223).
- El objeto de calendario no puede verse entero si el explorador utiliza fuentes de gran tamaño. (ID-2120)
- La casilla de verificación Select All de las páginas Find Results y List Task no se deselecciona si se anula la selección de uno de los elementos de la lista (ID-5090). La casilla de verificación selectAll no se tiene en cuenta en la acción resultante si no se han marcado las casillas de todos componentes de la lista.
- Si realiza una modificación en un catálogo de mensajes personalizados, tendrá que reiniciar el servidor para ver los cambios. (ID-6792)
- Las fichas de la barra lateral (como Account List, Find User) no aparecen en la página de confirmación cuando se habilitan o inhabilitan varios usuarios (ID-6866). Las fichas vuelven a aparecer cuando se produce la confirmación y se muestran los resultados.
- El actual mecanismo de detección de fallo del servidor da por supuesto que todos los sistemas de un clúster de Identity Manager están sincronizados en el tiempo. (ID-7064) Cuando se aplica el intervalo de error predeterminado de cinco minutos y un servidor presenta un desfase de sincronización de cinco minutos con otro, el servidor adelantado declara que el servidor atrasado está inactivo, lo que produce resultados inesperados. La solución consiste en mejorar la sincronización temporal o en aumentar el intervalo de reconexión de emergencia.
- Si inicia una sesión en Windows con un nombre de usuario que contiene caracteres de dos bytes y la codificación predeterminada del equipo sólo admite caracteres de un byte, debe configurar la variable de entorno USER\_JPI\_PROFILE en un directorio existente cuyo nombre sólo contenga caracteres de un byte. (ID-8540)

## Instalación y actualización

- Cuando se instala Identity Manager desde el archivo idm.war, los bits de ejecución no están configurados en las secuencias de comandos del shell de UNIX (ID-2371). Para solucionar el problema, ejecute el comando chmod de UNIX en el directorio idm/bin.
- Cuando Identity Manager se instala en un entorno Tomcat 5.x, la ejecución de informes genera un error de Java (ID-6652). Puede solucionar el problema como sigue:

cd \$WSHOME\WEB-INF\classes

jar xvf ..\lib\j2ee.jar javax/activation/DataSource.class

- El recurso AD Active Sync se ha invalidado y ha sido reemplazado por AD. Realice los pasos siguientes para migrar AD Active Sync a versiones más recientes: (ID-11363)
	- ❍ Exporte el recurso AD Active Sync existente a un archivo xml (desde la línea de comandos o las páginas de depuración).
	- ❍ Elimine el recurso existente (esto no afecta a usuarios de Identity Manager ni a usuarios de cuentas de recursos).
	- ❍ Cree un recurso AD nuevo que sea Active Sync.
- ❍ Exporte el nuevo objeto de recurso a un archivo XML.
- ❍ Edite este archivo y cambie el valor de los atributos de ID y de nombre para que coincidan con los valores del objeto de recurso OLD que se ha guardado en el paso 1. Estos atributos se encuentran en la ficha <Resource id='*númeroID*' name='AD' ...>.
- ❍ Guarde los cambios realizados en el archivo.
- ❍ Importe el objeto modificado en Identity Manager mediante la página Configurar>Importar fichero de intercambio o la línea de comandos.
- Si realiza una actualización desde una versión 6.x pero quiere empezar a utilizar las nueva páginas de usuario final, necesitará cambiar el componente de configuración del sistema ui.web.user.showMenu a "true" para que aparezca la barra de navegación horizontal. (ID-14900)

#### Administración de cuentas

- Es posible crear cuentas de NT con nombres de más de 20 caracteres que las herramientas nativas de NT no pueden administrar (ID-710).
- El administrador no puede guardar recursos ni roles que contengan organizaciones que él no administre (ID-839).
- Si ordena las columnas en la página de resultados de aprovisionamiento, se añaden filas vacías adicionales a los resultados (ID-1105).
- La aprobación de varios cientos de cuentas de usuario requiere una cantidad de tiempo considerable (ID-1149). La solución consiste en aprobar registros de cuentas de usuario en grupos más pequeños.
- No se pueden aprobar registros de aprobaciones de un administrador que ya no dispone de capacidad de aprobación (ID-1150). La solución a este problema consiste en quitar el administrador de los recursos, las funciones y las organizaciones sobre los que dispone de derechos de aprobación y, a continuación, aprobar los registros de aprobaciones importantes antes de quitar el administrador o su capacidad de aprobación.
- Cuando se actualiza un usuario sin realizar ninguna modificación no se muestra la página de resultados detallados (ID-2327).
- Cuando se crea un usuario nuevo o se añade un recurso a un usuario existente, si el nombre distinguido del usuario es incorrecto, el valor incorrecto se guarda en caché hasta que el administrador cierra la sesión (ID-2508). Los intentos de volver a crear el usuario una vez que se ha corregido el nombre distinguido no producen resultados hasta después de que el administrador haya cerrado la sesión.
- En Netscape 4.7, el mensaje de cuenta bloqueada no aparece en la pantalla de inicio de sesión de la interfaz de usuario de Identity Manager (ID-2680). El mensaje aparece en la URL de la página.
- El nombre "name" es una palabra reservada para visualización y no debe utilizarse como atributo de usuario de Identity Manager en los mapas de esquema de recursos (ID-2918).
- Windows Active Directory exige que la puerta de enlace actúe como un administrador que puede crear directorios (ID-2919). Identity Manager puede crear directorios iniciales en sistemas Windows 2000. El usuario que sirve de puerta de enlace es el que crea la cuenta del directorio inicial, y no el administrador especificado en la definición del recurso. La solución a este problema consiste en pasar al usuario que sirve de puerta de enlace del sistema local a una cuenta que disponga de permiso para crear recursos remotos compartidos, y configurar permisos para utilizar esos recursos. Esta cuenta también necesitará los privilegios Bypass traverse checking (omitir comprobación de recorrido) y Act as operating system (actuar como sistema operativo).
- El recurso de Windows NT envía de forma incorrecta un mensaje de advertencia, en lugar de un mensaje de error, cuando se inhabilita una cuenta de usuario (ID-3222).
- Cuando se suprimen todos los recursos de un usuario mediante la página de edición de usuarios, puede aparecer un mensaje java.lang.NullPointerException (ID-4811). Para solucionar este problema, utilice la página de supresión de usuarios para borrar o desvincular estas cuentas de recursos del usuario.
- Si se crea un usuario de Identity Manager y se asigna a un recurso de Windows Active Directory donde ya existe la cuenta de usuario, el usuario no dispondrá del atributo GUID en la información del recurso (ID-5114). El atributo GUID sirve para detectar si ha cambiado la organización o el nombre del usuario en el directorio. La ejecución de la reconciliación desde el recurso puede solucionar este problema.
- Al crear un usuario, se muestra una advertencia si se le añade que contenga un recurso asignado directamente (ID-5385).

• No se puede especificar un administrador para "Remitir a" cuando se está creando un usuario. Esta opción sólo se puede configurar cuando se edita el usuario (ID-5695).

## Aprobaciones

- Cuando se actualiza un usuario y se elige realizar la actualización en segundo plano, la actividad de aprobación aparece en la página de resultados de tareas (ID-3301). Se puede hacer caso omiso de esta aprobación.
- Los registros de aprobaciones de un administrador no se muestran después de cambiar el nombre del usuario (ID-3386). La solución está en resolver las aprobaciones importantes antes de cambiar el nombre de usuario.
- Un administrador no puede ver los registros de aprobaciones autorizados o rechazados anteriormente si el usuario sometido a aprobación pertenece a una organización que el aprobador no controla (ID-3494).
- El recurso vuelve a intentar que las tareas aparezcan en la lista de aprobaciones pendientes del usuario Configurator (ID-3508).

## Entorno de desarrollo integrado (IDE)

- La mayoría de los nodos tienen una hoja de propiedades asociada en las ventanas Propiedades, y la mayoría de estos nodos tienen una propiedad Nombre para gestionar el valor del nombre. Si cambia el nombre de un objeto concreto mediante su nodo, bien haciendo clic con el botón derecho del ratón y seleccionando Cambiar nombre, o bien haciendo clic en el nodo y escribiendo texto sobre la etiqueta, la etiqueta del nodo se actualiza y cambia la información XML. Sin embargo, la hoja de propiedades no se actualiza. Si hace clic en otro nodo y vuelve a hacer clic en el nodo cuyo nombre ha cambiado, la hoja de propiedades se actualizará para mostrar el nuevo nombre. También puede hacer clic en el título de la hoja de propiedades para que se actualicen los valores correctos. (ID-13696)
- Si se cambia el nombre de los objetos con el IDE de Identity Manager, debe efectuarse mediante el menú contextual del explorador de Proyectos (se abre haciendo clic con el botón derecho del ratón) en lugar de editar XML con el editor. (ID-13828)
- XML Navigator se ha inhabilitado en el IDE de IDM. Windows ->Navigator abre el panel de Navigator y aparece el mensaje <No view available> (no hay vista disponible). (ID-13390)
- No se admite la función de supresión de proyectos. (ID-14013)
- Las bibliotecas de reglas no se admiten salvo para realizar operaciones de edición y comprobación básicas de código XML en el comprobador de reglas. No se ha implementado el uso de la navegación y las propiedades. (ID-14093)
- Las propiedades de los formularios no pueden configurarse con el editor de propiedades si el tipo de datos es entero o booleano. (ID-14128)

Solución alternativa: edite el valor de la propiedad directamente en el código XML.

- La carga, descarga o recarga de un objeto provoca el bloqueo del objeto en el repositorio. Por tanto, si un usuario que no sea el especificado en la configuración del proyecto intenta acceder al objeto antes de que expire el periodo de bloqueo, el acceso fracasará. (ID-14132)
- Para evitar problemas de visualización con la ficha de diseño y la barra de herramientas de flujos de trabajo, mantenga seleccionada la opción avanzada Show ToolBar. (ID-14138)
- Cuando se cierra un proyecto, la opción "Discard All" no funciona correctamente. Si desea descartar todos los cambios realizados en un objeto, debe cerrar la ventana del editor y seleccionar "Discard". Es un problema detectado con NetBeans (error 84236). (ID-14164)
- Si se cambia el nombre de un objeto desde el menú contextual en NetBeans, es necesario guardar el cambio. Una vez realizado el cambio, el usuario puede guardarlo con la opción Archivo ->Guardar sin abrir el archivo. Si el archivo está abierto, utilice Archivo ->Guardar o cierre el archivo y elija guardar los cambios cuando aparezca el mensaje correspondiente. (ID-14420)
- Al configurar la clase displayClass de un campo con el valor InlineAlert, si el campo tiene nombre, la propiedad del valor de InlineAlert no se visualizará. (ID-14456)
- La retirada de una vista de usuario en IDE de Identity Manager bloquea el objeto. El registro o cierre de la vista no libera el bloqueo. Éste se libera automáticamente transcurridos 5 minutos. También puede liberar el bloqueo entrando en Identity Manager como el administrador que retiró la vista en el ID de IDM y viendo la información del usuario. (ID-14797)

## Configuración de inicio de sesión

- El módulo de autenticación intermedia no funciona con el recurso de Domino (ID-1646).
- Los demás administradores que hayan iniciado una sesión no podrán ver los cambios efectuados en las páginas de configuración de inicio de sesión de administrador y de usuario (ID-3487). Para ver los cambios, esos administradores tendrán que cerrar la sesión de la interfaz de administrador y volver a iniciarla.
- Si un administrador inicia una sesión y selecciona la opción "Cambiar mi contraseña" seguida de otra ficha, su cuenta se bloquea hasta que el intervalo de bloqueo termina. (ID-3705)

Si otro administrador intenta editar el administrador bloqueado, aparece el mensaje "com.waveset.util.WavesetException: No se pudo acceder a la cuenta #ID#Configurator en esta ocasión. Intente nuevamente más adelante". Al hacer clic en el botón "Aceptar", se muestra el diagrama del proceso de flujo de trabajo correspondiente a la última acción.

## **Organizaciones**

- Cuando se suprimen varias organizaciones y una de ellas no puede suprimirse, las restantes tampoco se borran (ID-517).
- Si se cambia el nombre de una organización mientras hay pendientes solicitudes de aprovisionamiento que afectan a usuarios de la organización, la solicitud falla (ID-564). Esto se puede evitar comprobando que no haya solicitudes importantes antes de cambiar el nombre de la organización.
- Cuando se crea una organización nueva y se selecciona la opción User Member Rules antes de especificar un nombre de organización, en el campo de nombre de la organización aparece un ID al actualizar la página (ID-6302). El nombre se puede configurar antes de guardar la nueva organización.

( ) - Advertencia: Los valores entre paréntesis en el campo "Aprobadores" no coinciden con ninguno de los valores permitidos.

## Directivas y capacidades

- El atributo "Opción de notificación de reinicialización" de la directiva de cuentas de Identity Manager tiene una opción "administrador" que no se aplica (ID-944). Las únicas opciones viables son "inmediata" y "usuario".
- Cuando se eliminan varias funciones, la operación se detiene en lugar de continuar suprimiendo otras funciones si se detecta un error (ID-1168).
- El número mínimo de preguntas que un usuario debe responder se puede configurar en un valor mayor que el número de preguntas definidas (ID-1834). En este caso, el usuario no podrá iniciar una sesión utilizando la opción "Forgot My Password" (he olvidado mi contraseña).
- La directiva de cuentas de Lighthouse predeterminada no se puede clonar editando la directiva, cambiando el nombre y seleccionando crear un objeto nuevo (ID-5147). La solución consiste en crear una directiva de cuentas nueva.

## Reconciliación e importación de usuarios

- Al importar usuarios de un archivo CSV, los atributos del recurso no se actualizan si el usuario ya existe en Identity Manager (ID-2041).
- Los apóstrofos (') incluidos en los ID de cuenta el archivo CSV (valores separados por comas) cargado se transforman en signos de interrogación (?) (ID-2100).
- Las tareas programadas no aparecen al realizar una búsqueda en la página "Buscar tareas" cuando se utiliza la opción "Is Scheduled" (ID-5001).
- La reconciliación no se completa si se ejecuta en un recurso de la versión 8 de Red Hat (ID-6087).
- La reconciliación de un recurso de Oracle ERP termina con errores si la agrupación de conexiones del recurso está habilitada (ID-6386). Si quiere solucionar el problema, inhabilite la agrupación de conexiones durante la reconciliación.

## Informes

- Los administradores de seguridad no pueden ejecutar ni crear informes (ID-1217). La solución es asignar funciones de administrador de informes a los administradores.
- Otros administradores, además de los administradores de informes, pueden ver los informes de análisis de riesgos (ID-1224).
- Los resultados de los informes que se envían por correo electrónico con la opción de texto normal no tienen formato (ID-2191). Para solucionar este problema, utilice la opción HTML para el correo electrónico.
- Es posible que entradas del registro de auditoría no se registren si el volumen de resultados es grande (ID-5050).
- El panel no aparecerá aunque se seleccione si hay organizaciones en las que el nombre contiene apóstrofos (') (ID-5653).
- Si intenta ejecutar un informe de administrador y elige informar sólo a administradores que pertenecen a una organización específica, aparece un error java.lang.NullPointerException (ID-5722).

## Recursos

- El botón de prueba de recursos no sirve para probar todos los campos (ID-51).
- Las asignaciones de puertos de recursos se pueden configurar con valores superiores a 65535 (ID-59).
- Cuando se configura un nombre de grupo de Active Directory incorrecto se muestra un mensaje de error (ID-393). Si intenta configurar el nombre del grupo de Active Directory en "groupname" en lugar de en "cn=groupname,cn=builtin,dc=waveset,dc=com", aparece el mensaje de error "array index out of bounds".
- A veces no se tienen en cuenta los atributos de cuenta obligatorios si hay otro recurso con el mismo nombre de atributo de cuenta que no tiene configurado el indicador necesario (ID-1161).
- Si un administrador intenta añadir una organización a un recurso para el cual no dispone de derechos, aparece un error. Será preciso cancelar la edición del recurso y editar de nuevo el recurso para realizar otros cambios (ID-1274).

• No está claro el mensaje de error que aparece cuando hay una contraseña o un nombre de usuario de cuenta de recurso incorrectos en un recurso de PeopleSoft (ID-2235). El mensaje de error es el siguiente:

```
bea.jolt.ApplicationException: TPESVCFAIL - application level service
failure
```
- Las acciones de recursos de Windows Active Directory que utilizan el estado de salida %DISPLAY\_INFO\_CODE% causan fallos con errores (ID-2827).
- Las acciones de recursos de Windows NT que devuelven un código de salida distinto de cero no causan fallos (ID-2828).
- No es posible configurar un ID de grupo principal de usuario en Active Directory cuando se crea el usuario (ID-3221). La solución consiste en crear el usuario sin configurar el ID de grupo principal, y luego editar el usuario y configurar el valor. El ID de grupo principal no lo establece el nombre distinguido (ND) del grupo, sino el número.
- Las direcciones IP de los recursos se almacenan en caché en JVM una vez que el nombre de host hace referencia a una dirección IP. Cuando se cambia la dirección IP de un recurso, hay que reiniciar el servidor de aplicaciones para que Identity Manager detecte el cambio (ID-3635). Esto aparece configurado en Sun JDK (versión 1.3 o posterior) y se puede controlar con la propiedad sun.net.inetaddr.ttl, que normalmente se configura en jre/lib/security/java.security.
- En los recursos de Oracle no se pueden crear varias cuentas para un solo usuario (ID-3832).
- Los usuarios finales no pueden utilizar la función de autodescubrimiento en cuentas de recursos de Domino (ID-4775).
- Si se traslada un usuario desde o hasta un subcontenedor de la organización de Active Directory, el adaptador de Active Sync detecta el cambio. Sin embargo, cuando se visualiza el usuario en la página de edición (o se efectúa un cambio y se visualiza la página de confirmación), el ID de la cuenta del usuario sigue siendo el ND (nombre distinguido) original (ID-4950). Dado que utilizamos GUID para modificar el usuario, esto no causa problemas de funcionamiento. La ejecución de la reconciliación sobre el recurso puede solucionar este problema.
- Si el usuario se pasa de una organización (OU) a una suborganización, el adaptador del registro de cambios (ChangeLog) de LDAP no reconoce el cambio y considera que el usuario se ha suprimido. El objeto de usuario se bloquea en Identity Manager (si se ha configurado así) y no se crea una cuenta "nueva" para la que se ha movido (ID-4953).
- Las conexiones agrupadas que utilizan los adaptadores de recursos de UNIX se pueden dejar en un estado indeterminado si ocurre un error durante la ejecución de un comando o una secuencia de comandos (ID-5406).
- Sólo es posible crear organizaciones NDS en el nivel superior del árbol configurando el contexto de base del recurso en "[ROOT]" (ID-5509).
- Si edita un campo (como Grace Login Limit) del aprovisionamiento inicial en NDS y no introduce valores en los campos booleanos, todos los campos booleanos se configuran como falsos (ID-6770). Esto impide configurar otros campos de la ficha de restricción que requieren que los valores de ciertas casillas de verificación sean verdaderos. Para evitar esto, asegúrese de que todos los campos booleanos que necesite sean verdaderos para que se transmitan correctamente al editar otros campos.
- Si cambia la contraseña de un equipo UNIX mediante la función Manage Connection --> Change Resource Password, el nombre de tarea que aparece es:

FM\_PASSWORD\_CHANGING\_TASK null:null

Debería aparece un nombre más fácil de identificar. (ID-6947)

- No se puede utilizar la función de administración de conexión en recursos de UNIX que utilizan NIS (ID-6948). Esto genera un error debido a que la contraseña que se está intentando cambiar pertenece a la cuenta raíz, pero NIS no administra la cuenta raíz.
- Al actualizar usuarios con la opción de actualización desde una organización de Identity Manager, los usuarios que tengan un ID de cuenta de servidor Sun One recibirán un error si se crearon de forma nativa y se cargaron en Identity Manager (ID-7094). La solución consiste en actualizar los usuarios por separado.
- Identity Manager sigue incluyendo las clases invalidadas que siguen:
	- ❍ com.waveset.object.IAPI
	- ❍ com.waveset.object.IAPIProcess
	- ❍ com.waveset.object.IAPIUser

Las clases de adaptador personalizadas no deberían seguir haciendo referencia a estas clases, sino a las clases correspondientes del paquete com.waveset.adapter.iapi. (ID-8246)

• Se produce un error cuando se intenta suprimir un usuario que tiene una cuenta en el recurso de interfaz de componente de PeopleSoft. En la actualidad, este recurso no admite la supresión de cuentas. (ID-9000)

## Administración de objetos de recurso

- No es posible cambiar el nombre de un objeto de Windows Active Directory (grupo, unidad organizativa o contenedor) en la página de lista de recursos (ID-3329).
- No se pueden crear grupos LDAP nuevos si hay usuarios que tienen CN con varios valores (ID-3848). La solución consiste en utilizar el valor ND, en lugar de CN, para administrar los miembros del grupo. Este valor se configura en el formulario de creación de grupo de LDAP.

## Grupos de recursos

- Con la tecla de retorno de la página de creación o edición de grupos de recursos se borran los cambios efectuados en la página (ID-3430).
- Los informes de grupos de recursos no se pueden guardar en un archivo CSV. (ID-8001)

## Seguridad

• Si importa un objeto que contiene datos cifrados con una clave que no se encuentra en el repositorio en el que se van a importar los datos, el objeto se importa, pero recibirá un mensaje de advertencia en el que se indica que no es posible descifrar los datos debido a que falta la clave de cifrado del servidor. (ID-12143)

## Servidor

No es posible crear vistas a través de la interfaz RemoteSession de forma inmediata. Es preciso actualizar el descriptor de despliegue (web.xml). (ID-14756)

**1.** Agregue la siguiente definición de servlet al descriptor de despliegue:

```
<servlet>
  <servlet-name>rpcrouter3</servlet-name>
  <display-name>OpenSPML SOAP Router</display-name>
   <description>no description</description>
   <servlet-class>
      org.openspml.server.SOAPRouter
  </servlet-class>
```

```
<init-param>
      <param-name>handlers</param-name>
      <param-value>com.waveset.rpc.PasswordSyncHandler</param-value>
   </init-param>
   <init-param>
      <param-name>spmlHandler</param-name>
      <param-value>com.waveset.rpc.SpmlHandler</param-value>
   </init-param>
   <init-param>
      <param-name>rpcHandler</param-name>
      <param-value>com.waveset.rpc.RemoteSessionHandler</param-value>
   </init-param>
</servlet>
```
**2.** Agregue la siguiente asignación de servlet al descriptor de despliegue:

```
<servlet-mapping>
  <servlet-name>rpcrouter3</servlet-name>
  <url-pattern>/servlet/rpcrouter3</url-pattern>
</servlet-mapping>
```
Para usar createView con RemoteSession, es necesario utilizar el servlet rpcrouter3. Para acceder a este servlet, necesita utilizar el constructor RemoteSession(URL, String, EncryptedData).

#### Puerta de enlace de Sun Identity Manager

- La Puerta de enlace de Sun Identity Manager a veces no se detiene cuando se pulsa el botón Stop en la pantalla NT Services (ID-590). Para solucionar el problema, hay que cancelar la solicitud del servicio (si todavía está bloqueado) y detener de nuevo del servicio, o salir del cuadro de diálogo NT services, volver a entrar e intentar realizar la operación de parada otra vez.
- No se pueden añadir usuarios a grupos de un dominio NT si la puerta de enlace se encuentra en un dominio de confianza remoto (ID-711).
- En ocasiones, la puerta de enlace no se detiene cuando se utiliza 'net stop "Puerta de enlace de Sun Identity Manager"' (ID-2337).

## Tareas

- Los administradores con privilegios de administrador de Identity Manager no pueden visualizar la página de administración de tareas si la lista de tareas contiene un análisis de riesgos (ID-1225).
- Los administradores que no disponen de control de nivel superior no pueden crear tareas programadas Discovery o ResourceScanner (ID-1414).
- La página de búsqueda de tareas no muestra el número de tareas que satisfacen los criterios de búsqueda (ID-5152).
- Cuando edite una tarea programada, tendrá que introducir otra vez la fecha de inicio en formato MM/DD/AAAA (ID-5675).
- Los administradores delegados que no disponen de control de nivel superior pueden programar tareas y ver los resultados, pero no pueden visualizar la tarea una vez creada (ID-6659). La tarea programada se ha incluido en el nivel superior y el administrador delegado no tiene los derechos adecuados para visualizar el objeto.
- Se ha añadido a la biblioteca un campo denominado Deferred Tasks que permite ver la lista de tareas aplazadas de un usuario. Para implementar este campo, es preciso añadir la línea siguiente al formulario de usuario con fichas y al formulario de vista de usuario con fichas (ID-7660).

```
<FieldRef name='Deferred Tasks'/>
```
## Flujo de trabajo, formularios, reglas y XPRESS

• La función XPRESS <eq> no se puede utilizar para comparar valores booleanos con las cadenas TRUE (verdadero) o FALSE (falso) ni con los enteros 1 o 2 (ID-3904). La solución consiste en utilizar lo siguiente:

```
<cond>
```

```
<isTrue><ref>Variable_booleana</ref></isTrue>
  <s>True action</s>
  <s>False action</s>
</cond>
```
• Las expresiones de ruta no funcionan cuando se repite una lista de objetos genéricos mediante dolist (ID-4920).

```
<dolist name='genericObj'>
  <ref>listOfGenericObjects</ref>
  <ref>genericObj.name</ref>
</dolist>
```
La solución es utilizar <get> / <set> como se indica:

```
<dolist name='genericObj'>
  <ref>listOfGenericObjects</ref>
  <get><ref>genericObject</ref><s>name</s>
</dolist>
```
- Si utiliza variables global.attrname para los campos del formulario de usuario y varios recursos comparten el mismo atributo, también debería definir una regla de derivación (ID-5074). De lo contrario, cuando se efectúe un cambio nativo en el atributo de uno de los recursos, cabrá la posibilidad de que el atributo se capte y propague, o no, a otros recursos.
- No se pueden utilizar cadenas especiales que empiecen por & en los componentes HTML de los formularios. Por ejemplo, ya no aparece como un espacio. Este problema surgió debido a un cambio relacionado con los caracteres especiales (&\<>') admitidos en las listas de selección (ID-5548).
- Los comentarios relacionados con formularios, flujo de trabajo y reglas que aparecen en las fichas <Comment> llevan cadenas &#xA; que representan el carácter de avance de línea (ID-6243). Estos caracteres sólo pueden verse en la versión XML de estos objetos; el servidor de Identity Manager y el editor de procesos de negocio (BPE) procesan estos caracteres correctamente.
- Si utiliza el formulario de tabla de recursos de usuario para editar usuarios, al editar un recurso de usuario no se obtendrán los atributos del recurso la primera vez que aparezca el formulario. Para obtener los datos del atributo, haga clic en el botón "Actualizar". (ID-10551)

# <span id="page-56-0"></span>Edición de proveedor de servicios

• Identity Manager SPE y Sun Java System Portal Server pueden ser incompatibles debido a un problema relacionado con las bibliotecas cifradas. (ID-10744)

Este problema se puede solucionar configurando los valores siguientes en el archivo /etc/opt/SUNWam/config/AMConfig.properties de Portal Server y reiniciando el contenedor web:

```
com.iplanet.security.encryptor=com.iplanet.services.util.JCEEncryption
com.iplanet.security.SSLSocketFactoryImpl=netscape.ldap.factory.
  JSSESocketFactory
```

```
com.iplanet.security.SecureRandomFactoryImpl=com.iplanet.am.util.
  SecureRandomFactoryImpl
```
- Cuando se trabaja con paneles de control de SPE: si un gráfico tarda varios minutos en cargarse por primera vez, deber verificar que el explorador no se haya configurado para utilizar Microsoft Java Virtual Machine (MSJVM). Identity Manager SPE no permite utilizar MSJVM para ejecutar miniaplicaciones de explorador. (ID-10837)
- Algunas de las opciones de configuración que aparecen en la interfaz del administrador de Identity Manager no se utilizan con Identity Manager SPE. (ID-10843). Entre ellas se encuentran:
	- ❍ Opciones de recursos: regla de exclusión de cuentas, aprobadores y la organización a la que está asignado el recurso.
	- ❍ Atributos de roles.
- En principio, la auditoría no se realiza cuando se utilizan las llamadas checkinObject y deleteObject del API IDMXContext. La auditoría se debe solicitar de forma explícita configurando la clave IDMXContext.OP\_AUDIT como true en la asignación de opciones transferida a estos métodos. El método createAndLinkUser() de la clase ApiUsage muestra cómo solicitar la auditoría. (ID-11261)
- Al actualizar la versión 6.0, la página de configuración principal de la edición de proveedor de servicios puede mostrar advertencias sobre valores no válidos para ciertos parámetros (por ejemplo: Directorio de usuarios de SPE) incluso aunque esos parámetros aparezcan como valores válidos en la lista desplegable correspondiente. La solución es seleccionar el mismo valor sin paréntesis desde la lista desplegable y guardar la configuración. (ID-14818)

• El módulo predeterminado de inicio de sesión en la edición de proveedor de servicios espera que el recurso de proveedor de servicios se denomine "SPE End-User Directory". Si el nombre del recurso no es ése, entonces la página de inicio de sesión del usuario final en la edición de proveedor de servicios no funcionará correctamente. La página no mostrará los campos relacionados con el inicio de sesión. (ID-14891)

Para sortear este problema, el nombre del recurso debe actualizarse en el objeto LoginModGroup de UI\_LOGIN\_MOD\_GRP\_DEFAULT\_SPE\_PWD para hacer referencia al nombre de recurso correcto.

## <span id="page-57-0"></span>Auditor

#### Interfaz de administrador

- La ficha secundaria Completada incluida en la ficha Remediaciones no cambia de color cuando se selecciona. (ID-9149)
- La configuración regional del servidor de aplicaciones puede dar lugar a que se muestren dos idiomas cuando está habilitado el uso de versiones traducidas. (ID-9468)

Solución alternativa: mediante la configuración regional "C" se puede resolver el problema.

• Falta la página de ayuda para la página Crear y Editar directiva de auditoría. (ID-13040)

## Directivas de auditoría

- Durante la exploración no se admiten reintentos de exploración de cuentas de usuario que no se hayan podido obtener de los recursos o donde se hayan producido otros fallos. Estos fallos se notifican cuando la exploración termina, pero no existe ningún modo de explorar otra vez las cuentas forma automática. (ID-9112)
- Auditor intenta hacer que los usuarios no infrinjan el cumplimiento entre exploraciones de directivas mediante la aplicación obligatoria de la directiva siempre que se edita el usuario. Si edita un usuario que tiene asignadas directivas de auditoría y además incumple una directiva, no podrá guardar los cambios, aunque se trate de un cambio tan simple como trasladar a un usuario a otra organización. (ID-9504)

Solución alternativa: utilice la función de la miniaplicación de usuario que permite mover con un clic en el botón derecho del ratón (o la de búsqueda y desplazamiento) o inhabilite temporalmente las comprobaciones de la directiva de auditoría.

Para inhabilitar las comprobaciones de la directiva de auditoría, edite la configuración del sistema y suprima la propiedad userViewValidators. Esta propiedad, que tiene como valor una lista de cadenas, se añade durante la importación del archivo init.xml o upgrade.xml.

• La interfaz gráfica del asistente Directiva de auditoría permite especificar 3 remediadiores y un intervalo de subida de nivel entre ellos. Si se ha especificado el periodo, es preciso especificar el remediador, de lo contrario, la remediación se suprimirá. (ID-14198)

#### Informes

- En los historiales de violaciones de directivas de auditoría, recurso y organización, la implementación de una escala logarítmica para un tipo de gráfico STACK puede hacer que la presentación funcione de forma inusual. (ID-9522)
- El **registro de violaciones de cumplimiento de los usuarios** no debería aparecer en la lista Informes bajo el selector Informes de auditor. Se trata de la tarea **Default Compliance Audit Report** y debería permanecer oculto. (ID-14721)
- Si ha personalizado el formulario de datos de infracción de conflictos en una versión anterior, debería exportar el formulario antes de actualizar a la versón 7.0. Si lo prefiere, puede reimportar el formulario guardado después de la actualización. (ID-14772)
- Un administrador de informes de exploración de accesos de Auditor no puede programar exploraciones de directivas de auditoría. (ID-14713)

La solución es en asignar el privilegio de creación sobre TaskSchedule o programar el informe al menos con capacidades de Administrador de Auditor o Administrador de Waveset.

• Si ha creado informes de exploración de directivas de auditoría en versiones anteriores de Identity Auditor, tales informes no estarán visibles cuando cambie a la versión Identity Manager 7.0. Para evitarlo, un administrador que tenga capacidad de Administrador de informes de Auditor (u otra superior) puede editar estos informes y cambiar la visibilidad a **run**. (ID-14881)

## Revisiones periódicas de los accesos

- Si, después de ejecutar una revisión periódica de los accesos, entra en la página de revisión, no verá la exploración en la lista a menos que haga clic en el botón Regenerar. (D-14169)
- Aparece un error cuando se edita un informe de datos de la revisión de accesos en el que el destino especificado para la revisión se ha borrado. (ID-14805)

Solución alternativa: borre el informe y cree uno nuevo.

• No es posible realizar una exploración de auditoría ni una revisión de los accesos cuando el ámbito del usuario corresponde a una organización dinámica. Esto se debe a un problema en el código de exploración por el que la evaluación de la regla de organización dinámica falla porque no se ha definido el sujeto de la exploración. (ID-14886)

La solución (para la revisión de los accesos) es crear una regla de definición de ámbitos de usuario que tenga la misma lógica que la regla de organización dinámica y usar esa regla para establecer el ámbito de revisión de los accesos.

## Elementos de trabajo

• Cundo se remite un elemento de trabajo (WorkItem) de atestación, cualquier comentario suministrado por el atestante que lo ha remitido se incluye en el elemento, de forma que, cuando éste finalmente se atesta, también se incluyen los comentarios de otros atestantes. (ID-14643)

# Notas de instalación y actualización

Esta sección contiene información relacionada con la instalación o actualización de Identity Manager.

**NOTA** Consulte los documentos *Sun Java™ System Identity Manager Upgrade* y *Sun Java™ System Instalación de Identity Manager* para obtener instrucciones detalladas sobre la instalación del producto.

## Notas de instalación

La información siguiente se refiere al proceso de instalación del producto:

- Debe instalar Identity Manager de forma manual en HP-UX.
- La utilidad de instalación de Identity Manager ahora puede realizar la instalación o actualización con cualquier nombre de directorio de instalación. Es preciso crear ese directorio antes de iniciar el proceso de instalación o seleccionar la creación del directorio desde el panel de configuración.
- Para ejecutar Identity Manager con Tomcat 4.1.*x*, descargue los archivos jar de JSSE a través del sitio Web de Sun, http://java.sun.com/products/jsse/index-103.html, y guárdelos en el directorio idm\WEB-INF\lib.
- Para ejecutar la puerta de enlace de Sun Identity Manager en un sistema Windows NT, es preciso tener la extensión Microsoft Active Directory Client, que se encuentra en la siguiente ubicación:

http://support.microsoft.com/default.aspx?scid=kb;en-us;Q288358

## Notas de actualización

Esta sección contiene un resumen de las tareas que es preciso realizar para actualizar Identity Manager de la versión 6.0 a la versión 7.0 (consulte ["Itinerarios de actualización de Identity](#page-11-0) [Manager" en la página 12](#page-11-0) para obtener información sobre las versiones que pueden actualizarse a Identity Manager 7.0.).

Si precisa más información e instrucciones, consulte el documento *Sun Java™ System Identity Manager Upgrade*.

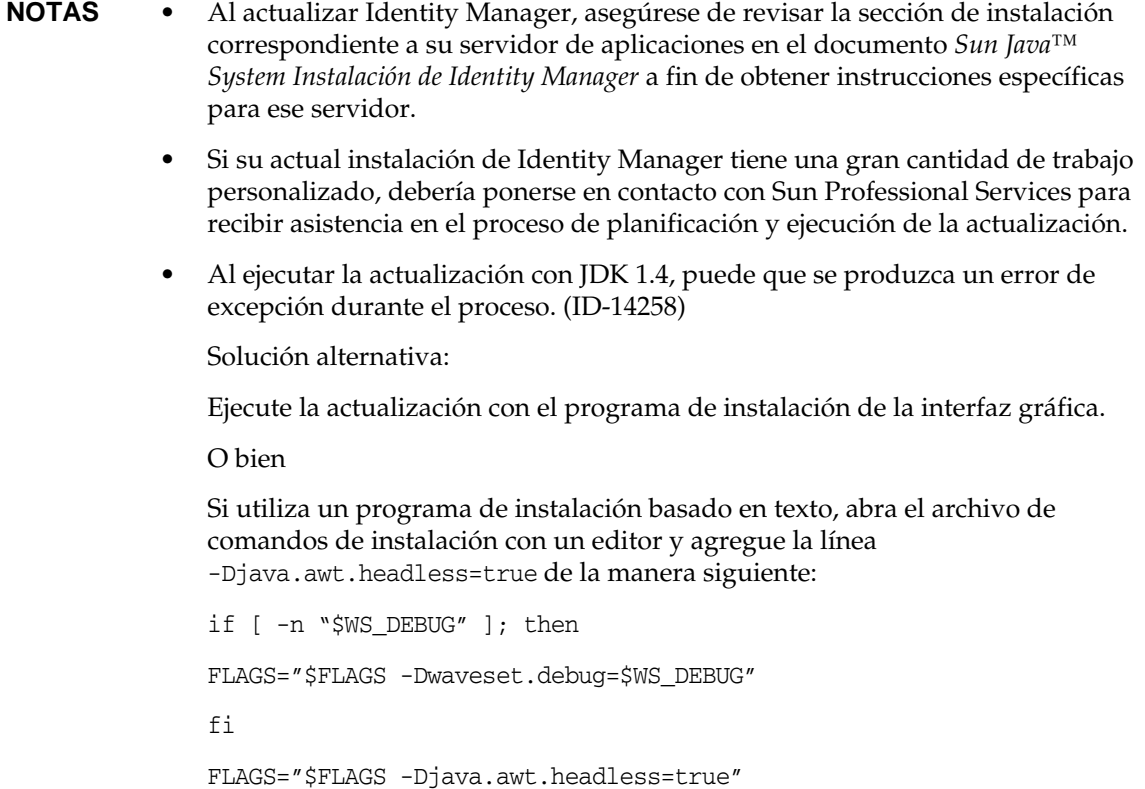

#### Uso del programa de actualización de Identity Manager

En esta sección se describen los pasos necesarios para actualizar Identity Manager con el programa de instalación y actualización de Identity Manager.

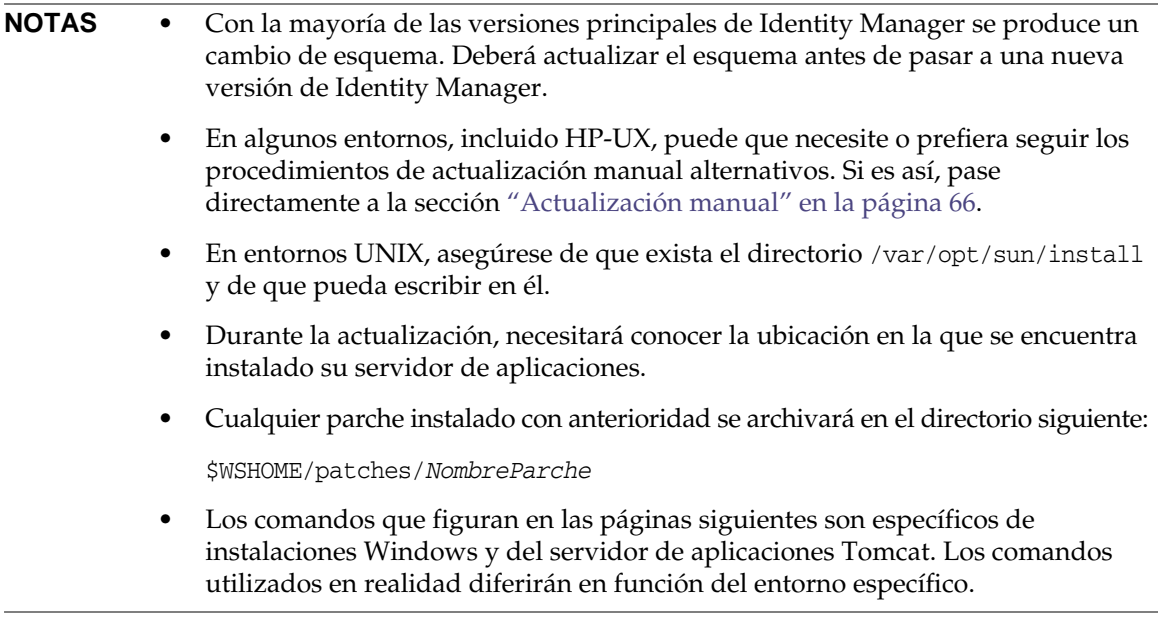

Para actualizar Identity Manager:

- **1.** Cierre la sesión del servidor de aplicaciones.
- <span id="page-62-0"></span>**2.** Si va a cambiar a Identity Manager *6.0* o Identity Manager *7.0*, debe actualizar el esquema de la base de datos del repositorio de la manera siguiente:
	- ❍ **Identity Manager 6.0** introduce un cambio de esquema que proporciona la tabla de syslog y nuevas tablas para tareas, grupos y organizaciones. Debe crear estas nuevas estructuras de tablas y trasladar a ellas los datos existentes.
	- ❍ Identity Manager 6.0 almacena los objetos de usuario en dos tablas. Puede utilizar las secuencias de comandos de ejemplo proporcionadas en el directorio db\_scripts para hacer cambios en el esquema. Consulte la secuencia de comandos db\_scripts/upgradeto2005Q4M3.*NombreBaseDatos* para actualizar las tablas del repositorio.

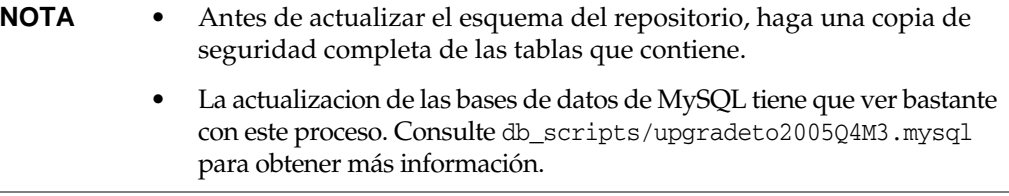

❍ **Identity Manager 7.0** introduce nuevas tablas para derechos de los usuarios. Debe crear estas nuevas estructructuras de tablas y trasladar a ellas los datos existentes. Puede utilizar las secuencias de comandos de ejemplo proporcionadas en el directorio db\_scripts para hacer cambios en el esquema.

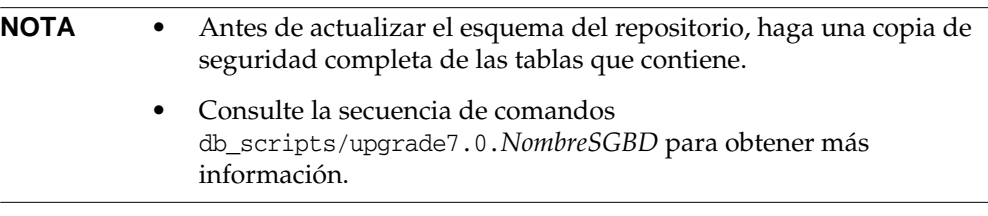

**3.** Si está ejecutando la puerta de enlace de Sun Identity Manager en el servidor de Identity Manager, utilice el siguiente comando para detener el servicio de la puerta de enlace:

net stop "puerta de enlace de Sun Identity Manager"

- **4.** Utilice uno de estos métodos para iniciar el programa de instalación:
	- ❍ Para usar el programa de instalación con la interfaz gráfica, ejecute el archivo install.bat (para Windows) o install (para UNIX).

El instalador muestra el panel de bienvenida.

❍ Para activar el instalador en modo nodisplay, cambie al directorio en el que se encuentre situado el software e introduzca el siguiente comando:

install -nodisplay

El instalador presenta el texto de bienvenida y luego una lista de preguntas para obtener la información de instalación en el mismo orden que la versión gráfica.

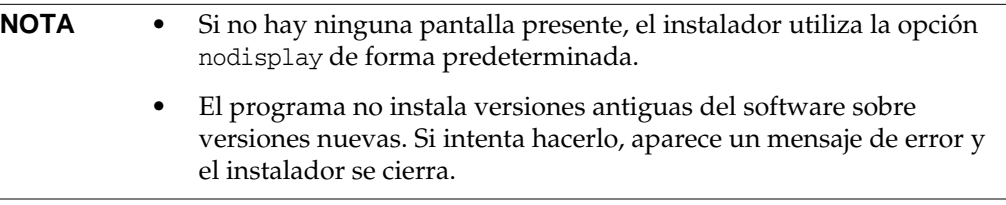

- **5.** En el panel de bienvenida, haga clic en el botón Siguiente.
- **6.** En el panel Install or Upgrade?, seleccione Upgrade (actualizar) y haga clic en Next.

**7.** En el panel Select Installation Directory (seleccionar el directorio de instalación), elija el directorio en el que estaba instalada la anterior versión de Identity Manager y haga clic en Next.

El instalador muestra barras de progreso para los procesos previos y posteriores a la actualización y luego presenta el panel de resumen de la instalación.

- **8.** Para obtener información detallada sobre la instalación, haga clic en Details (detalles) y luego en Cerrar para salir del instalador.
- **9.** Suprima todos los archivos compilados de Identity Manager del directorio de trabajo del servidor de aplicaciones.
- <span id="page-64-0"></span>**10.** Si está ejecutando la puerta de enlace en un sistema remoto, actualícela con el siguiente procedimiento.
	- **a.** Inicie la sesión en el sistema Windows y cambie al directorio en el que se encuentre instalada la puerta de enlace.
	- **b.** Detenga el servicio de la puerta de enlace ejecutando el comando:

gateway -k

- **c.** Si utiliza Windows 2000 o una versión posterior, cierre todas la copias del complemento Services MMC.
- **d.** Utilice el comando siguiente para suprimir el servicio de puerta de enlace:

gateway -r

- **e.** Haga la copia de seguridad y borre los archivos de la puerta de enlace.
- **f.** Descomprima los nuevos archivos de la puerta de enlace.

Si va a instalar la puerta de enlace actualizada en un sistema distinto del servidor de Identity Manager, copie el archivo gateway.zip del CD de instalación de Identity Manager.

- **g.** Descomprima el archivo gateway.zip en el directorio donde estuviese instalada la puerta de enlace.
- **h.** Ejecute el comando siguiente para instalar el servicio de puerta de enlace:

gateway -i

**i.** Ejecute el comando siguiente para iniciar el servicio de puerta de enlace:

gateway -s

#### <span id="page-65-0"></span>Actualización manual

En algunos entornos, puede que quiera realizar el procedimiento de actualización de forma manual en lugar de utilizar el programa de instalación y actualización de Identity Manager.

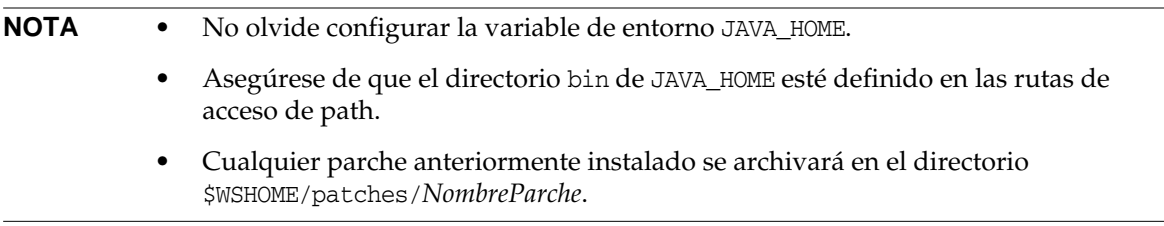

#### *En plataformas Windows*

Utilice los pasos siguientes para actualizar Identity Manager de forma manual en las plataformas Windows compatibles:

- **1.** Detenga el servidor de aplicaciones y la puerta de enlace de Sun Identity Manager.
- **2.** Actualice la base de datos de Identity Manager (consulte el [Paso 2 en la página 63](#page-62-0) para obtener instrucciones detalladas).
- **3.** Introduzca los comandos siguientes para configurar el entorno:

```
set ISPATH=Ruta de acceso al software de instalación
set WSHOME=Ruta de acceso al directorio de montaje O instalación de Identity Manager
set TEMP=Ruta de acceso al directorio temporal
```
**4.** Ejecute el proceso previo:

```
mkdir %TEMP%
cd /d %TEMP%
jar -xvf %ISPATH%\IDM.WAR \
WEB-INF\lib\idm.jar WEB-INF\lib\idmcommon.jar
set TMPLIBPTH=%TEMP%\WEB-INF\lib
set CLASSPATH=%TMPLIBPTH%\idm.jar;\
%TMPLIBPTH%\idmcommon.jar;
java -classpath %CLASSPATH% -Dwaveset.home=%WSHOME% \
   com.waveset.install.UpgradePreProcess
```
**5.** Instale el software:

```
cd %WSHOME%
jar -xvf %ISPATH%\IDM.WAR
```
#### **6.** Ejecute el proceso posterior:

```
java -classpath %CLASSPATH% -Dwaveset.home=%WSHOME%
 com.waveset.install.UpgradePostProcess
```
**NOTA** El programa de instalación permite actualizar instalaciones en las que se haya borrado, inhabilitado o cambiado el nombre de la cuenta predeterminada de Configurator.

> El instalador solicita el nombre de usuario y la contraseña para importar el archivo update.xml durante el proceso posterior a la actualización. Si el nombre de usuario o la contraseña se introducen de forma incorrecta, el sistema solicita su correcta introducción (hasta tres veces). El error se muestra en el cuadro de texto situado detrás.

Para realizar la instalación manual, es necesario suministrar los indicadores -U *nombreusuario* -P *contraseña* para pasar las credenciales al procedimiento UpgradePostProcess.

- **7.** Si ha realizado la instalación en un directorio de montaje, cree un archivo .war para la implantación en el servidor de aplicaciones.
- **8.** Suprima los archivos de Identity Manager del directorio de trabajo del servidor de aplicaciones.
- **9.** Si el proceso de actualización no lo ha hecho aún, traslade cualquier archivo de clase de parches del directorio WEB-INF\classes al directorio \$WSHOME\patches\*NombreParche*.
- **10.** Inicie el servidor de aplicaciones.
- **11.** Actualice y, a continuación, reinicie puerta de enlace de Sun Identity Manager (consulte el [Paso 10 en la página 65](#page-64-0) para obtener instrucciones detalladas).

#### *En plataformas Unix*

Utilice los pasos siguientes para actualizar Identity Manager de forma manual en las plataformas Unix compatibles:

- **1.** Detenga el servidor de aplicaciones y la puerta de enlace de Sun Identity Manager.
- **2.** Actualice la base de datos de Identity Manager (consulte el [Paso 2 en la página 63](#page-62-0) para obtener instrucciones).
- **3.** Introduzca los comandos siguientes para configurar el entorno:

```
export ISPATH=Ruta de acceso al software de instalación
export WSHOME=Ruta de acceso al directorio de montaje o instalación de Identity Manager
export TEMP=Ruta de acceso al directorio temporal
```
**4.** Ejecute el proceso previo:

```
mkdir $TEMP
cd $TEMP
jar -xvf $ISPATH/idm.war \
WEB-INF/lib/idm.jar WEB-INF/lib/idmcommon.jar
CLASSPATH=$TEMP/WEB-INF/lib/idm.jar:\
$TEMP/WEB-INF/lib/idmcommon.jar:
java -classpath $CLASSPATH -Dwaveset.home=$WSHOME \
com.waveset.install.UpgradePreProcess
```
**5.** Instale el software:

cd \$WSHOME jar -xvf \$ISPATH/idm.war

**6.** Ejecute el proceso posterior:

```
java -classpath $CLASSPATH -Dwaveset.home=$WSHOME
  com.waveset.install.UpgradePostProcess
```
**NOTA** El programa de instalación permite actualizar instalaciones en las que se haya borrado, inhabilitado o cambiado el nombre de la cuenta predeterminada de Configurator.

> El programa de instalación solicita el nombre de usuario y la contraseña para importar el archivo update.xml durante el proceso posterior a la actualización. Si el nombre de usuario o la contraseña se introducen de forma incorrecta, el sistema solicita su introducción correcta (hasta tres veces). El error se muestra en el cuadro de texto situado detrás.

Para realizar la instalación manual, es necesario suministrar los indicadores -U *nombreusuario* -P *contraseña* para pasar las credenciales al procedimiento UpgradePostProcess.

- **7.** Cambie al directorio \$WSHOME/bin/solaris o \$WSHOME/bin/linux y configure los permisos sobre los archivos del directorio para que sean ejecutables.
- **8.** Si ha realizado la instalación en un directorio de montaje, cree un archivo .war para la implantación en el servidor de aplicaciones.
- **9.** Suprima los archivos de Identity Manager del directorio de trabajo del servidor de aplicaciones.
- **10.** Si el proceso de actualización no lo ha hecho aún, traslade cualquier archivo de clase de parches del directorio WEB-INF/classes al directorio \$WSHOME/patches/*NombreParche*.
- **11.** Inicie el servidor de aplicaciones.
- **12.** Actualice y, a continuacón, reinicie la puerta de enlace de Sun Identity Manager (consulte el [Paso 10 en la página 65](#page-64-0) para obtener instrucciones).

# Interfaces API invalidadas

En este capítulo se enumeran todas las interfaces de programación de aplicaciones (API) de Identity Manager que se han invalidado desde Identity Manager 6.0 2005Q4M3 y las alternativas (si existen). El capítulo se divide en las secciones siguientes:

- Constructores invalidados [\(página 2-69\)](#page-68-0)
- Métodos y campos invalidados ([página 2-70\)](#page-69-0)

## <span id="page-68-0"></span>Constructores invalidados

En la tabla siguiente se incluyen los constructores invalidados y los que se pueden utilizar en su lugar, si están disponibles.

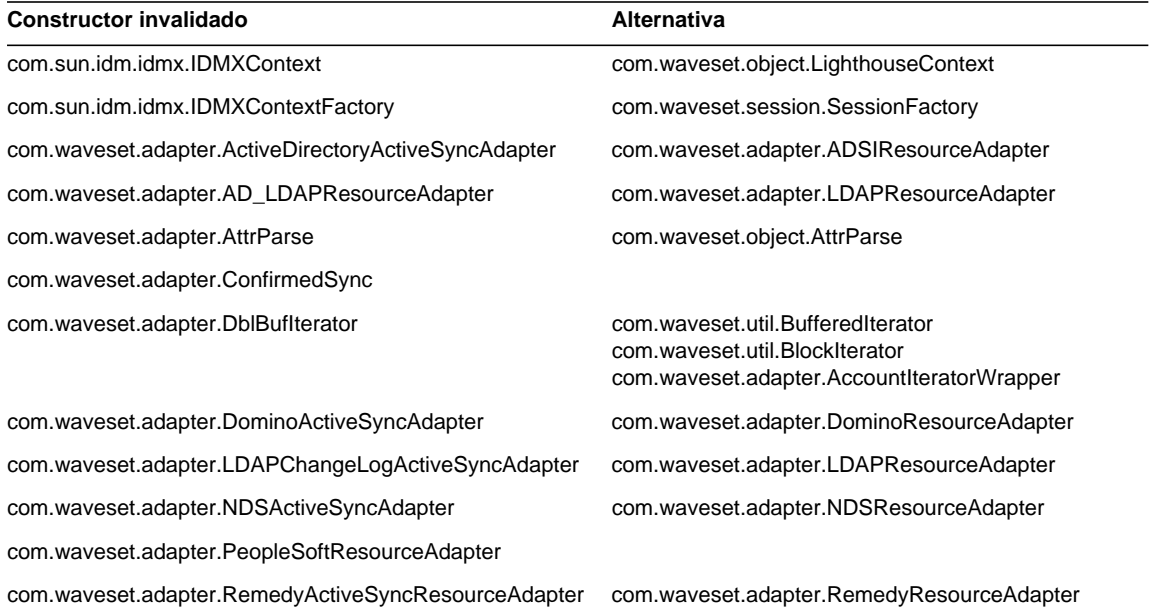

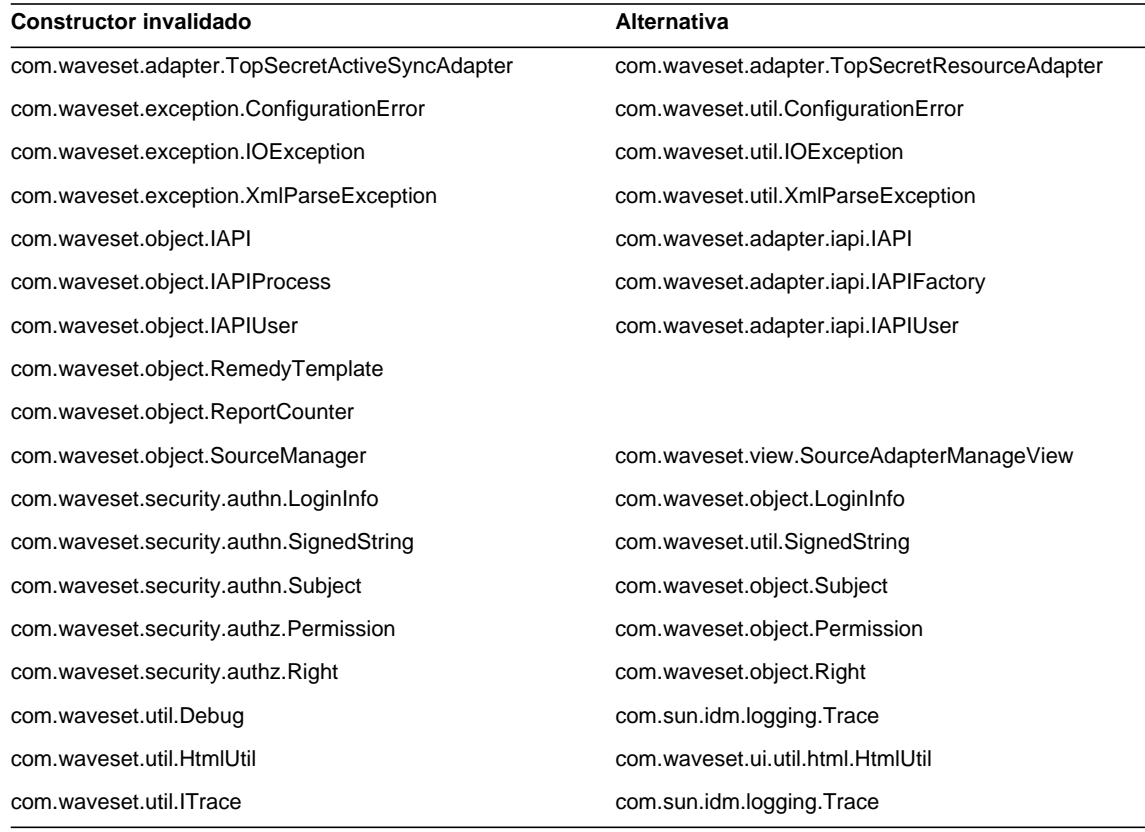

# <span id="page-69-0"></span>Métodos y campos invalidados

En las tablas de esta sección se recogen todos los métodos y campos que se han invalidado en esta versión. Los métodos y los campos aparecen ordenados por nombre de clase.

Los datos que aparecen en la columna **Alternativa** pueden contener los siguientes tipos de información:

- Si la columna está vacía, no existe ningún campo o método alternativo.
- Si no incluye ningún nombre de clase, el método o campo alternativo se define en la misma clase que el método o el campo invalidado.

• Si el método o campo alternativo se define en una clase diferente, la alternativa se indica con la sintaxis de Javadoc. Por ejemplo, el método getBaseContextAttrName() de la clase com.waveset.adapter.ADSIResourceAdapter se ha invalidado. El método alternativo aparece como com.waveset.adapter.ResourceAdapter#ResourceAdapter()

#### donde:

- ❍ com.waveset.adapter es el nombre del paquete.
- ❍ ResourceAdapter es el nombre de la clase.
- ❍ ResourceAdapter() es el método y la lista de argumentos.

#### com.waveset.adapter.AccessManagerResourceAdapter

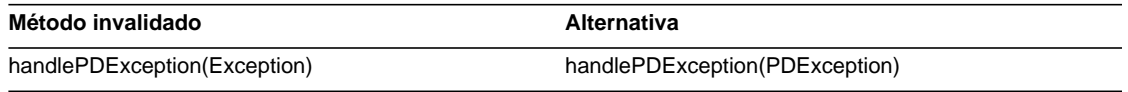

#### com.waveset.adapter.ACF2ResourceAdapter

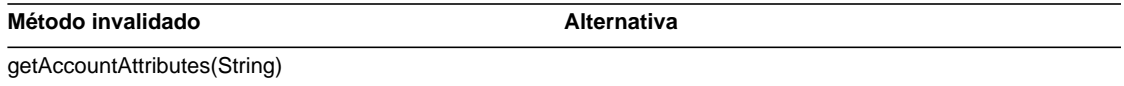

#### com.waveset.adapter.ActiveSync

**Método invalidado Alternativa** 

RA\_UPDATE\_IF\_DELETE

#### com.waveset.adapter.ActiveSyncUtil

#### Método invalidado **Alternativa**

getLogFileFullPath()

Número de referencia 819-6122-10 Página 71 de [116](#page-115-0)

#### com.waveset.adapter.ADSIResourceAdapter

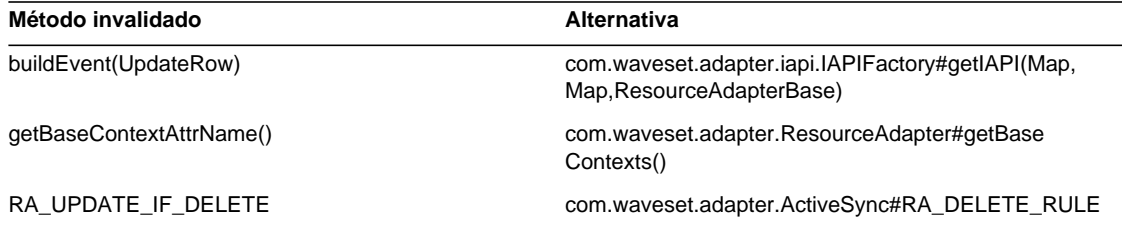

#### com.waveset.adapter.AgentResourceAdapter

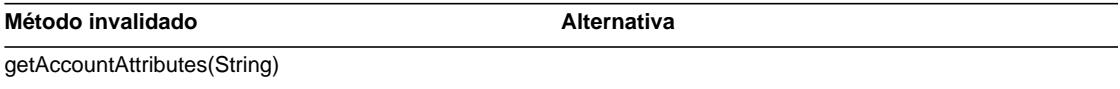

#### com.waveset.adapter.AIXResourceAdapter.BlockAcctIter

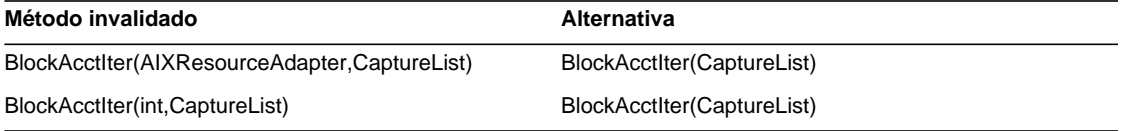

#### com.waveset.adapter.AuthSSOResourceAdapter

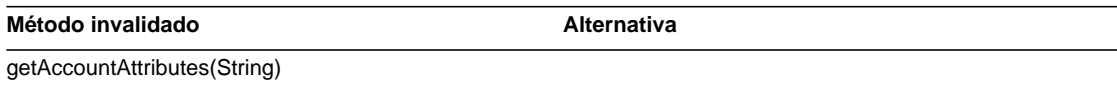

#### com.waveset.adapter.ClearTrustResourceAdapter

#### Método invalidado **Alternativa**

getAccountAttributes(String)
#### com.waveset.adapter.DatabaseTableResourceAdapter

#### Método invalidado **Alternativa**

RA\_PROCESS\_NAME com.waveset.adapter.ActiveSync#RA\_PROCESS\_

#### com.waveset.adapter.DB2ResourceAdapter

Método invalidado **Alternativa** 

RULE

getAccountAttributes(String)

#### com.waveset.adapter.DominoResourceAdapter

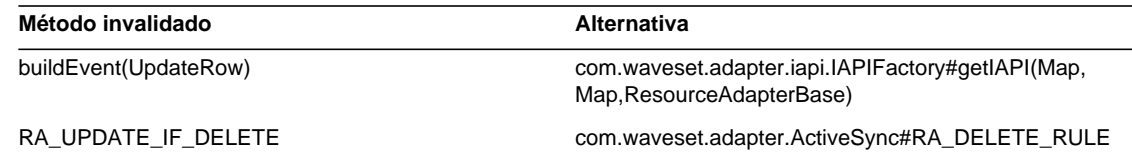

#### com.waveset.adapter.DominoResourceAdapterBase

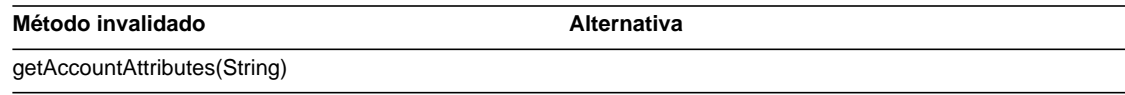

#### com.waveset.adapter.ExampleTableResourceAdapter

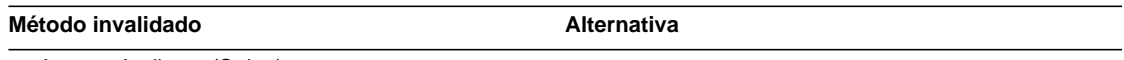

getAccountAttributes(String)

#### com.waveset.adapter.GenericScriptResourceAdapter

Método invalidado **Alternativa** 

getAccountAttributes(String)

#### com.waveset.adapter.GetAccessResourceAdapter

Método invalidado **Alternativa** 

getAccountAttributes(String)

#### com.waveset.adapter.HostConnectionPool

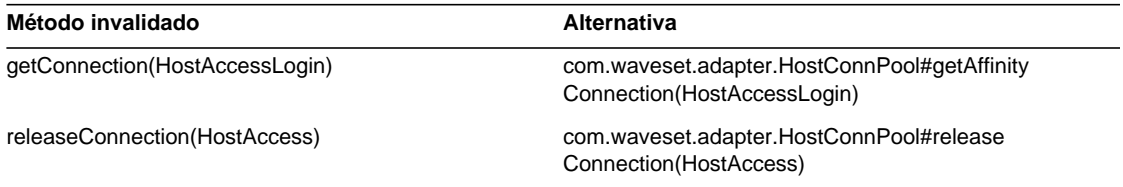

#### com.waveset.adapter.HostConnPool

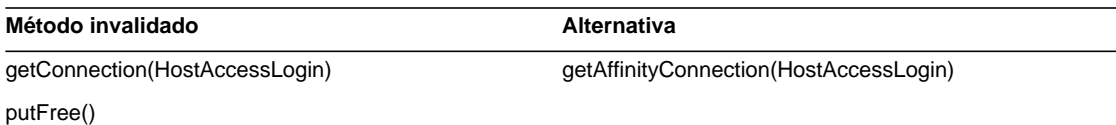

#### com.waveset.adapter.iapi.IAPIFactory

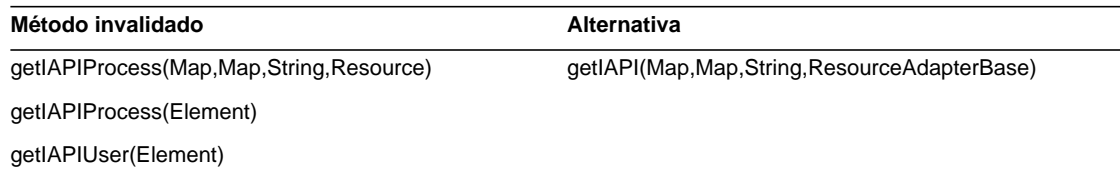

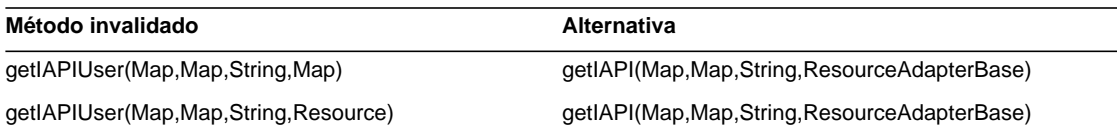

#### com.waveset.adapter.IDMResourceAdapter

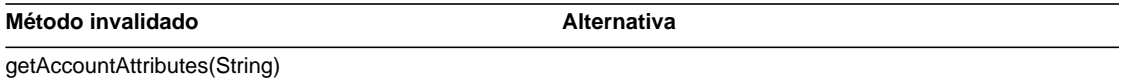

#### com.waveset.adapter.INISafeNexessResourceAdapter

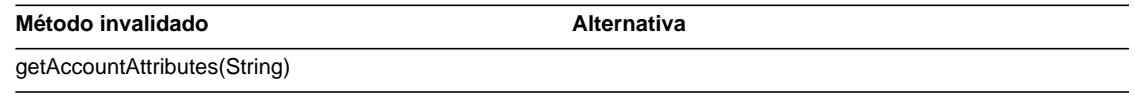

#### com.waveset.adapter.LDAPResourceAdapterBase

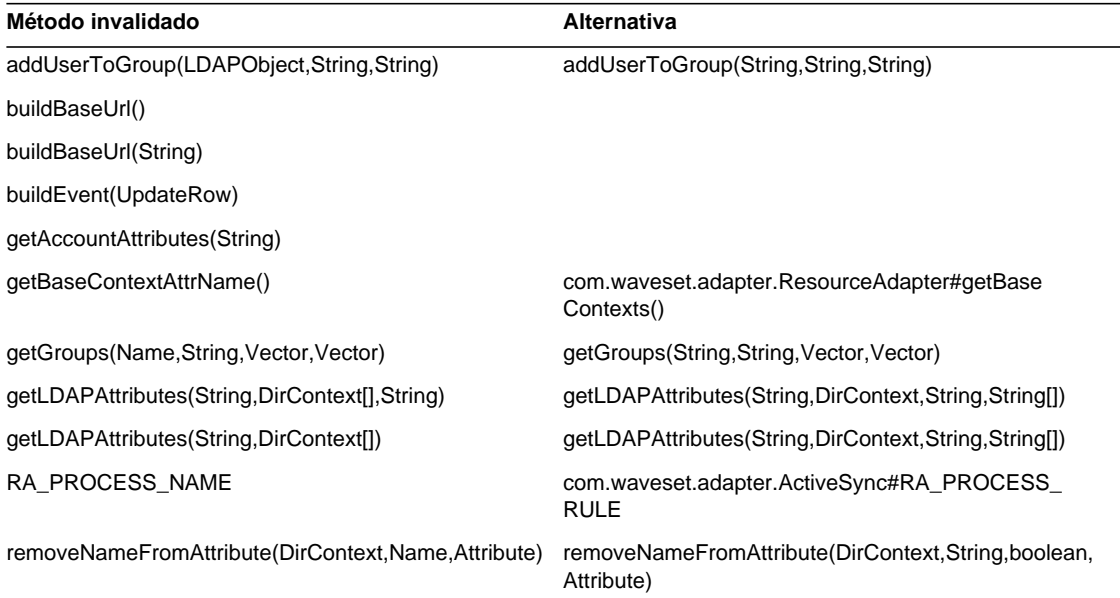

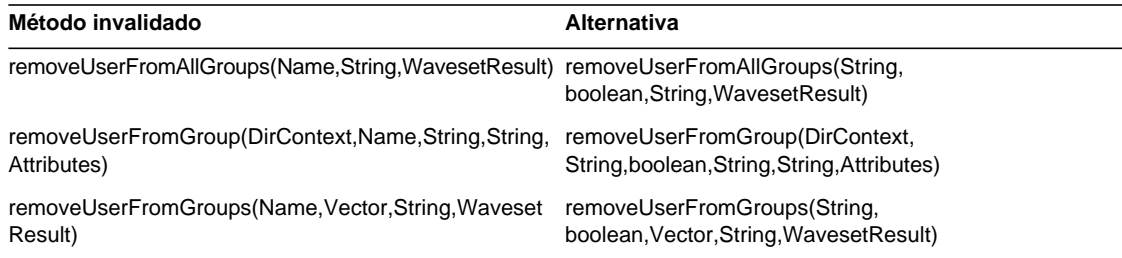

#### com.waveset.adapter.MySQLResourceAdapter

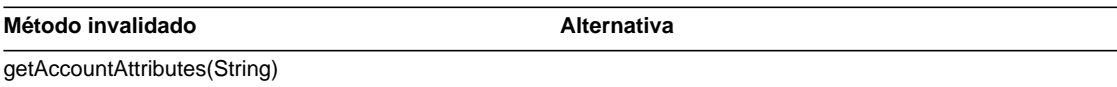

#### com.waveset.adapter.NaturalResourceAdapter

**Método invalidado Alternativa** 

getAccountAttributes(String)

#### com.waveset.adapter.NDSResourceAdapter

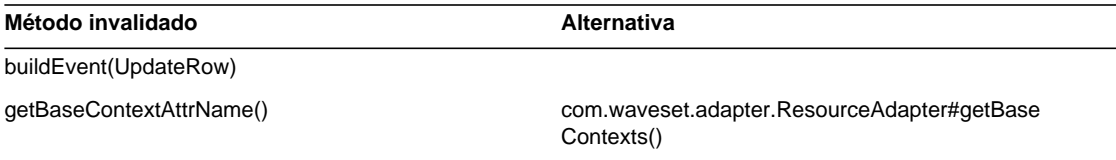

#### com.waveset.adapter.ONTDirectorySmartResourceAdapter

Método invalidado **Alternativa** 

getAccountAttributes(String)

#### com.waveset.adapter.OS400ResourceAdapter

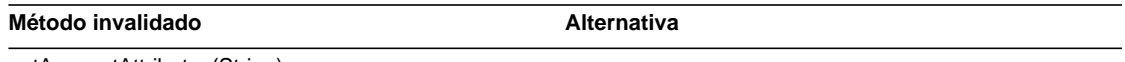

getAccountAttributes(String)

#### com.waveset.adapter.PeopleSoftComponentActiveSyncAdapter

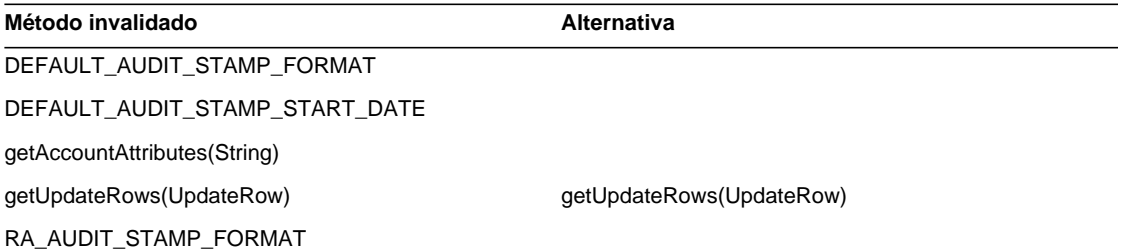

#### com.waveset.adapter.RACFResourceAdapter

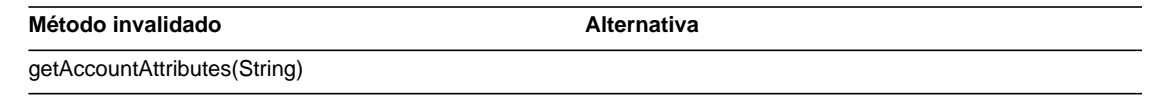

#### com.waveset.adapter.RASecureConnection

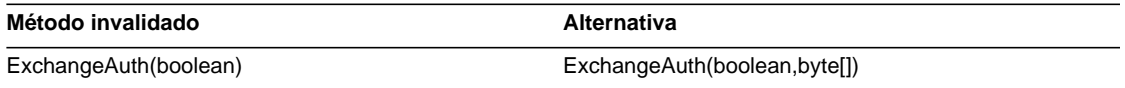

#### com.waveset.adapter.RedHatLinuxResourceAdapter.BlockAcctIter

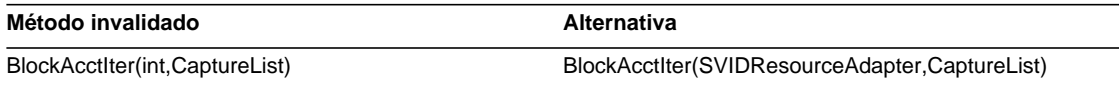

#### com.waveset.adapter.RequestResourceAdapter

Método invalidado **Alternativa** 

getAccountAttributes(String)

#### com.waveset.adapter.ResourceAdapter

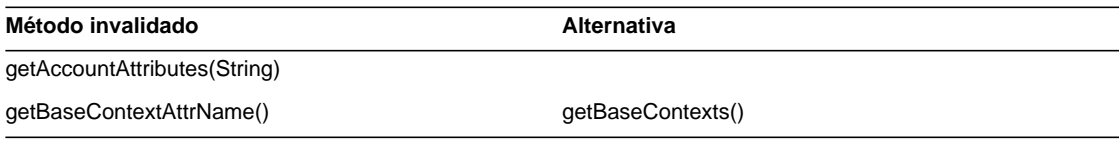

#### com.waveset.adapter.ResourceAdapterBase

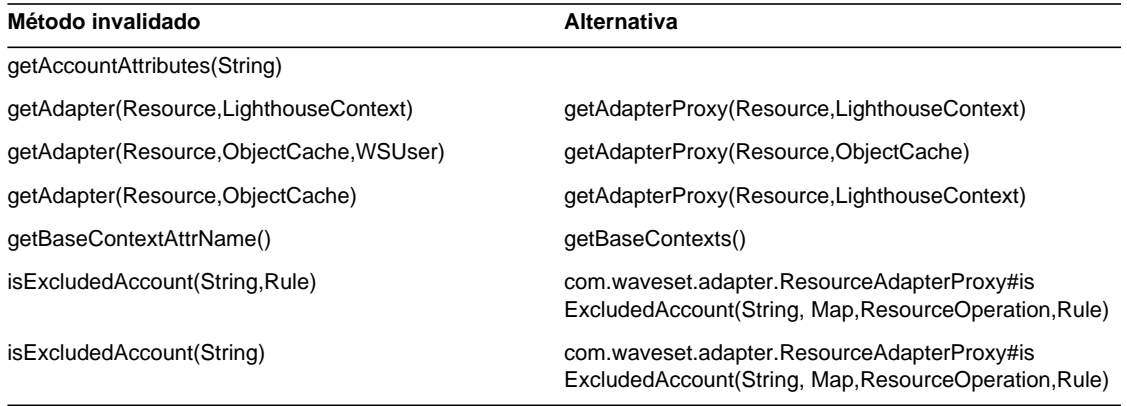

#### com.waveset.adapter.ResourceAdapterProxy

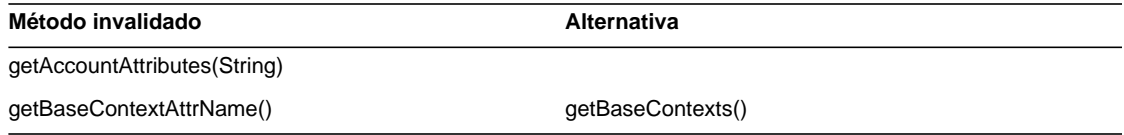

#### com.waveset.adapter.ResourceManager

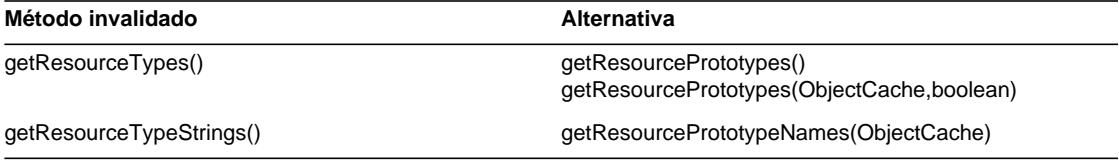

#### com.waveset.adapter.SAPHRActiveSyncAdapter

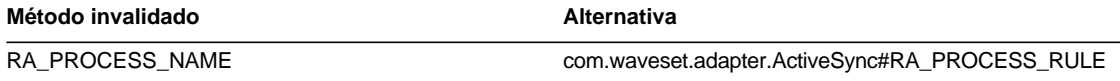

#### com.waveset.adapter.SAPResourceAdapter

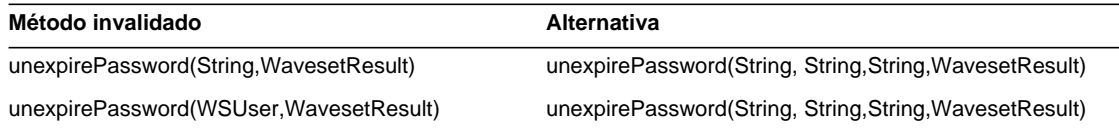

#### com.waveset.adapter.ScriptedConnection

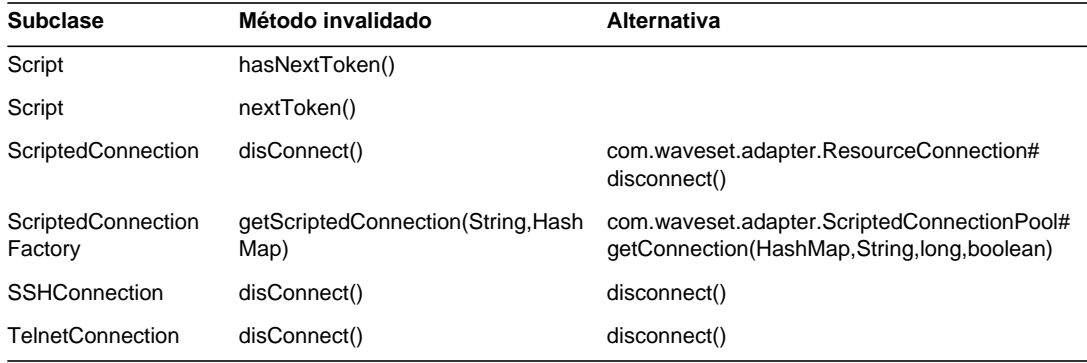

#### com.waveset.adapter.ScriptedHostResourceAdapter

Método invalidado **Alternativa** 

getAccountAttributes(String)

#### com.waveset.adapter.SkeletonResourceAdapter

Método invalidado **Alternativa** 

getAccountAttributes(String)

#### com.waveset.adapter.SMEResourceAdapter

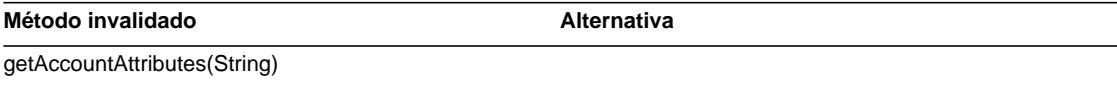

#### com.waveset.adapter.SQLServerResourceAdapter

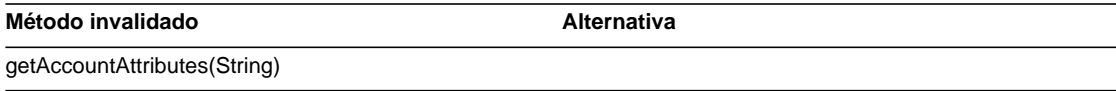

#### com.waveset.adapter.SunAccessManagerResourceAdapter

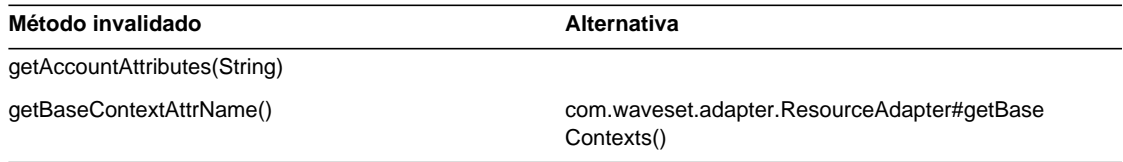

#### com.waveset.adapter.SVIDResourceAdapter.BlockAcctIter

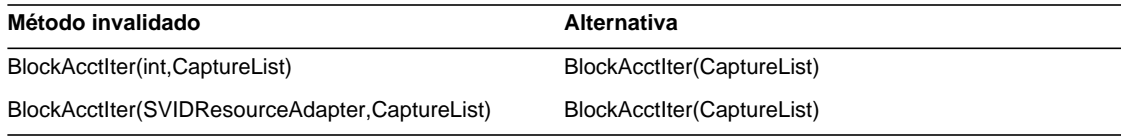

#### com.waveset.adapter.SybaseResourceAdapter

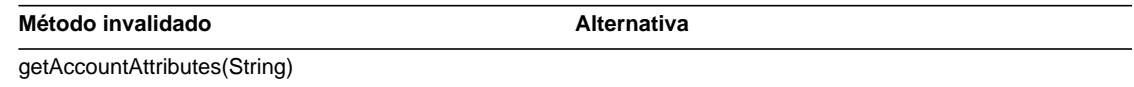

#### com.waveset.adapter.TestResourceAdapter

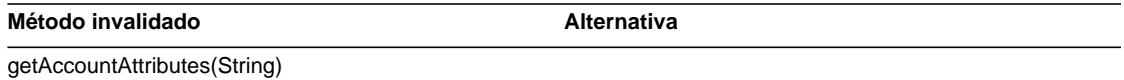

#### com.waveset.adapter.TopSecretResourceAdapter

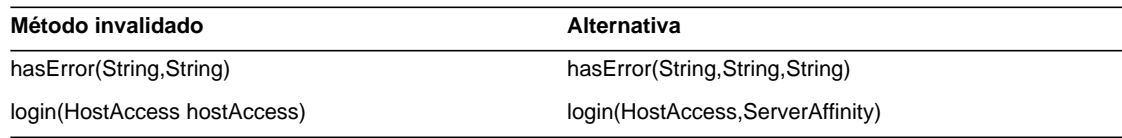

#### com.waveset.adapter.VerityResourceAdapter

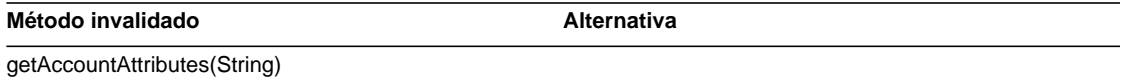

#### com.waveset.adapter.XMLResourceAdapter

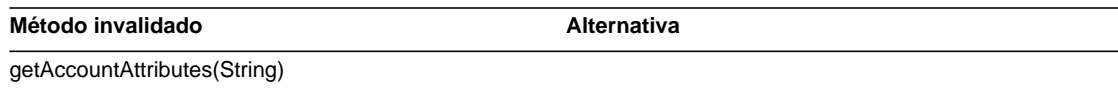

#### com.waveset.msgcat.Catalog

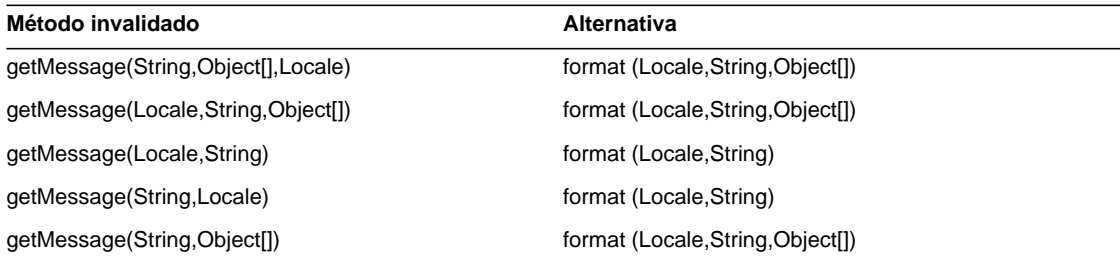

#### com.waveset.object.Account

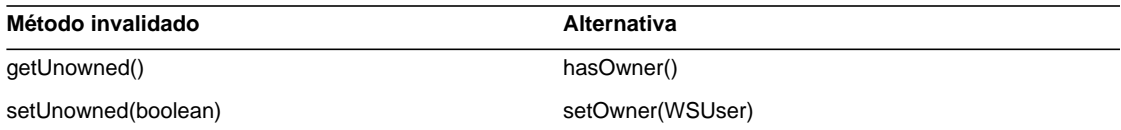

#### com.waveset.object.AccountAttributeType

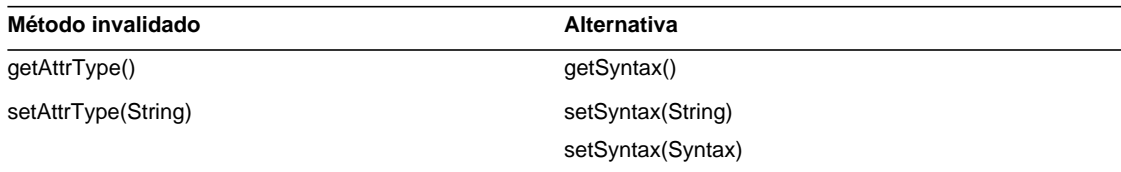

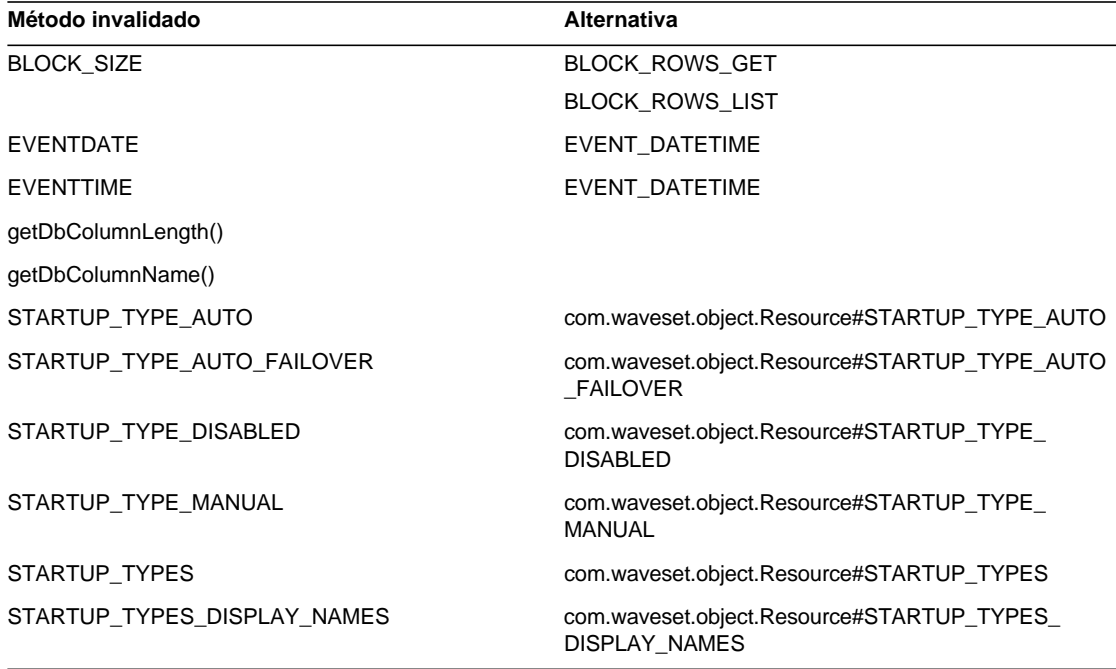

#### com.waveset.object.Attribute

#### com.waveset.object.AttributeDefinition

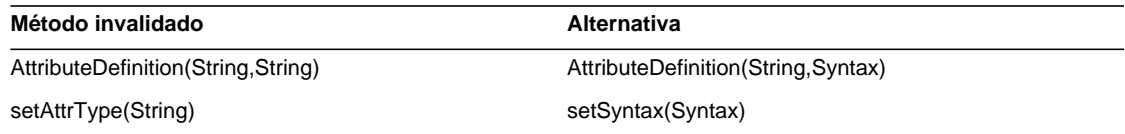

#### com.waveset.object.AuditEvent

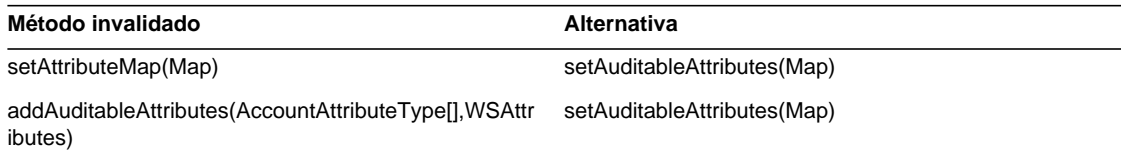

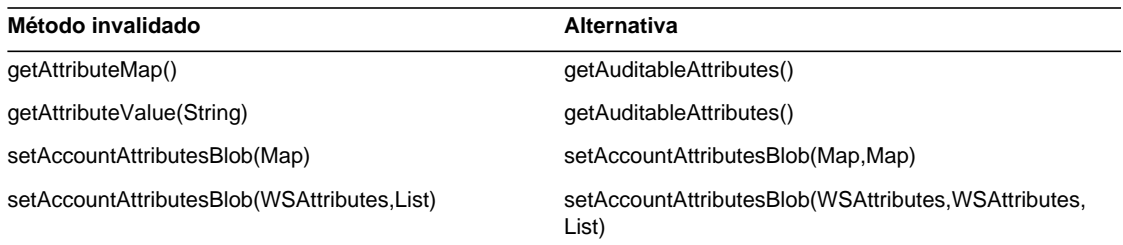

#### com.waveset.object.CacheManager

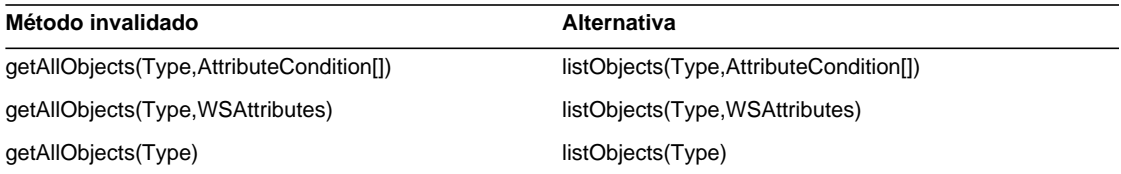

#### com.waveset.object.Constants

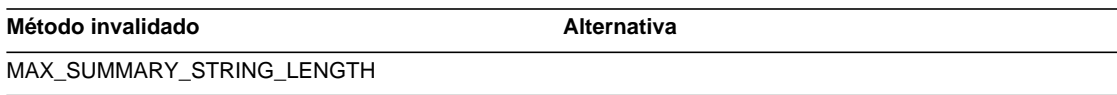

### com.waveset.object.EmailTemplate

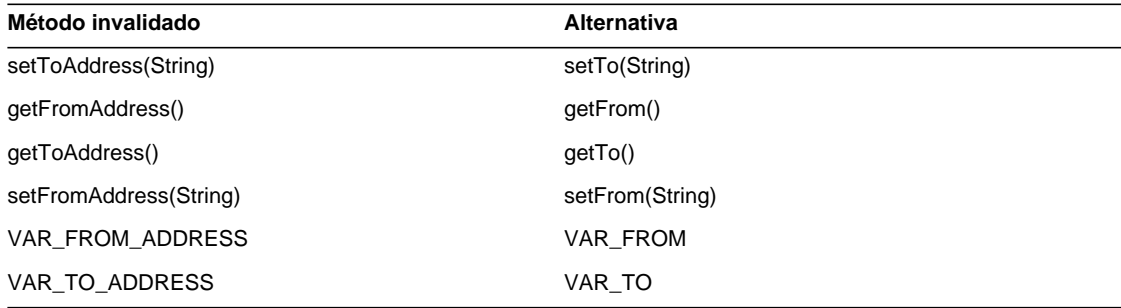

#### com.waveset.object.Form

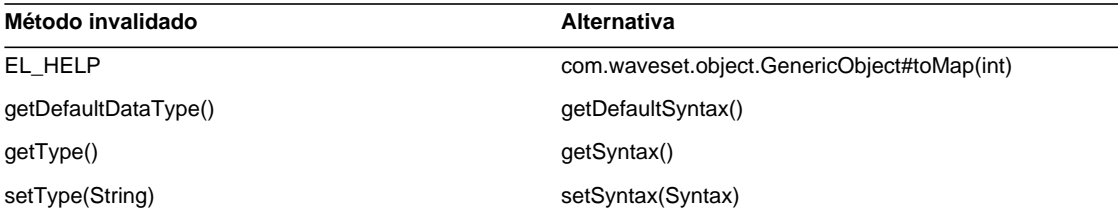

#### com.waveset.object.GenericObject

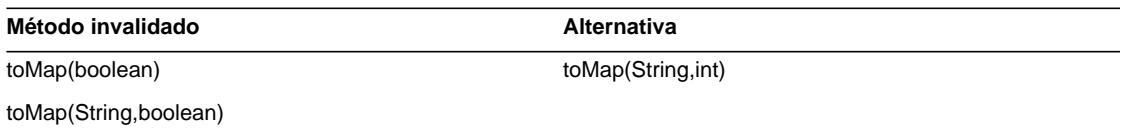

#### com.waveset.object.LoginConfig

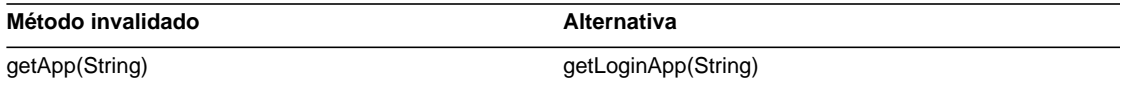

#### com.waveset.object.MessageUtil

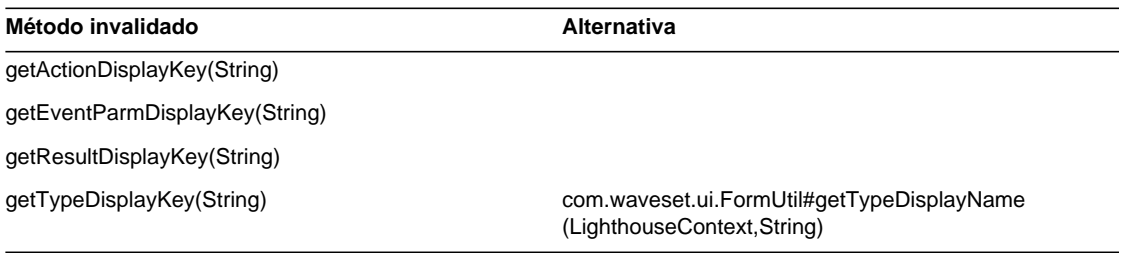

#### com.waveset.object.RepositoryResult

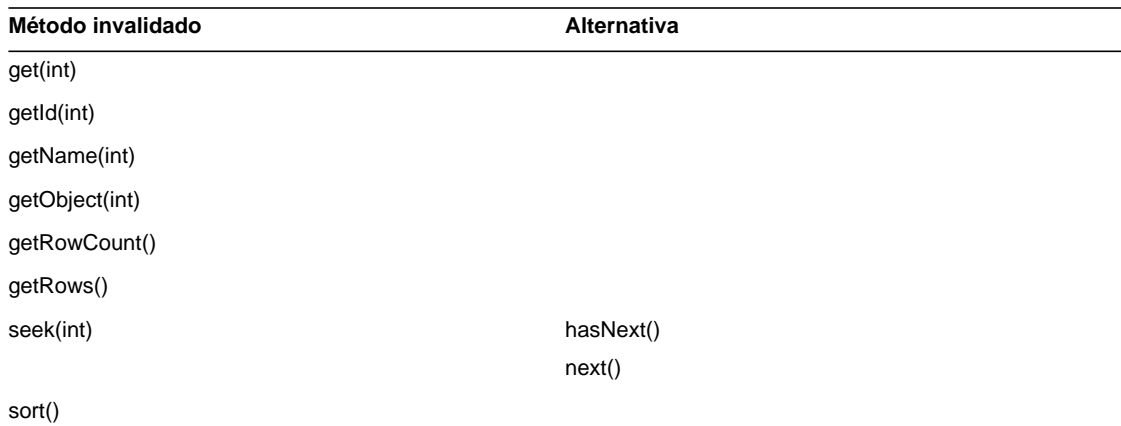

#### com.waveset.object.RepositoryResult.Row

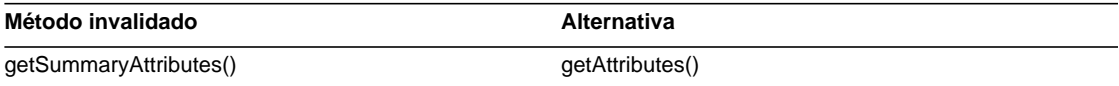

#### com.waveset.object.ResourceAttribute

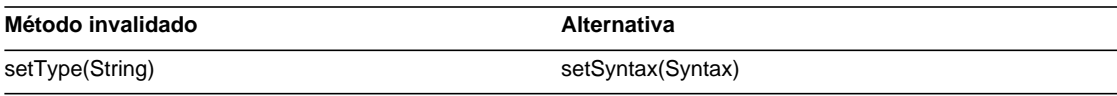

#### com.waveset.object.TaskInstance

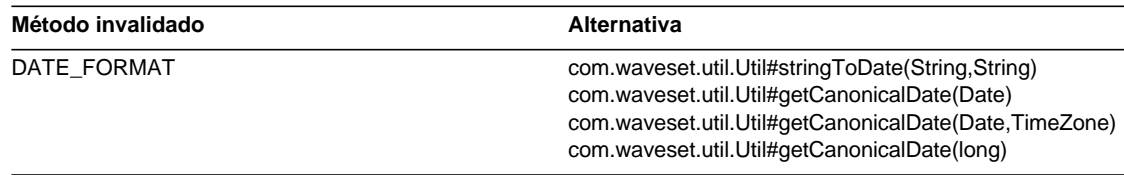

#### Método invalidado **Alternativa**

VAR\_RESULT\_LIMIT setResultLimit(int)

getResultLimit()

VAR\_TASK\_STATUS

#### com.waveset.object.TaskTemplate

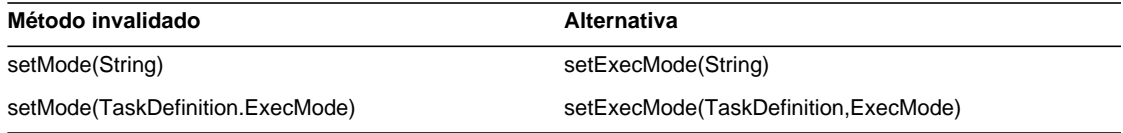

#### com.waveset.object.Type

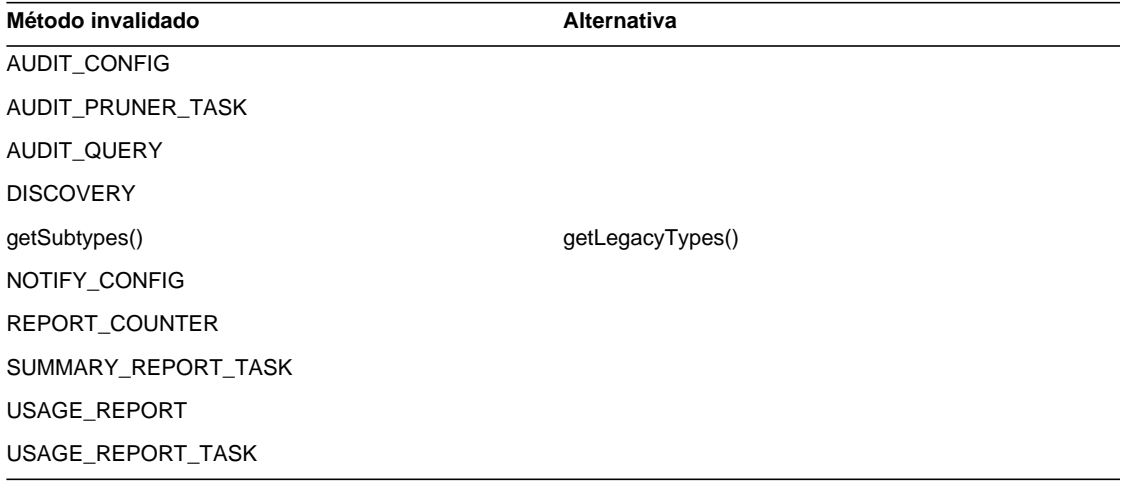

### com.waveset.object.UserUIConfig

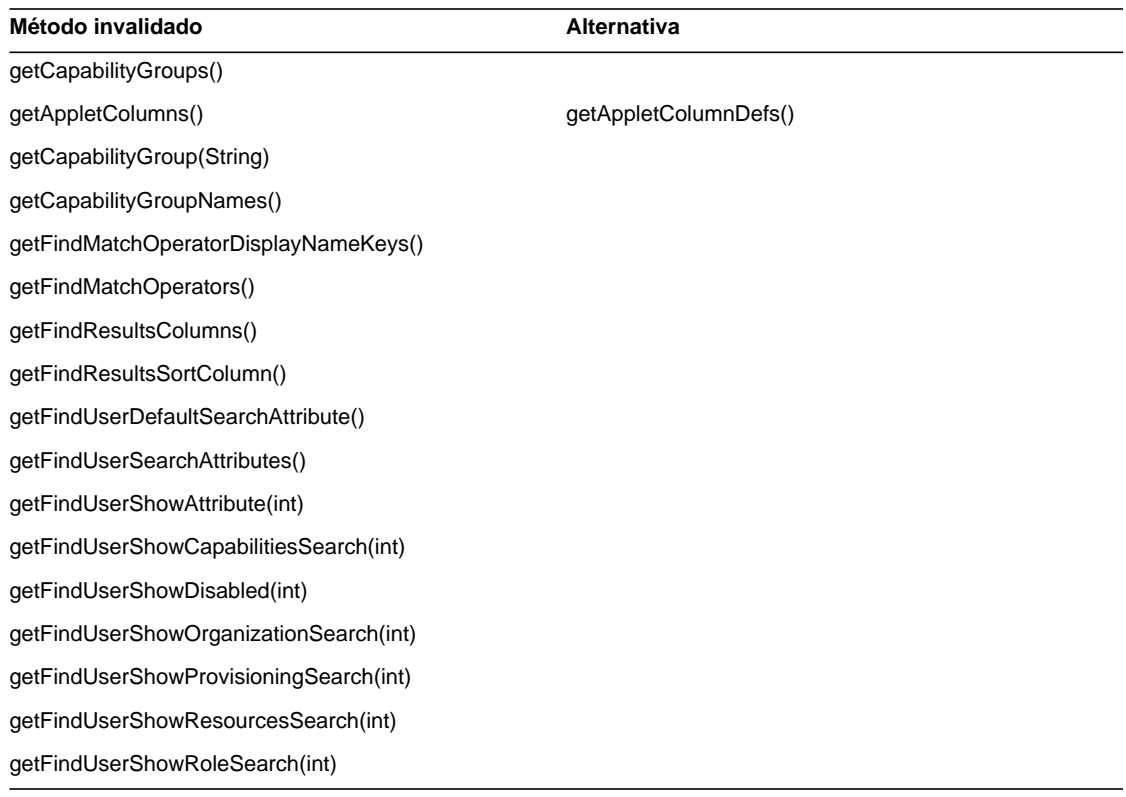

#### com.waveset.object.ViewMaster

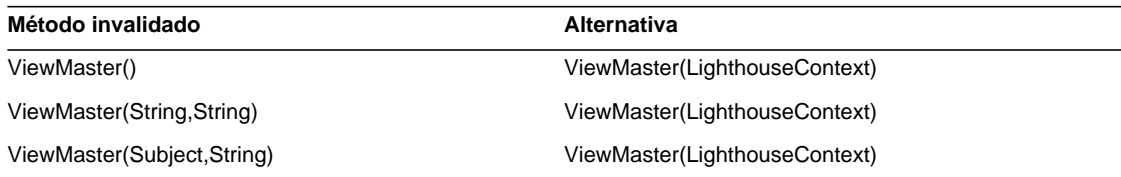

#### com.waveset.session

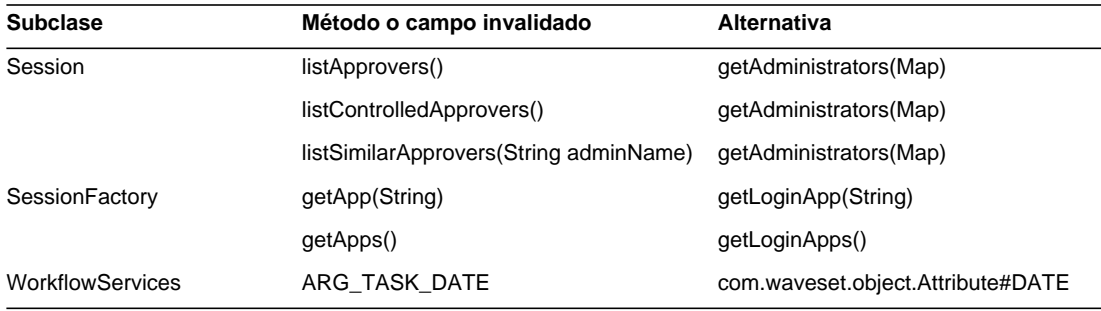

#### com.waveset.task.TaskContext

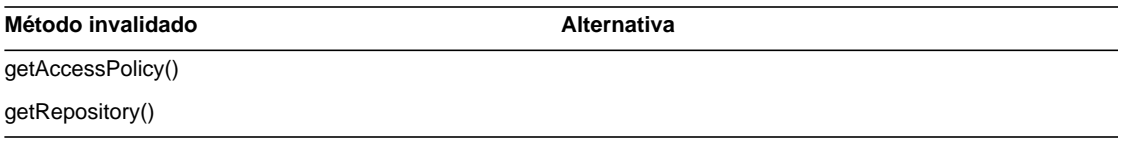

#### com.waveset.ui.util.FormUtil

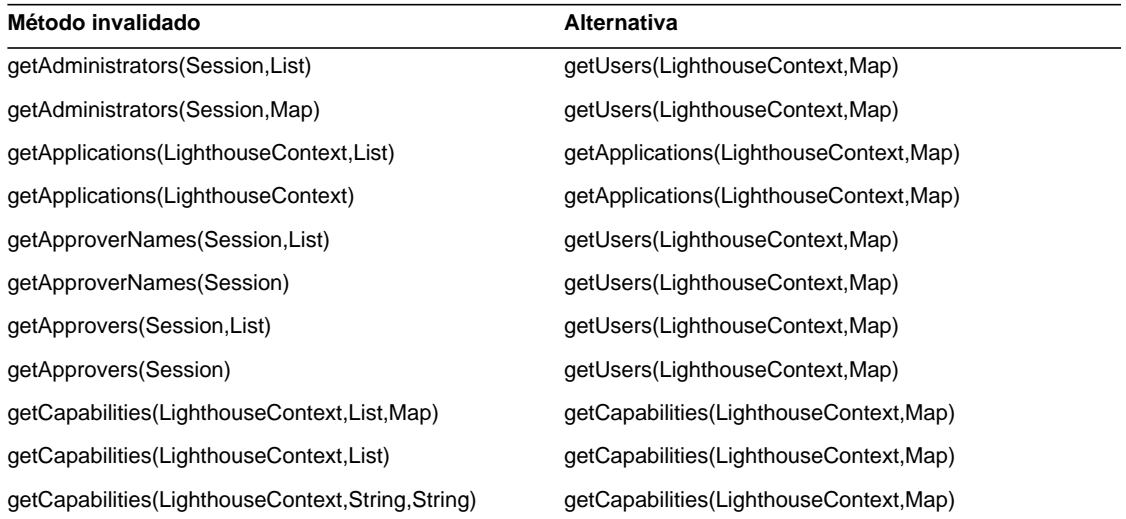

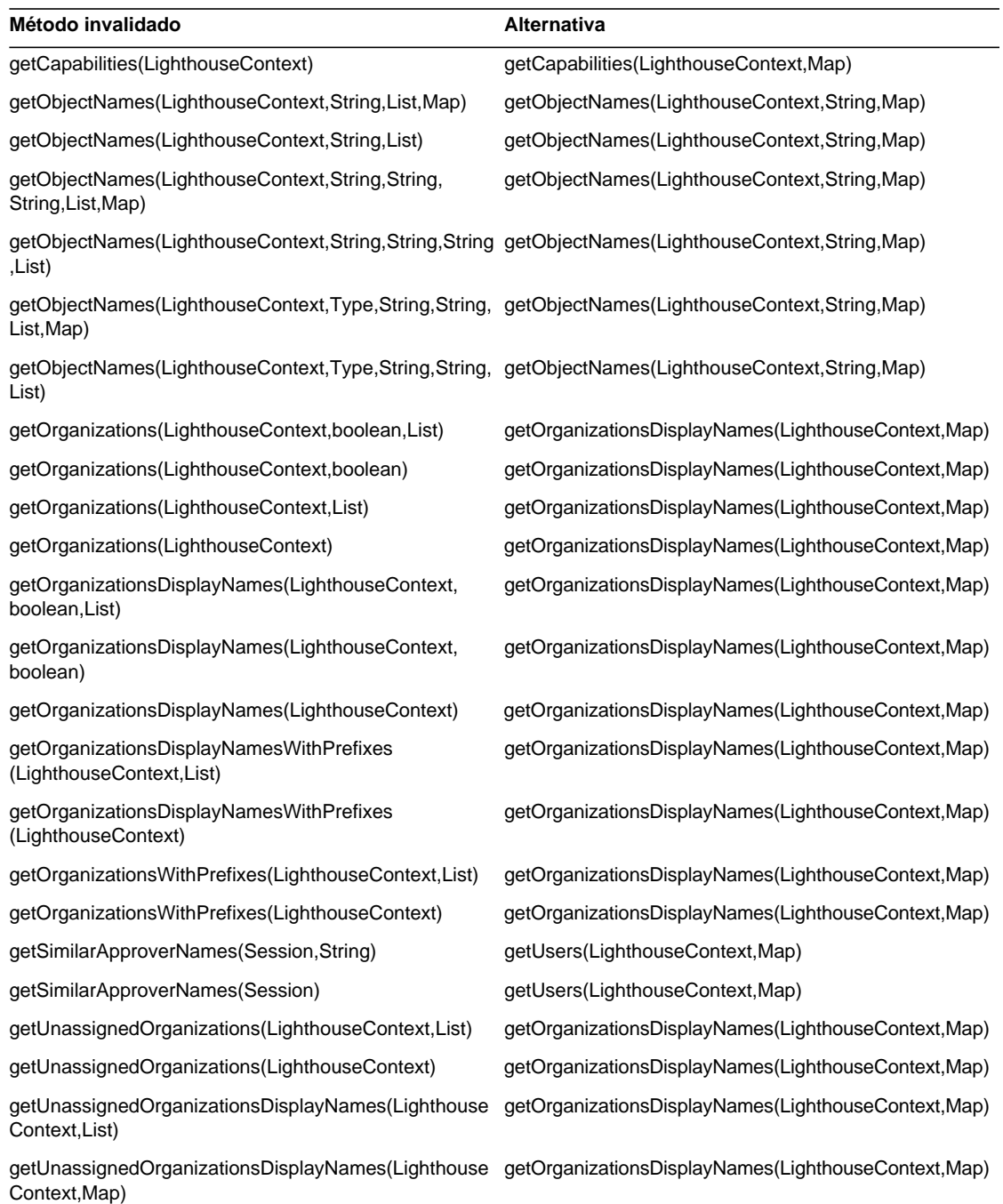

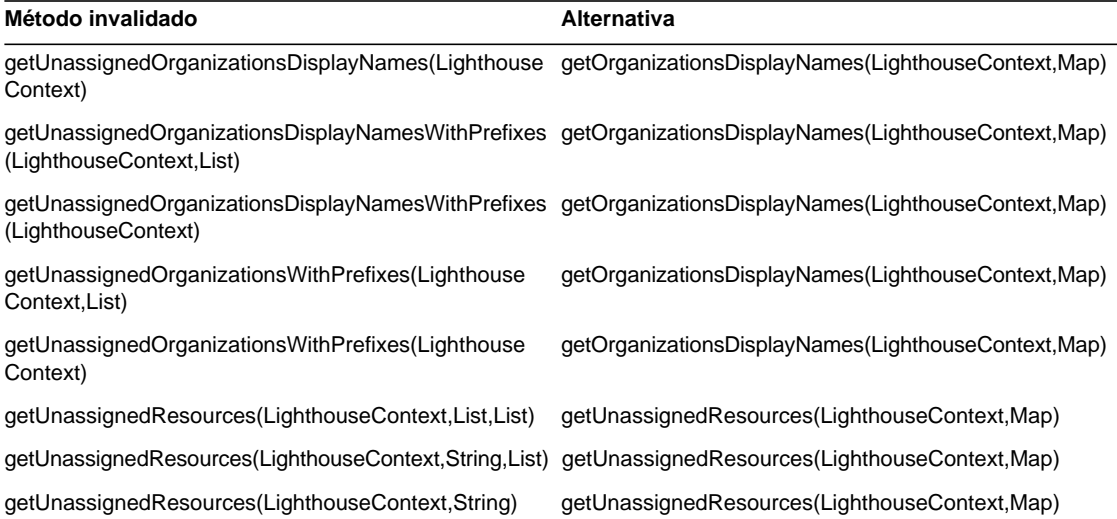

#### com.waveset.ui.util.html

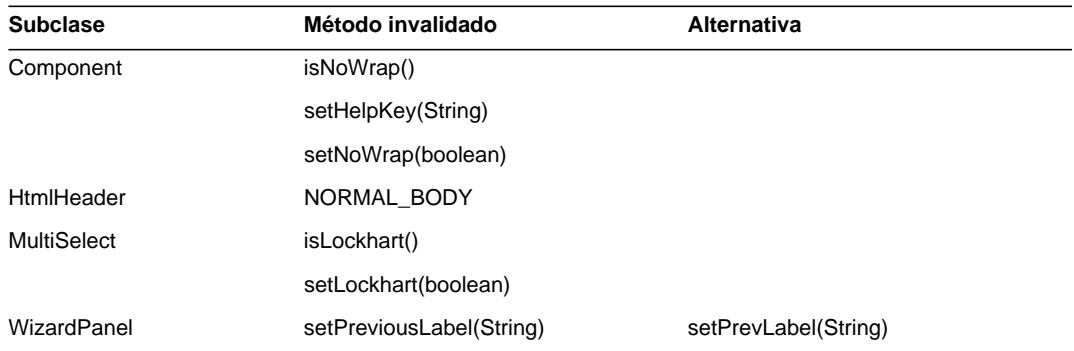

#### com.waveset.util.JSSE

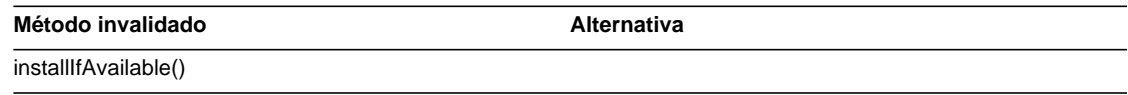

#### com.waveset.util.PdfReportRenderer

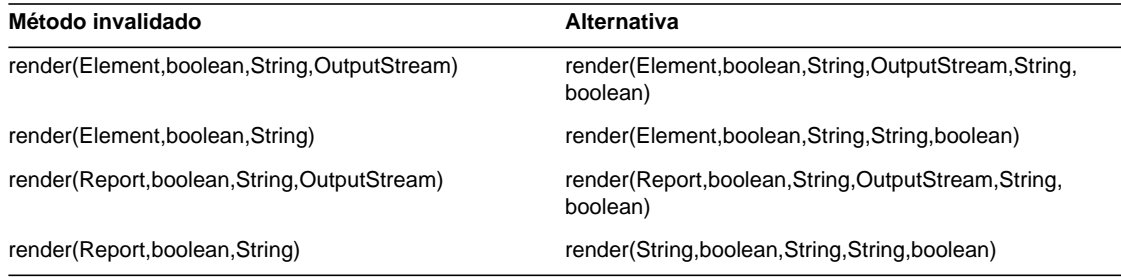

#### com.waveset.util.Quota

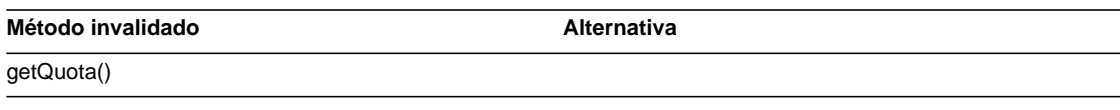

#### com.waveset.util.ReportRenderer

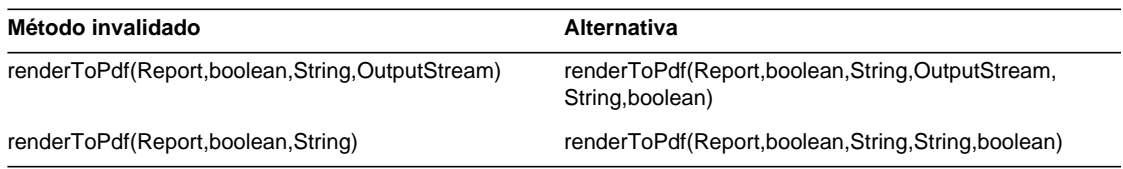

#### com.waveset.util.Trace

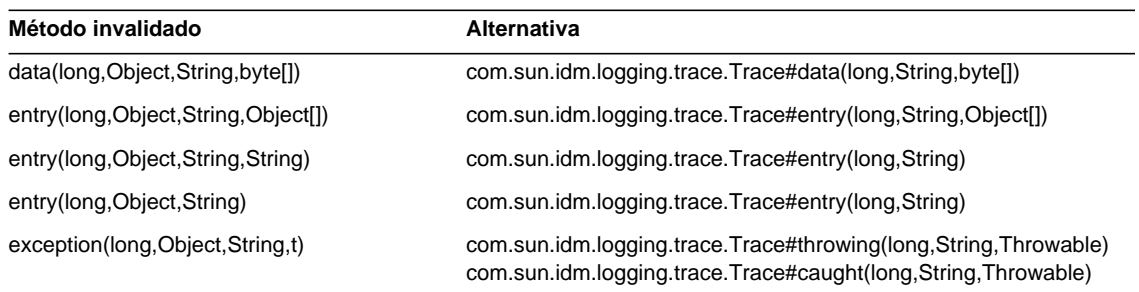

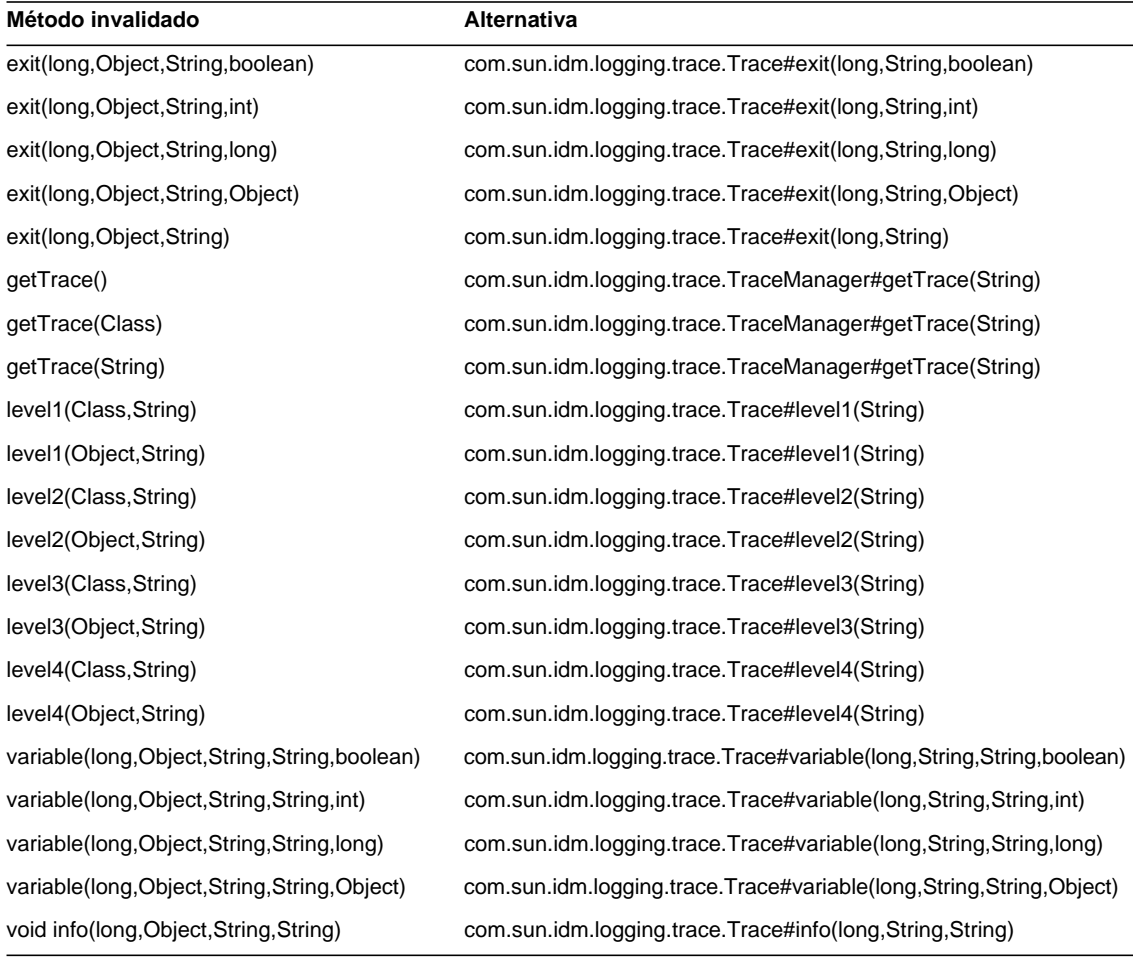

#### com.waveset.util.Util

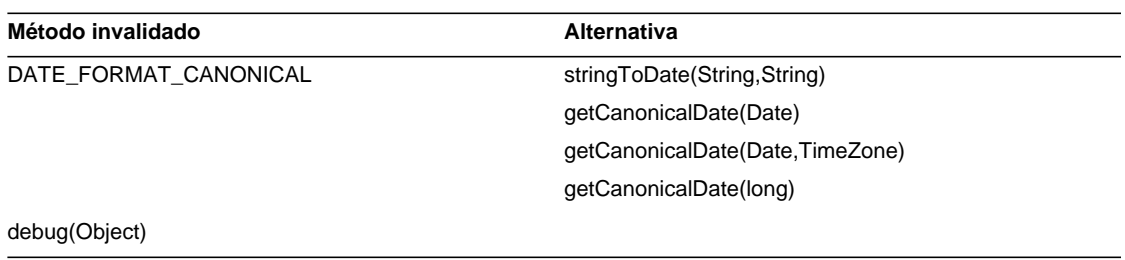

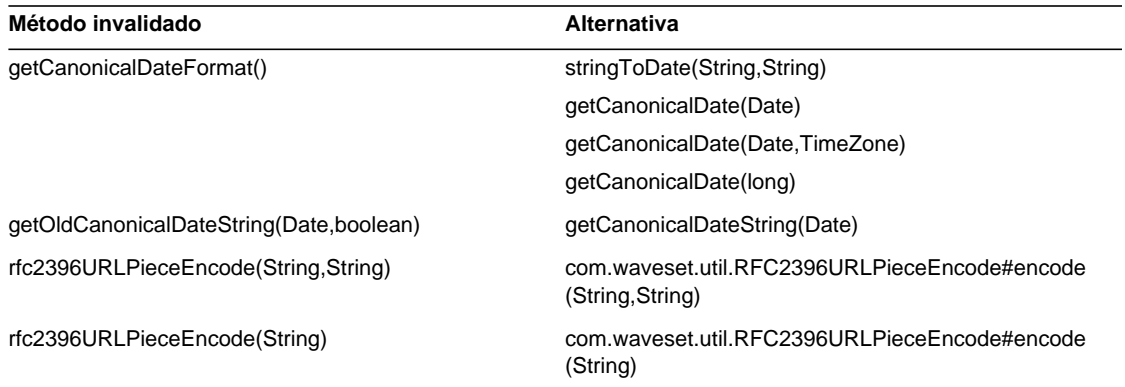

#### com.waveset.workflow.WorkflowContext

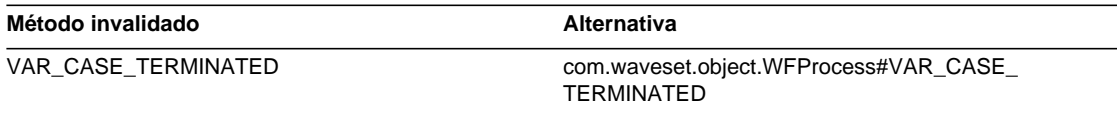

# Anexos y correcciones a la documentación

Esta sección contiene información nueva y corregida que tuvo que añadirse una vez publicada la documentación de Identity Manager 7.0. La información se organiza de la forma siguiente:

- **[Identity Manager Installation](#page-94-0)**
- [Actualización de Identity Manager](#page-95-0)
- [Identity Manager Administration Guide](#page-96-0)
- [Referencia de los recursos de Identity Manager](#page-100-0)
- [Identity Manager Technical Deployment Overview](#page-101-0)
- [Identity Manager Workflows, Forms, and Views](#page-106-0)
- [Herramientas de implantación de Identity Manager](#page-107-0)
- [Ajuste, solución de problemas y mensajes de error en Identity Manager](#page-108-0)
- [Implantación de Identity Manager Service Provider Edition](#page-109-0)
- [Utilización de helpTool](#page-110-0)

# <span id="page-94-0"></span>Identity Manager Installation

Esta sección proporciona nueva información y correcciones para el documento *Sun Java™ System Identity Manager Installation*.

# **Novedades**

La información siguiente se ha añadido al documento *Identity Manager Installation*:

- Dado que Identity Auditor e Identity Manager SPE se han fundido en Identity Manager, los procedimientos de instalación de estos dos productos anteriores se han suprimido.
- Se ha agregado un capítulo en el que se describe cómo instalar Identity Manager en JBoss Application Server.

# Actualizaciones

Esta sección proporciona información corregida relacionada con el documento *Identity Manager Installation*:

- En el Capítulo 1, "Before You Install", MySQL 5.0 debería estar incluido como repositorio compatible. Tomcat 5.5 debería estar incluido como servidor de aplicaciones compatible.
- En el Capítulo 12, "Uninstalling Applications", el paso 3 de la sección titulada "On UNIX" debería decir lo siguiente:
	- **3.** Introduzca el comando siguiente:

JAVA uninstall\_Sun\_Java\_System\_Identity\_Manager

# <span id="page-95-0"></span>Actualización de Identity Manager

Esta sección proporciona nueva información y correcciones para el documento *Sun Java™ System Actualización de Identity Manager*.

# **Novedades**

La información siguiente se ha añadido al documento *Actualización de Identity Manager*:

- En la sección "Deploying the Upgrade in a Test Environment" del Capítulo 3, "Upgrading Identity Manager in a Test Environment", se incluyen instrucciones para actualizar los esquemas de repositorio de Identity Manager 6.0 y 7.0.
- En la sección "Changing TaskDefinition Objects in Production" del Capítulo 4, "Upgrading Identity Manager in the Production Environment", se incluyen instrucciones para actualizar objetos TaskDefinition en un entorno de producción.
- En la sección "Upgrade Paths and End of Service Life" del Capítulo 1, "Overview of the Upgrade Process", se suministra información actualizada sobre los itinerarios de actualización recomendados y la política de finalización de servicios (End of Service) establecida para los productos de software de Identity Manager.

# <span id="page-96-0"></span>Identity Manager Administration Guide

Esta sección proporciona nueva información y correcciones para el documento *Sun Java™ System Identity Manager Administration*.

### **Novedades**

Con la fusión de varios documentos (*Identity Auditor Administration*, *Identity Manager Service Provider Edition Administration Addendum* y *Registros de autidoría de Identity Manager*) en la publicación *Identity Manager Administration*, se han añadido varios capítulos nuevos a esta edición.

La información siguiente es nueva en el documento *Identity Manager Administration*:

• Capítulo 4, Configuration

Se ha añadido una nueva sección para describir las nuevas acciones globales de recursos y explicar la directriz global de recursos.

• Capítulo 5, Administration

La información sobre la comprensión y gestión de los roles y capacidades de administración se ha trasladado del capítulo de configuración al de administración.

• Capítulo 7, Reporting

Se ha añadido al capítulo información sobre el uso de paneles de control para agrupar y ver informes gráficos (antes disponibles en el documento *Identity Manager Service Provider Edition Administration Addendum*). Asimismo, se han actualizado los tipos de informes para incluir informes de Auditor.

• Capítulo 11, Identity Auditing

En este nuevo capítulo se describen las funciones de auditoría de identidades ahora disponibles en Identity Manager. Se explica cómo realizar estas auditorías y revisiones de accesos, así como la forma de gestionar el cumplimiento de las reglas por parte de los usuarios.

• Capítulo 12, Audit Logging

La información sobre los registros de auditoría ahora se incluye en el documento *Identity Manager Administration*. Asimismo, las tablas donde figuran los valores de esquemas de datos admitidos en el registro de auditoría se han trasladado al Apéndice C, Audit Log Database Schema.

• Capítulo 13, Service Provider Administration

En este nuevo capítulo se describe la manera de configurar las funciones de la edición de proveedor de servicios en Identity Manager y de administrar usuarios de proveedor de servicios (un nuevo tipo de usuario de Identity Manager).

• Apéndice D, Active Sync Wizard

El Asistente de Active Sync se ha invalidado en la versión 7.0. Las instrucciones que explican cómo utilizar este asistente para configurar la sincronización se han trasladado al Apéndice C. Ahora, la sincronización se configura con la directiva de sincronización, según se describe en la sección Configuring Synchronization del Capítulo 6, Data Synchronization and Loading.

### Actualizaciones

Esta sección proporciona correcciones para el documento *Identity Manager Administration*:

- Identity Manager ahora proporciona varios eventos nuevos de los que es posible hacer el seguimiento y generar gráficos:
	- ❍ **Recuentos de ejecución del aprovisionador**: contabiliza el número de operaciones ha efectuado el aprovisionador (por tipo de operación).
	- ❍ **Duración de la ejecución del aprovisionador**: contabiliza la duración de cada operación del aprovisionador (por tipo de operación).
	- ❍ **Recuento de operaciones de recurso**: contabiliza el número de operaciones de recursos.
	- ❍ **Duración de la operación de recursos**: contabiliza la duración de cada operación de recursos.
	- ❍ **Duración del flujo de trabajo**: contabiliza el tiempo que ha tardado en ejecutarse un flujo de trabajo.
	- ❍ **Duración de la ejecución del aprovisionador**: contabiliza el número de veces que se ha ejecutado cada flujo de trabajo.

Estos eventos se seleccionan en el menú Evento objeto de seguimiento que aparece en la página Gráfico del panel de control cuando se crea uno de estos gráficos:

- **a.** Desde la interfaz de administración de Identity Manager, seleccione Informes > Gráficos del panel de control.
- **b.** Vaya hasta el final de la página y haga clic en Nuevo para crear un nuevo gráfico.
- **c.** Especifique un nombre en el campo Nombre del gráfico y seleccione IDM en el menú Registro.
- **d.** Cuando aparezca el menú Evento objeto de seguimiento, podrá seleccionar uno de estos eventos.

Precisará diferentes parámetros para cada uno de los eventos cuyo seguimiento quiera realizar. Proporcione los parámetros necesarios y seleccione Guardar.

**e.** Inicie algunos flujos de trabajo y verifique si la información esperada se refleja en el gráfico del panel de control.

#### Capítulo 2, Getting Started

La opción Solicitudes descrita en la sección de interfaz de usuario de Identity Manager debería decir lo siguiente:

Solicitudes: envíe las solicitudes de actualización de las asignaciones de roles y recursos de las cuentas de usuario.

#### Capítulo 3, User and Account Management

Ahora hay dos nuevas acciones de usuario relacionadas con la auditoría de identidades y disponibles a través de la ficha Cuentas > Listar cuentas:

• Ver registro de violaciones de cumplimiento: permite ver las violaciones de cumplimiento incluidas en el registro de auditoría del usuario seleccionado.

Puede seleccionar un periodo de tiempo, o bien especificar una fecha o dos fechas que delimiten los días cuyas entradas del registro desee ver. También puede especificar un informe de correo electrónico. No obstante, tenga presente que cierta información confidencial, como los ID o el historial de las cuentas, puede quedar expuesta en el correo electrónico. Si lo prefiere, puede sustituir las opciones de PDF predeterminadas para el informe.

• Ver estado de cumplimiento: permite ver información sobre el estado actual de las actividades de cumplimiento en relación con un determinado usuario. Esta acción informa sobre los datos y la hora de la última exploración de directivas de auditoría, las directivas de auditoría asignadas y los detalles relativos a las exenciones y violaciones de las directivas en relación con el usuario.

Estas opciones antes estaban disponibles en la ficha Cumplimiento > Usuario de Identity Auditor.

#### Capítulo 6, Data Synchronization and Loading

Ahora pueden aplicarse atributos de identidad durante una operación de carga.

Para habilitar la aplicación de atributos de identidad durante una operación de carga, añada las opciones Cargar desde archivo o Cargar desde recurso a la lista de aplicaciones habilitadas para Atributos de identidad.

Una vez habilitada, la operación de carga no muestra las siguientes opciones:

- Formulario de usuario
- Actualizar atributos
- Atributos de fusión

Si selecciona la opción Actualizar cuentas, todos los atributos de identidad se procesan en su totalidad y las cuentas se reaprovisionan. Si no es así, sólo se procesan los atributos cargados que proceden del archivo o el recurso y se dirigen al usuario de Identity.

#### Capítulo 9, Password Sync

La configuración de un adaptador de JMS Listener para la sincronización de contraseñas ahora se realiza en la metavista en lugar de utilizar el asistente de Active Sync.

Si va a configurar el adaptador de JMS Listener para la sincronización de contraseñas, haga lo siguiente:

- **1.** Inicie una sesión de la interfaz de administración de Identity Manager.
- **2.** Haga clic en Vista Meta > Atributos de identidad.
- **3.** Agregue los siguientes atributos:
	- ❍ accountID: seleccione este atributo en el campo Nombre de atributo y luego elija el atributo IDMAccountid desde el recurso de JMS.
	- ❍ password: seleccione este atributo en el campo Nombre de atributo y luego elija el atributo password desde el recurso de JMS.
- **4.** Configure Propiedades de atributo. Para obtener más información sobre la configuración de las propiedades de los atributos, consulte "Adding and Editing Identity Attributes" en el Capítulo 3 del documento *Identity Manager Administration*.
- **5.** Especifique los destinos de la forma adecuada. Por ejemplo, puede añadir destinos LDAP si lo desea o editar las condiciones de los atributos de destino.
- **6.** Haga clic en Aceptar para regresar a la página Atributos de identidad.
- **7.** En el área Aplicaciones habilitadas, seleccione la aplicación Active Sync.
- **8.** Haga clic en Guardar.
- **9.** Siga las instrucciones de "Configuring Synchronization" correspondiente a los adaptadores de Active Sync en el Capítulo 6 de *Identity Manager Administration* si desea configurar la sincronización para el adaptador de JMS Listener.

#### Capítulo 11, Identity Auditing

• La nota siguiente se omitió de la sección Attestation Security del capítulo de auditoría de identidades:

Nota: Si la seguridad de las atestaciones se controla a través de la organización, también se precisará la capacidad de atestante de Auditor para modificar las atestaciones de otro usuario.

• El valor predeterminado correcto de la opción Tiempo de espera de escalada, especificado en la sección titulada "Adjust Escalation Timeouts", es 7 días.

# <span id="page-100-0"></span>Referencia de los recursos de Identity Manager

Esta sección contiene nueva información y correcciones para el documento *Sun Java™ System Identity Manager Resources Reference*.

### **Novedades**

La información siguiente se ha añadido al documento *Identity Manager Resources Reference*:

- Adaptador de SmartRoles de BridgeStream
- Adaptador de Scripted JDBC
- Utilización de dominios en Sun Java System Access Manager

### Actualizaciones

La tabla de notas de aprovisionamiento correspondiente al adaptador de Secuencia de comandos de interfaz deberían indicar que existe la posibilidad de habilitar e inhabilitar cuentas.

# <span id="page-101-0"></span>Identity Manager Technical Deployment Overview

Esta sección contiene nueva información y correcciones para el documento *Sun Java™ System Identity Manager Technical Deployment Overview*.

# **Novedades**

Se ha añadido la siguiente información al documento *Identity Manager Technical Deployment Overview*:

- Información sobre la forma de manejar varias cuentas para un solo usuario de Identity Manager en un recurso (Apéndice C, Assigning Multiple Accounts per User to a Resource).
- Actualizaciones a los procedimientos para asignar etiquetas privadas en las interfaces del producto (Capítulo 5, Private Labelling of Identity Manager).
- Información sobre la forma de crear un vínculo sobre la página de inicio de sesión por cada idioma disponible (Apéndice B, Enabling Internationalization).

# Actualizaciones

Esta sección proporciona correcciones para el documento *Identity Manager Technical Deployment Overview*:

• Es posible utilizar hojas de estilo en cascada para establecer el ancho de las columnas en las tablas de listas de usuarios y recursos con un valor porcentual o un valor fijo expresado en píxeles. Para hacerlo, añada las siguientes clases de estilos (inhabilitadas de forma predeterminada) a customStyle.css. A continuación, puede editar los valores para cumplir los requisitos del usuario.

```
th#UserListTreeContent_Col0 {
          width: 1px;
}
th#UserListTreeContent_Col1 {
          width: 1px;
}
th#UserListTreeContent_Col2 {
          width: 50%;
}
```

```
th#UserListTreeContent_Col3 {
         width: 50%;
}
th#ResourceListTreeContent_Col0 {
         width: 1px;
}
th#ResourceListTreeContent_Col1 {
          width: 1px;
}
th#ResourceListTreeContent_Col2 {
          width: 33%;
}
th#ResourceListTreeContent_Col3 {
         width: 33%;
}
th#ResourceListTreeContent_Col4 {
         width: 33%;
}
```
También se puede cambiar el tamaño de las columnas haciendo clic sobre el borde derecho de la cabecera de la columna y arrastrándolo. Si pasa el ratón por el borde derecho de dicha cabecera, el cursor se transformará en una flecha de redimensionamiento horizontal. Haga clic con el botón izquierdo del ratón y arrastre el cursor para cambiar el tamaño de la columna (la acción finaliza cuando suelta el botón del ratón).

- El objeto de configuración del sistema (System Configuration) ahora contiene el atributo security.delegation.historyLength, que controla el número de delegaciones registradas con anterioridad.
- El panel de control Revisión de accesos y el informe detallado de revisión de accesos muestran copias de revisiones que se han guardado en los registros de auditoría. Si no se realizan funciones de mantenimiento de la base de datos, los registros de auditoría nunca se rebajan de tamaño y la lista de revisiones crece. Identity Manager ofrece la posibilidad de limitar las revisiones mostradas siguiendo criterios de antigüedad. Para cambiar este límite, debe personalizar compliance/dashboard.jsp (para el panel de control) y sample/auditortasks.xml (para el informe de detalles). (El valor predeterminado es mostrar sólo las revisiones con menos de 2 años de antigüedad.)

Para restringir las revisiones incluidas en el panel de control Revisión de accesos, personalice compliance/dashboard.jsp de la manera siguiente:

- **a.** Abra compliance/dashboard.jsp en el IDE de Identity Manager o en un editor de su elección:
- **b.** Cambie la línea: form.setOption("maxAge", "2y"); a form.setOption("maxAge", "6M"); para limitar la lista de revisiones a las ejecutadas en los últimos 6 meses. Éstos son los calificadores:
	- m: minuto
	- ◗ h: hora
	- ◗ d: día
	- w: semana
	- M: mes
	- ◗ y: año

Para ver todas las revisiones que sigan existiendo en los registros de auditoría, inhabilite esta línea.

Para limitar las revisiones incluidas en el informe de detalles de revisión de los accesos:

- **a.** Abra sample/auditortasks.xml en el IDE o un editor de su elección.
- **b.** Cambie la línea siguiente según se indica:

```
<s>maxAge</s>
  <s>2y</i></s>a
<s>maxAge</s>
  <s>6M</s>
```
para limitar las revisiones a los últimos 6 meses. Se utilizan los calificadores citados anteriormente.

Cada revisión periódica de los accesos incluye un conjunto de registros UserEntitlement que se crearon en el momento de ejecutar la revisión. Estos registros, que se acumulan con el tiempo, proporcionan información histórica de interés sobre las cuentas. No obstante, para conservar espacio en la base de datos, considere la posibilidad de borrar algunos registros. Puede borrar un registro ejecutando **Tareas del servidor > Ejecutar tarea > Eliminar revisión de acceso**. Cuando se suprime una revisión, se añaden entradas al registro de auditoría que dejan constancia de la supresión y se borran todos los registros UserEntitlement asociados, con lo que se libera espacio en la base de datos.

• En la sección " Changing Background Image on the Login Page" del Capítulo 5, la tercera línea de código debería indicar:

```
url(../images/other/login-backimage2.jpg)
```
• El Ejemplo de código 5.5 contiene información que debería aparecer en el Ejemplo de código 5.4 de la forma siguiente:

**Ejemplo de código 5.4** Personalización de las fichas de navegación

```
/* LEVEL 1 TABS */.TabLvl1Div {
   background-image:url(../images/other/dot.gif);
    background-repeat:repeat-x;
    background-position:left bottom;
    background-color:#333366;
   padding:6px 10px 0px;
}
a.TabLvl1Lnk:link, a.TabLvl1Lnk:visited {
    display:block;
    padding:4px 10px 3px;
    font: bold 0.95em sans-serif;
    color:#FFF;
    text-decoration:none;
    text-align:center;
}
table.TabLvl1Tbl td {
    background-image:url(../images/other/dot.gif);
    background-repeat:repeat-x;
    background-position:left top;
    background-color:#666699;
    border:solid 1px #aba1b5;
}
table.TabLvl1Tbl td.TabLvl1TblSelTd {
   background-color:#9999CC;
    background-image:url(../images/other/dot.gif);
    background-repeat:repeat-x;
    background-position:left bottom;
    border-bottom:none;
}
/* LEVEL 2 TABS */.TabLvl2Div {
   background-image:url(../images/other/dot.gif);
    background-repeat:repeat-x;
    background-position:left bottom;
    background-color:#9999CC;
    padding:6px 0px 0px 10px
}
a.TabLvl2Lnk:link, a.TabLvl2Lnk:visited{
    display:block;
    padding:3px 6px 2px;
    font: 0.8em sans-serif;
    color:#333;
    text-decoration:none;
```

```
Ejemplo de código 5.4 Personalización de las fichas de navegación (continuación)
```

```
text-align:center;
}
table.TabLvl2Tbl div.TabLvl2SelTxt {
    display:block;
    padding:3px 6px 2px;
    font: 0.8em sans-serif;
    color:#333;
    font-weight:normal;
    text-align:center;
}
table.TabLvl2Tbl td {
    background-image:url(../images/other/dot.gif);
    background-repeat:repeat-x;
    background-position:left top;
    background-color:#CCCCFF;
    border:solid 1px #aba1b5;
}
table.TabLvl2Tbl td.TabLvl2TblSelTd {
    border-bottom:none;
    background-image:url(../images/other/dot.gif);
    background-repeat:repeat-x;
    background-position:left bottom;
    background-color:#FFF;
    border-left:solid 1px #aba1b5;
    border-right:solid 1px #aba1b5;
    border-top:solid 1px #aba1b5;
```
El Ejemplo de código 5.5 debería aparecer como sigue:

**Ejemplo de código 5.5** Cambio de fichas del panel de fichas

```
table.Tab2TblNew td
{background-image:url(../images/other/dot.gif);background-repeat:repeat-x;background-positi
on:left top;background-color:#CCCCFF;border:solid 1px #8f989f}
table.Tab2TblNew td.Tab2TblSelTd
{border-bottom:none;background-image:url(../images/other/dot.gif);background-repeat:repeat-
x;background-position:left bottom;background-color:#FFF;border-left:solid 1px
#8f989f;border-right:solid 1px #8f989f;border-top:solid 1px #8f989f}
```
# <span id="page-106-0"></span>Identity Manager Workflows, Forms, and Views

Esta sección contiene nueva información y correcciones para el documento *Sun Java™ System Identity Manager Workflows, Forms, and Views*.

### **Novedades**

Se ha añadido la siguiente información al documento *Identity Manager Workflows, Forms, and Views*:

- Información sobre el método FormUtil getSubordinates (Capítulo 4, FormUtil Methods).
- Se ha mejorado información de la función <set> de XPRESS y las funciones relacionadas (Capítulo 6, XPRESS Language).
- Información del componente de visualización de HTML inlineAlert (Capítulo 8, HTML Display Components).
- Información sobre la forma de desactivar la vinculación automática de las cuentas existentes (Capítulo 3, Identity Manager Forms).

# Actualizaciones

Esta sección proporciona correcciones para el documento *Identity Manager Workflows, Forms, and Views*:

• Puede desactivar la comprobación de las directivas en su formulario de usuario añadiendo a éste el campo siguiente:

```
<Field name='viewOptions.CallViewValidators'>
 <Display class='Hidden'/>
   <Expansion>
        <s>false</s>
   </Expansion>
</Field>
```
Este campo sustituye al valor del campo OP\_CALL\_VIEW\_VALIDATORS de modify.jsp.

• Las páginas de Interfaz de usuario de Identity Manager incluyen un segundo formulario de XPRESS que implementa la barra de navegación. Como resultado, la página representada contiene dos etiquetas <FORM>, cada una de ellas con un atributo de nombre (name) diferente:

```
<form name="endUserNavigation"> y <form name="mainform">
```
Para evitar posibles confusiones entre estos dos elementos <FORM>, asegúrese de utilizar el atributo name de la forma siguiente para indicar a cuál de las etiquetas <FORM> está haciendo referencia: document.mainform o document.endUserNavigation.

• La información sobre el elemento Field del Capítulo 3, Identity Manager Forms, debería contener la siguiente descripción del atributo confirm.

confirm: se utiliza para garantizar la coincidencia de dos campos cuando se envía el formulario. El valor de este atributo debería ser el nombre de otro campo definido en el formulario cuyo valor se espera que coincida con este campo.

# <span id="page-107-0"></span>Herramientas de implantación de Identity Manager

Esta sección contiene nueva información y correcciones para el documento *Sun Java™ System Identity Manager Deployment Tools*.

# **Novedades**

La información siguiente se ha añadido al documento *Identity Manager Deployment Tools*:

- Se han agregado al capítulo "Working with Rules" varias reglas nuevas relacionadas con la opción Revisión periódica de los accesos.
- Las instrucciones para crear y editar reglas con el BPE se han trasladado del Capítulo 2, "Working with Rules" a la nueva sección "Creating and Editing Rules" del Apéndice A, "Using the Identity Manager BPE".
• En el nuevo Capítulo 1, "Using the IDE de Identity Manager" se describe cómo instalar y usar el nuevo Entorno de desarrollo integrado de Identity Manager (IDE de Identity Manager).

Esta aplicación Java es un complemento totalmente integrado basado en NetBeans que le permite ver, personalizar y depurar objetos de Identity Manager en su implantación. El IDE de Identity Manager ha sido diseñado para sustituir a la aplicación Business Process Editor (BPE) de Identity Manager.

- El capítulo "Using the Identity Manager BPE" se ha transformado en un apéndice.
- En el nuevo Capítulo 8, "Using SPML 2.0 with Identity Manager Web Services" se describe la incorporación de la funcionalidad de SPML 2.0 a Identity Manager, lo que incluye las funciones incorporadas y las razones de su inclusión, instrucciones para introducir la funcionalidad de SPML 2.0 y la forma de introducir esta funcionalidad en el campo.

# Ajuste, solución de problemas y mensajes de error en Identity Manager

Esta sección proporciona nueva información y correcciones para el documento *Sun Java™ System Identity Manager Tuning, Troubleshooting, and Error Messages*.

## **Novedades**

Se ha añadido la siguiente información al documento *Identity Manager Tuning, Troubleshooting, and Error Messages*:

- Información sobre el seguimiento de flujos de autorizacion al ver la lista o acceder a los usuarios de la edición de proveedor de servicios y al asignar roles de administración (AdminRoles) durante el inicio de sesión de usuario de la edición de proveedor de servicios. Consulte la nueva sección "SPE Delegated Administration Tracing" del Capítulo 2, "Troubleshooting and Tracing".
- En la sección "Viewing SystemLog Reports" del Capítulo 3, "Errors and Exceptions", se incluyen instrucciones para ver los informes de SystemLog.
- En la sección "Overview" del Capítulo 3, "Errors and Exceptions", se suministra información sobre el nuevo formato y presentación de los mensajes de error.

## Actualizaciones

Algunas tareas se han trasladado desde el paquete de adaptadores al de tareas. Actualice estas rutas de acceso si ha habilitado el seguimiento de cualquiera de las siguientes tareas, o si ha personalizado definiciones de tareas que hagan referencia a estos paquetes.

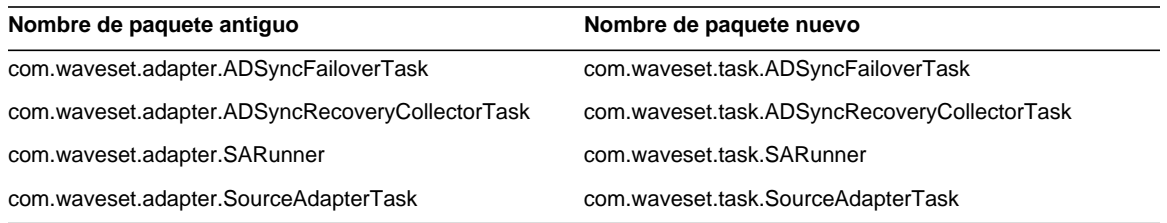

# Implantación de Identity Manager Service Provider Edition

Esta sección proporciona nueva información y correcciones para el documento *Sun Java™ System Identity Manager SPE Deployment*.

## Novedades

- Identity Manager e Identity Manager SPE ahora utilizan el mismo sistema de auditoría. Como resultado, las explicaciones sobre la auditoría se han trasladado a *Identity Manager Deployment Tools*.
- Identity Manager SPE ahora utiliza LighthouseContext en lugar de IDMXContext. Como consecuencia, el capítulo sobre IDMXContext se ha sustituido.

# Utilización de helpTool

En Identity Manager 6.0, se ha añadido una nueva función que permite realizar búsquedas en la ayuda en línea y los archivos de documentación, que se encuentran en formato HTML. El motor de búsqueda se basa en la tecnología de motor de búsqueda SunLabs "Nova".

El motor Nova funciona en dos fases: *indexación* y *recuperación*. Durante la fase de indexación se analizan los documentos introducidos y se crea un índice que se utiliza durante la fase de recuperación. Durante la recuperación es posible extraer "fragmentos" incluidos en el contexto en el que se encontraron los términos de la consulta. El proceso de recuperación de fragmentos requiere que los archivos HTML originales estén presentes, motivo por el cual deben residir en una ubicación del sistema de archivos a la que pueda acceder el motor de búsqueda.

helpTool es un programa de Java que realiza dos funciones básicas:

- Copia los archivos de origen en formato HTML en una ubicación que conoce el motor de búsqueda.
- Crea el índice que se va a utilizar durante la fase de recuperación.

helpTool se ejecuta desde la línea de comandos como sigue:

```
$ java -jar helpTool.jar
usage: HelpTool
 -d Destination directory
 -h This help information
 -i Directory or JAR containing input files, no wildcards
 -n Directory for Nova index
 -o Output file name
 -p Indexing properties file
```
## Reconstrucción/recreación del índice de la ayuda en línea

Los archivos HTML de la ayuda en línea se empaquetan en un archivo JAR. Para que el motor de búsqueda funcione, debe extraerlos a un directorio. Realice el siguiente procedimiento:

**1.** Descomprima helpTool en un directorio temporal. (Detalles TBD)

En este ejemplo, los archivos se van a extraer en /tmp/helpTool.

**2.** En el shell de UNIX o la ventana de comandos de Windows, cambie al directorio en el que se haya implementado la aplicación Identity Manager dentro del contenedor web.

Por ejemplo, el siguiente podría ser un directorio de Sun Java System Application Server:

/opt/SUNWappserver/domains/domain1/applications/j2ee-modules/idm

**3.** Cambie el directorio de trabajo actual a help/.

- **4.** Recopile la siguiente información para los argumentos de la línea de comandos:
	- ❍ **Directorio de destino**: html/help/en\_US

**NOTA** Utilice la cadena de configuración regional adecuada.

- ❍ **Archivo de entrada**: ../WEB-INF/lib/idm.jar
- ❍ **Directorio de índice de Nova**: index/help
- ❍ **Nombre del archivo de salida**: index\_files\_help.txt

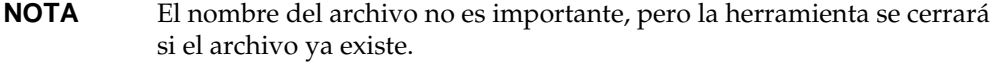

❍ **Archivo de propiedades de indexación**: index/index.properties

**NOTA** Es importante ejecutar helpTool desde este directorio. De lo contrario, el índice no se generará correctamente. Además, debería borrar los archivos de índice anteriores eliminando el contenido del subdirectorio index/help/.

### **5.** Ejecute el comando siguiente:

```
$ java -jar /tmp/helpTool/helpTool.jar -d html/help/en_US -i ../
WEB-INF/lib/idm.jar -n index/help -o help_files_help.txt -p index/index.properties
Extracted 475 files.
[15/Dec/2005:13:11:38] PM Init index/help AWord 1085803878
[15/Dec/2005:13:11:38] PM Making meta file: index/help/MF: 0
[15/Dec/2005:13:11:38] PM Created active file: index/help/AL
[15/Dec/2005:13:11:40] MP Partition: 1, 475 documents, 5496 terms.
[15/Dec/2005:13:11:40] MP Finished dumping: 1 index/help 0.266
[15/Dec/2005:13:11:40] IS 475 documents, 6.56 MB, 2.11 s, 11166.66 MB/h
[15/Dec/2005:13:11:40] PM Waiting for housekeeper to finish
[15/Dec/2005:13:11:41] PM Shutdown index/help AWord 1085803878
```
### Reconstrucción o regeneración del índice de la documentación

Para reconstruir o volver a crear el índice de la documentación, realice el siguiente procedimiento:

**1.** Descomprima helpTool en un directorio temporal. (Detalles TBD)

En este ejemplo, los archivos se van a extraer en /tmp/helpTool.

**2.** En el shell de UNIX o la ventana de comandos de Windows, cambie al directorio en el que se haya implementado la aplicación Identity Manager dentro del contenedor Web.

Por ejemplo, el siguiente podría ser un directorio de Sun Java System Application Server:

/opt/SUNWappserver/domains/domain1/applications/j2ee-modules/idm

**3.** Cambie el directorio de trabajo actual a help/.

**NOTA** helpTool se debe ejecutar desde este directorio, de lo contrario, el índice no se generará correctamente. Además, debería borrar los archivos de índice anteriores eliminando el contenido del subdirectorio index/docs/.

- **4.** Recopile la siguiente información para los argumentos de la línea de comandos:
	- ❍ **Directorio de destino**: html/docs
	- ❍ **Archivos de entrada**: ../doc/HTML/en\_US

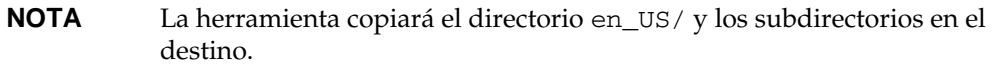

- ❍ **Directorio de índice de Nova**: index/docs
- ❍ **Nombre del archivo de salida**: index\_files\_docs.txt

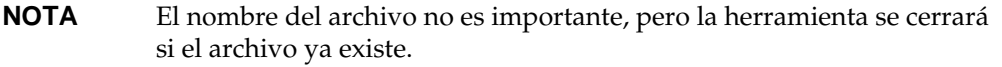

❍ **Archivo de propiedades de indexación**: index/index.properties

#### **5.** Ejecute el comando siguiente:

```
$ java -jar /tmp/helpTool/helpTool.jar -d html/docs -i ../doc/HTML/en_US -n index/docs
-o help_files_docs.txt -p index/index.properties
Copied 84 files.
Copied 105 files.
Copied 1 files.
Copied 15 files.
Copied 1 files.
Copied 58 files.
Copied 134 files.
Copied 156 files.
Copied 116 files.
Copied 136 files.
```
- Copied 21 files.
- Copied 37 files.
- Copied 1 files.
- Copied 13 files.

Copied 2 files.

- Copied 19 files.
- Copied 20 files.
- Copied 52 files.
- Copied 3 files.
- Copied 14 files.
- Copied 3 files.
- Copied 3 files.
- Copied 608 files.
- [15/Dec/2005:13:24:25] PM Init index/docs AWord 1252155067
- [15/Dec/2005:13:24:25] PM Making meta file: index/docs/MF: 0
- [15/Dec/2005:13:24:25] PM Created active file: index/docs/AL
- [15/Dec/2005:13:24:28] MP Partition: 1, 192 documents, 38488 terms.
- [15/Dec/2005:13:24:29] MP Finished dumping: 1 index/docs 0.617
- [15/Dec/2005:13:24:29] IS 192 documents, 14.70 MB, 3.81 s, 13900.78 MB/h
- [15/Dec/2005:13:24:29] PM Waiting for housekeeper to finish
- [15/Dec/2005:13:24:30] PM Shutdown index/docs AWord 1252155067

Utilización de helpTool